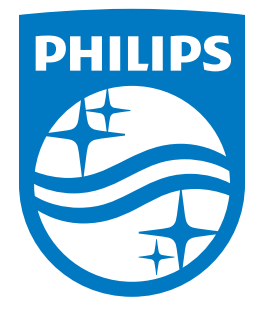

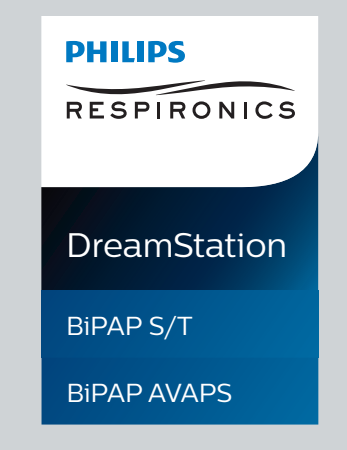

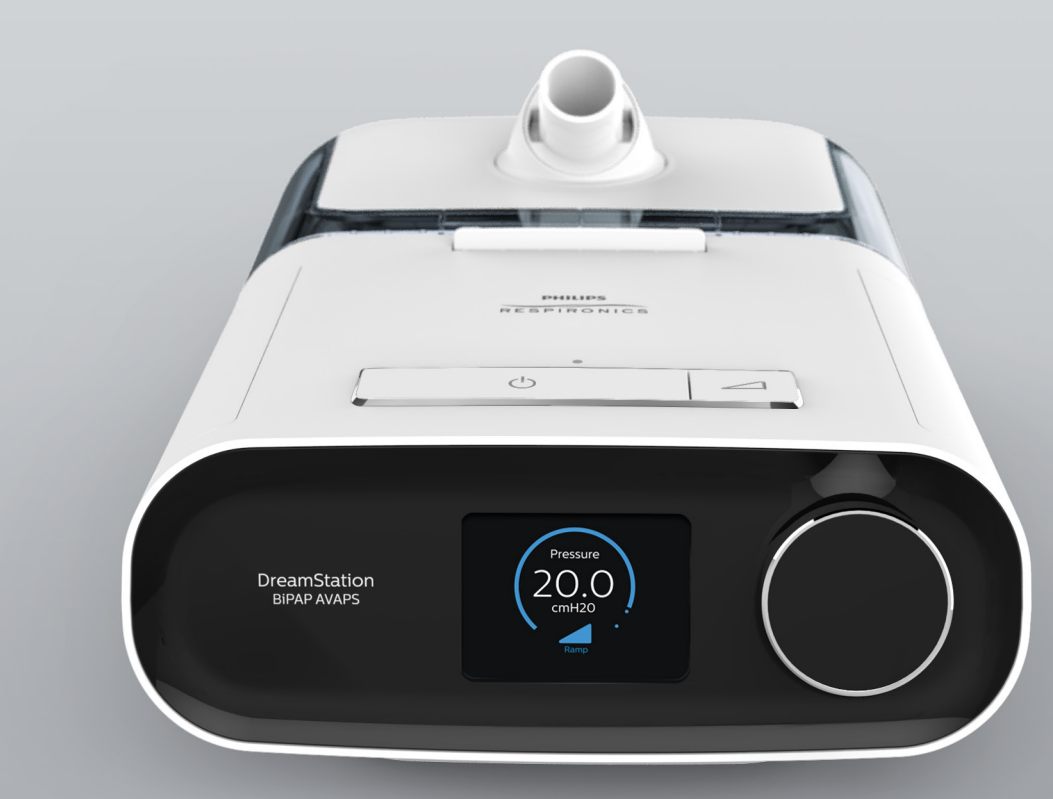

**REF 1129872**

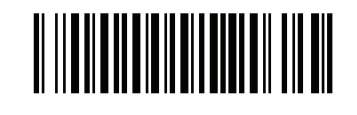

Respironics Inc. 1001 Murry Ridge Lane Murrysville, PA 15668 USA لنغز **EC** REP

```
82211 Herrsching, Germany
```
1129872 R02 LZ 05/10/2017 ES, PT

# Respironics Deutschland GmbH & Co. KG **CC** 1129872 RO2 **Manual del usuario Manual do utilizador**

©Koninklijke Philips N.V., 2017. All rights reserved.

# **Guía para el proveedor**

### **DreamStation BiPAP S/T DreamStation BiPAP AVAPS**

#### **¡Advertencia!**

**Retire esta guía antes de entregarle el dispositivo al paciente. Solo los profesionales médicos deben definir los ajustes de presión.**

**Esta guía le proporciona instrucciones acerca de cómo acceder a las pantallas del proveedor y navegar por ellas para modificar los ajustes del dispositivo. Consulte el manual del usuario para obtener más información sobre el uso del dispositivo.**

**El dispositivo solo debe utilizarse si ha sido prescrito por un médico especializado. El médico o el proveedor de servicios médicos realizará los ajustes de presión y las configuraciones de dispositivos correctos, incluyendo los accesorios, de acuerdo con la prescripción del profesional médico.**

**Si necesita ponerse en contacto directamente con Philips Respironics, llame al Servicio de atención al cliente de Philips Respironics al +1-724-387-4000 o al +49 8152 93060.** 

## **Acceso a las pantallas del modo Proveedor**

Al acceder al modo Proveedor se desbloquean ajustes que el usuario no puede modificar. Para acceder al Modo Proveedor:

- 1. Conecte la alimentación al dispositivo.
- 2. Una vez que el dispositivo reciba la alimentación, mantenga pulsados el dial de control y el botón de rampa  $\triangle$  del dispositivo durante un mínimo de 5 segundos.
- 3. Ahora se encuentra en el modo Proveedor. Puede elegir entre las siguientes pantallas del modo Proveedor.

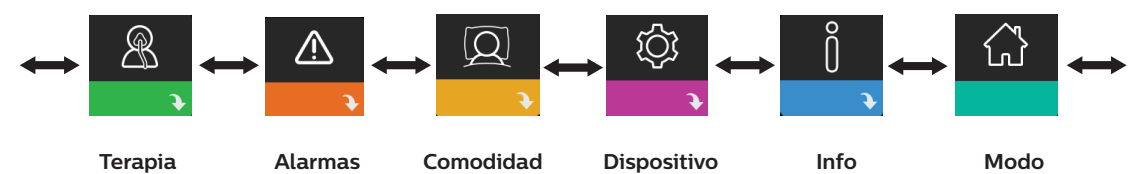

**Paciente**

# **Navegación por las pantallas del Modo Proveedor**

La interfaz de usuario (IU) de este dispositivo le permite definir los ajustes del dispositivo, comodidad y terapia del paciente. La interfaz comprende la pantalla y el selector de control. Gire el selector de control en cualquier dirección para desplazarse por las opciones del menú de la pantalla.

Para establecer un ajuste:

- 1. Gire el selector de control hasta la opción del menú que desee.
- 2. Pulse el selector para escoger ese ajuste.
- 3. Gire el selector de control para cambiar de ajuste. El icono de giro del selector  $\bigcirc$  indica, en cualquier pantalla, que se debe girar el selector para realizar una acción.
- 4. Pulse de nuevo el selector de control para guardar el cambio. El icono de pulsación en el selector  $\mathbb P$  indica, en cualquier pantalla, que se debe pulsar el selector para realizar una acción.

#### **Notas**

Si pulsa el selector en cualquier pantalla donde aparezca la flecha hacia abajo  $\lambda$  irá a un submenú con más opciones de menú. Si pulsa el selector en cualquier submenú donde aparezca la flecha hacia arriba (evolverá al menú principal.

Las pantallas que se muestran a lo largo de esta guía son ejemplos que solo sirven de referencia. Las pantallas reales pueden variar en función del modelo de dispositivo y los ajustes del proveedor.

# **Ajustes del proveedor**

En las secciones siguientes se describen las opciones disponibles en las pantallas de proveedor:

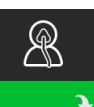

### **Ajustes de la terapia**

Al seleccionar esta pantalla, se abre un submenú en el que puede ajustar los modos y ajustes de presión de la terapia del dispositivo. A continuación, se describen estos ajustes.

#### **Nota**

No todos los ajustes que se muestran aquí se verán en el dispositivo. El contenido mostrado variará en función del modelo y los ajustes del dispositivo terapéutico.

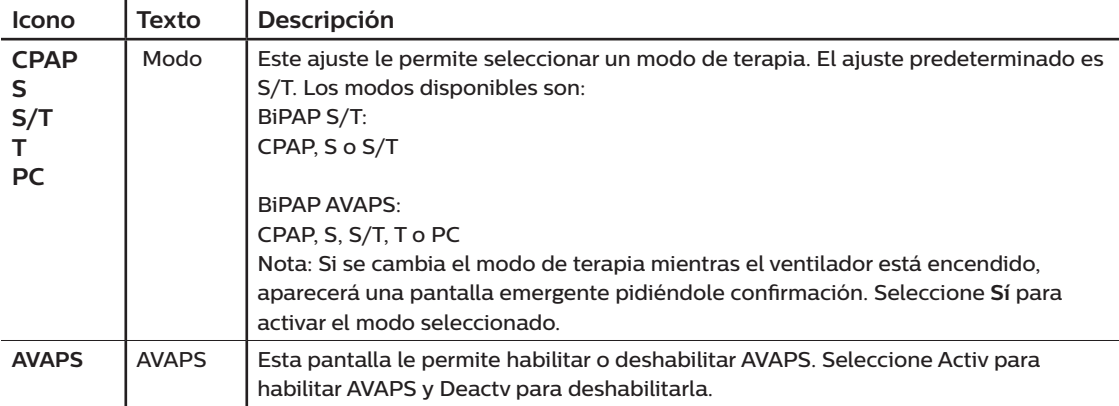

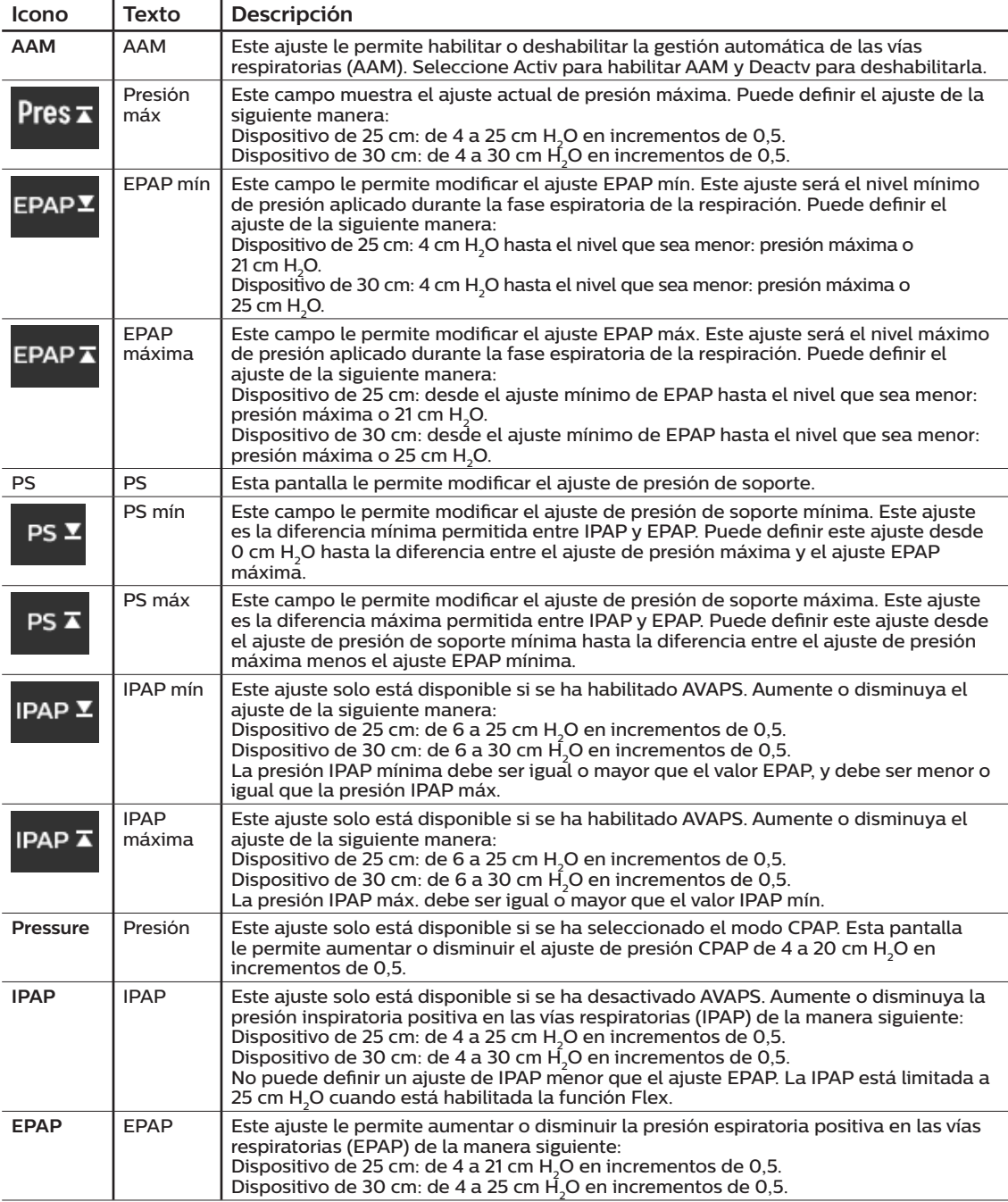

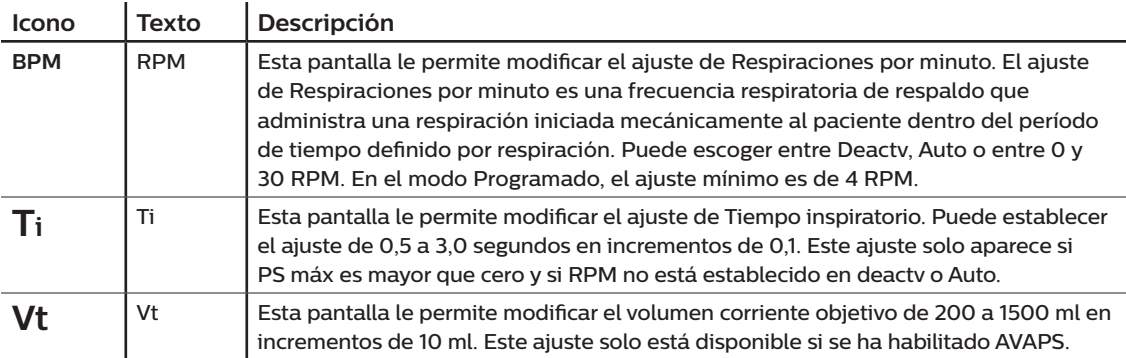

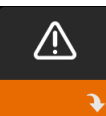

### **Ajustes de alarma**

Al seleccionar esta pantalla, se abre un submenú en el que puede habilitar o deshabilitar las alarmas descritas a continuación.

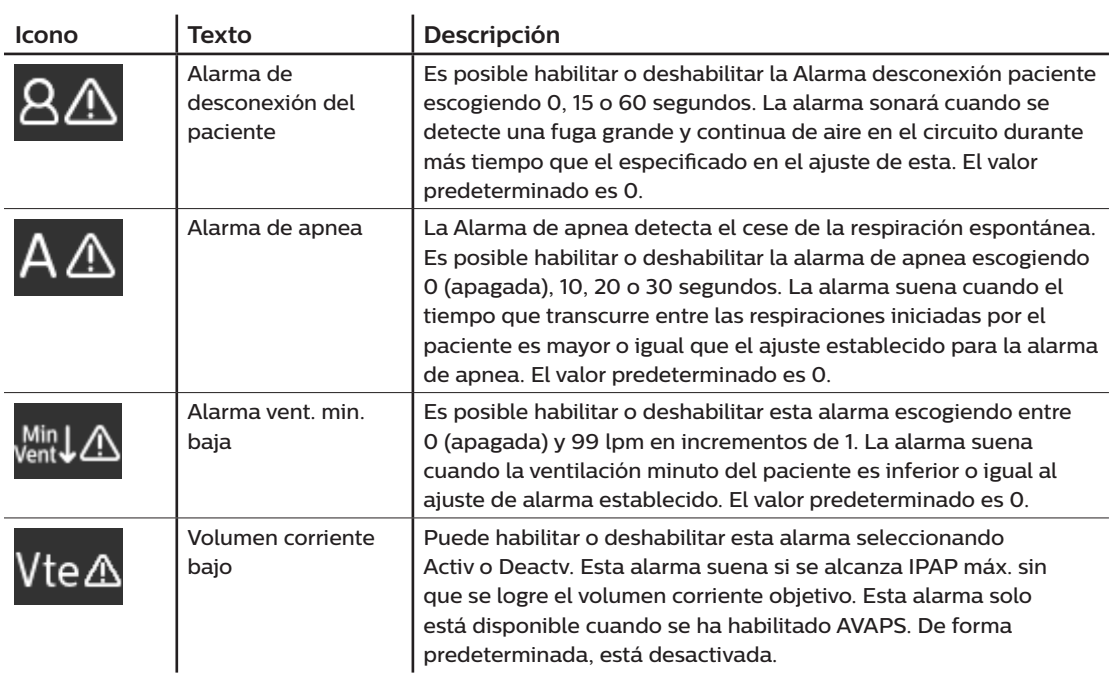

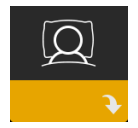

### **Ajustes de comodidad**

Al seleccionar esta pantalla, se abre un submenú en el que puede definir los ajustes de humidificación y comodidad de la presión. A continuación, se describen estos ajustes.

#### **Nota**

No todos los ajustes que se muestran aquí se verán en el dispositivo. El contenido mostrado variará en función del modelo y los ajustes del dispositivo terapéutico.

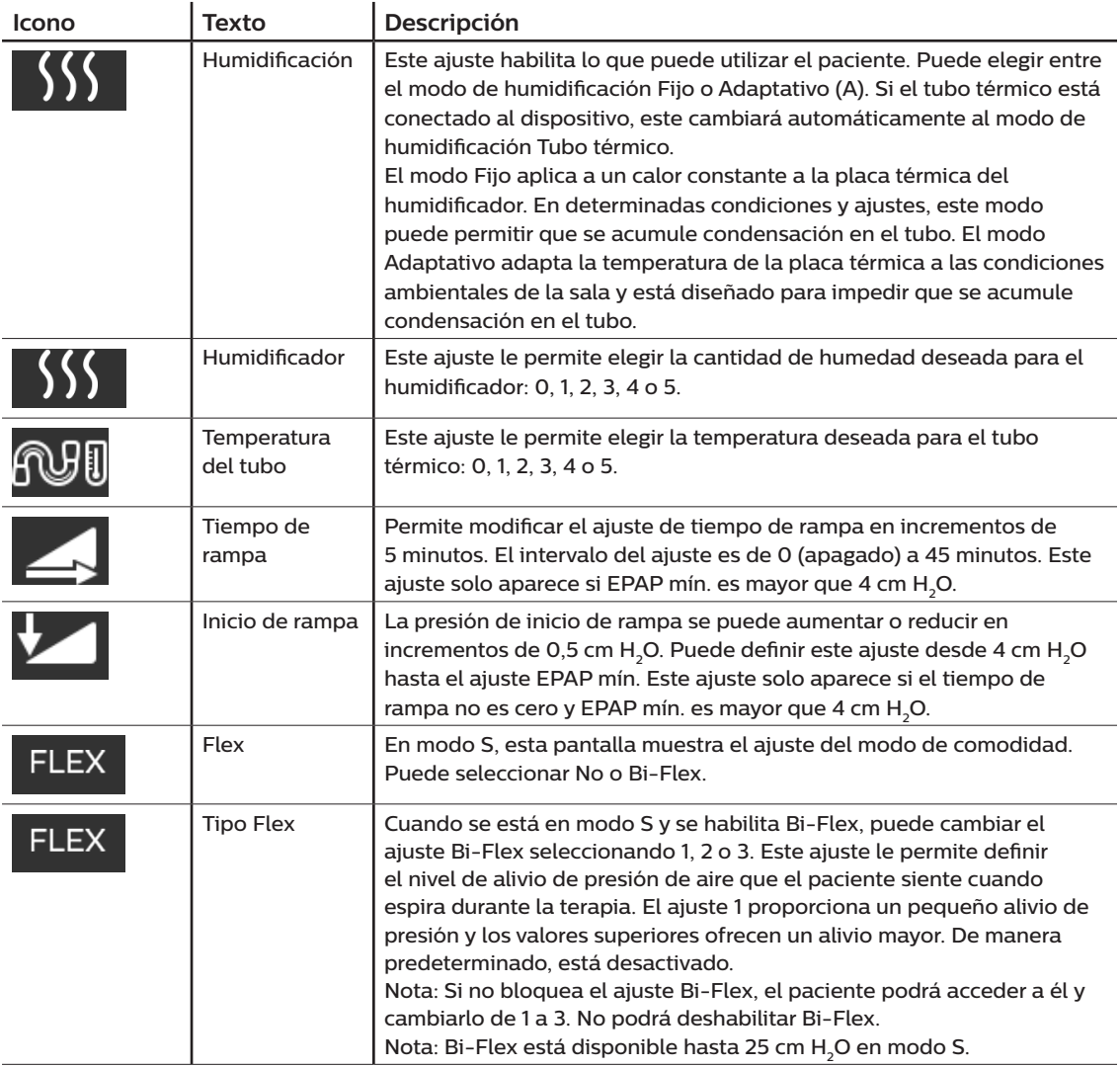

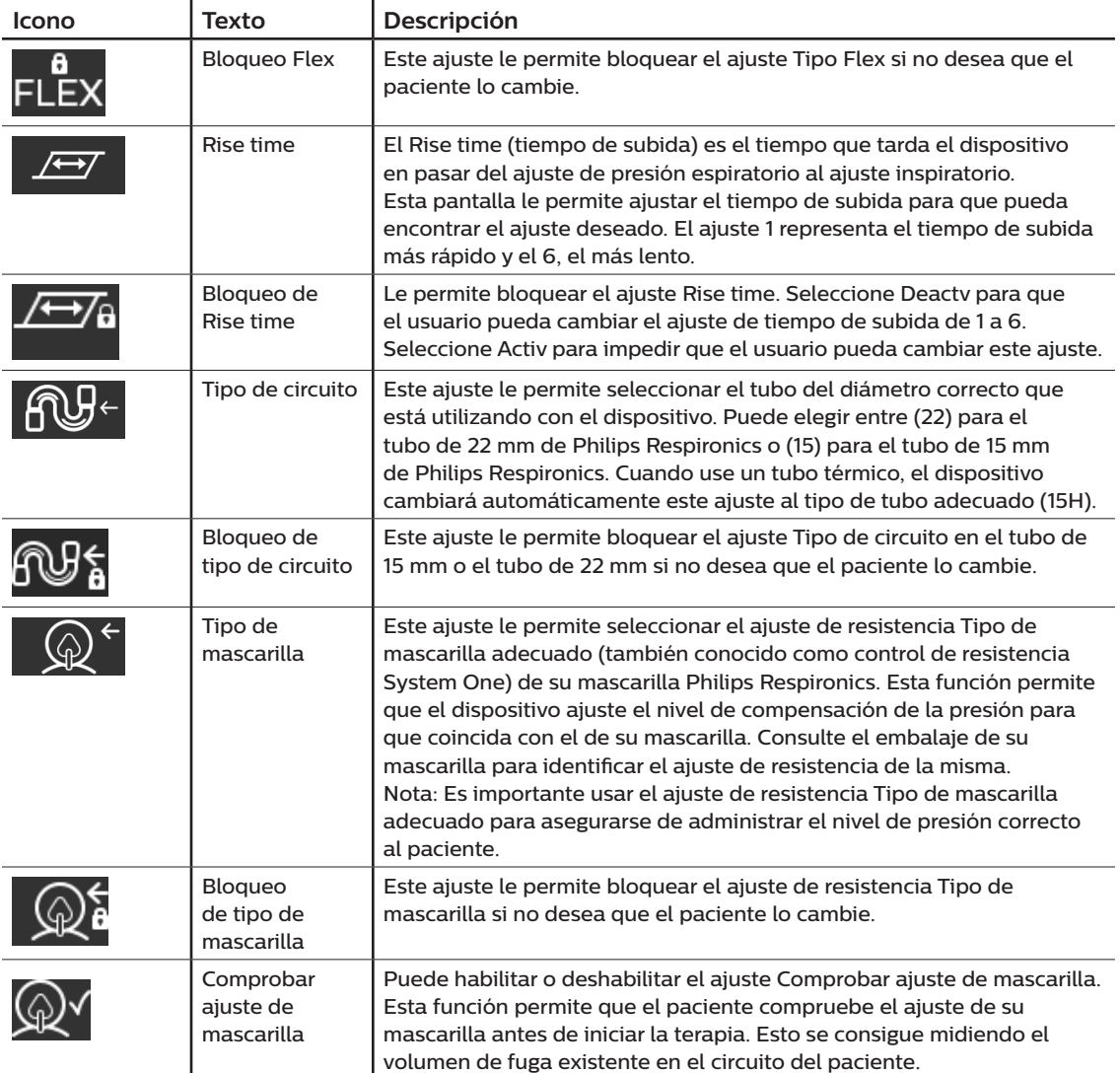

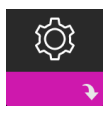

### **Ajustes del dispositivo**

Al seleccionar esta pantalla, se abre un submenú en el que puede ajustar el modo de visualización de la información en el dispositivo. A continuación, se describen estos ajustes.

#### **Nota**

No todos los ajustes que se muestran aquí se verán en el dispositivo. El contenido mostrado variará en función del modelo y los ajustes del dispositivo terapéutico.

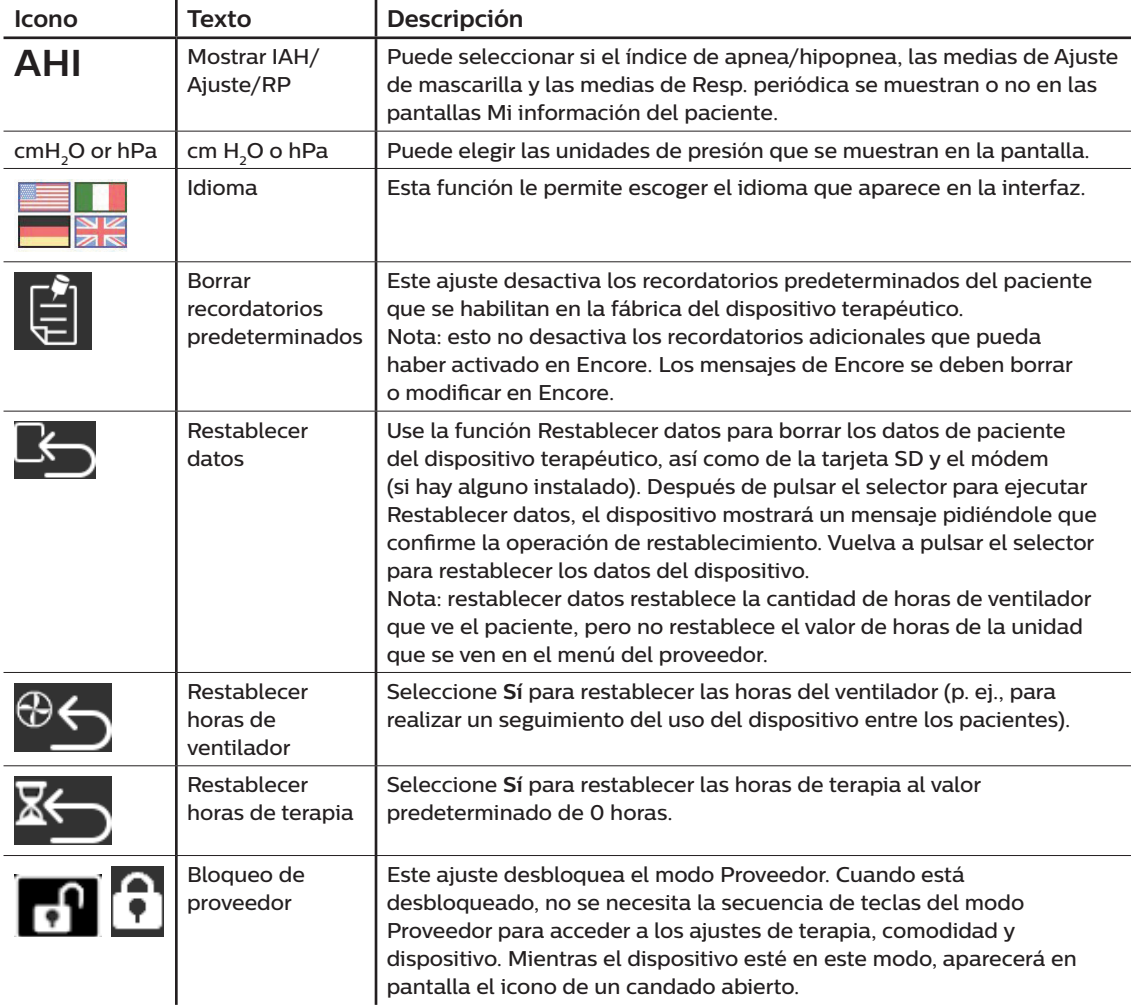

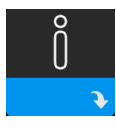

### **Pantallas de información**

Al seleccionar esta pantalla, se abre un submenú en el que puede ver la información sobre el uso del paciente. Las pantallas de Información se describen en el capítulo 3 del manual del usuario.

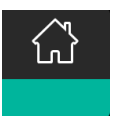

### **Volver al modo Paciente**

Al seleccionar esta pantalla se cerrará el modo Proveedor y el dispositivo volverá al modo de paciente. Finalizará el modo de espera del modo de proveedor tras 5 minutos de inactividad y se volverá automáticamente al modo de paciente.

# **Detección de eventos de terapia**

 $\mathbf{r}$ 

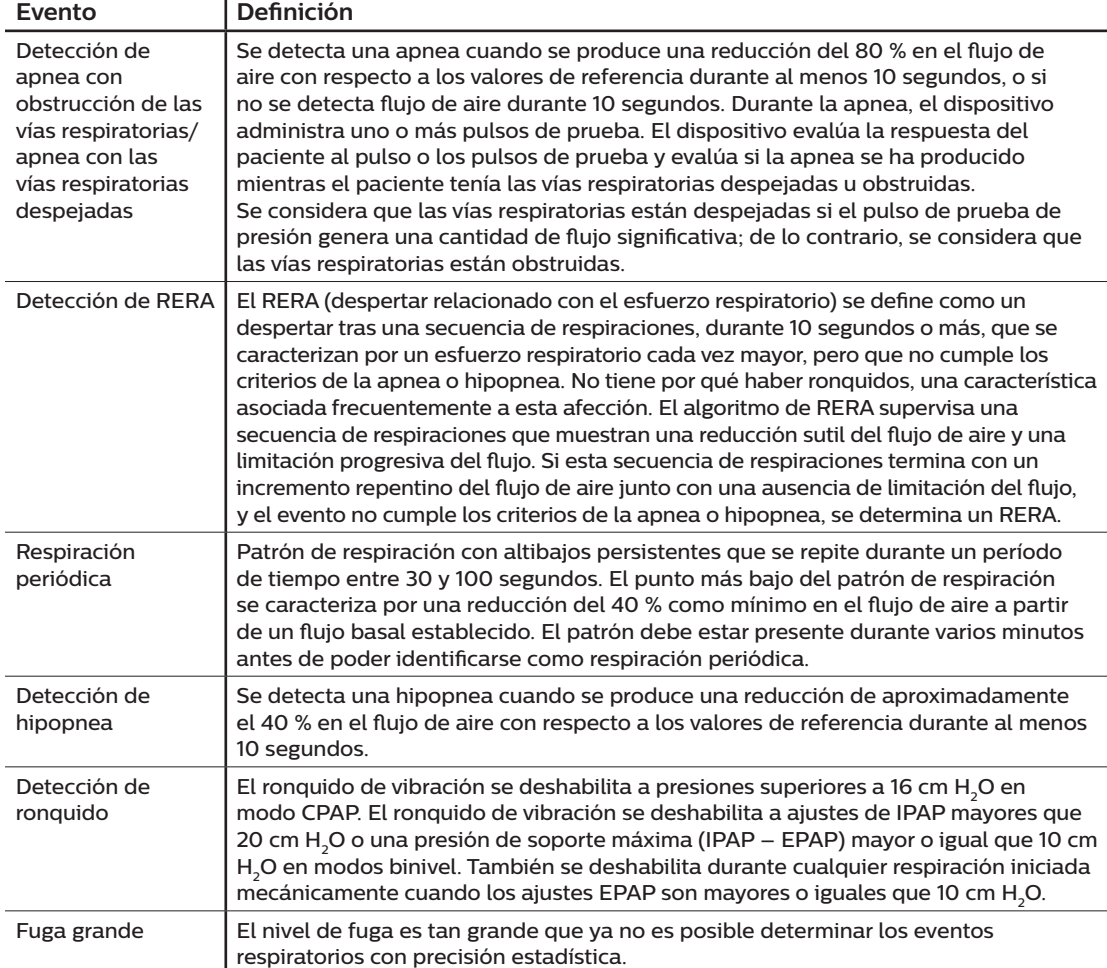

## **Detección de eventos en modos con una frecuencia de respaldo**

Si el dispositivo está en un modo que administra su propia respiración de respaldo, (modos S/T, PC o T), el dispositivo NO administrará el pulso de prueba. En su lugar, utilizará la respiración mecánica de respaldo y la evaluará para ver qué tipo de apnea (si la hay) debe puntuar.

## **Herramienta de detección del dispositivo de comprobación del rendimiento**

La herramienta de resolución de problemas Comprobación del rendimiento es una utilidad de autodiagnóstico integrada en el dispositivo terapéutico. Le permite evaluar rápidamente un dispositivo terapéutico de manera remota. Si llama un paciente indicando que su terapia no parece funcionar correctamente, indíquele que haga clic en Comprobación del rendimiento en el menú Mi proveedor del paciente. La comprobación hace funcionar el ventilador y revisa el dispositivo para detectar si existe algún error de funcionamiento. A continuación, la pantalla muestra si el dispositivo ha superado la comprobación (muestra una marca de verificación verde) o si debe devolverse al servicio técnico (muestra una X roja). Si hay un módem instalado, Comprobación del rendimiento cargará automáticamente un panel de resolución de problemas en el software de administración de pacientes EncoreAnywhere. Este panel le proporciona una descripción general de los ajustes y las estadísticas clave del dispositivo para facilitar el proceso de resolución de problemas por teléfono. Si no hay un módem instalado en el dispositivo terapéutico, puede pedirle al paciente que le lea por teléfono los cinco códigos mostrados en la pantalla Comprobación del rendimiento. Puede decodificar estos códigos en EncoreAnywhere, EncorePro o Encore Basic para rellenar el panel de resolución de problemas.

# **Actualización del software mediante la tarjeta SD**

El software del dispositivo se puede actualizar utilizando la tarjeta SD. Para ello, la terapia debe estar apagada.

- 1. Inserte en el dispositivo una tarjeta SD con la nueva versión del software. Aparece una pantalla emergente con la pregunta "¿Quiere actualizar el software?"
- 2. Gire el selector de control para escoger **Sí** y, a continuación, púlselo para comenzar la actualización. Mientras se actualiza, aparece el icono de ocupado  $\overline{X}$ . No desconecte el dispositivo de la corriente eléctrica.
- 3. Si la actualización finaliza correctamente, en la pantalla aparece el icono de Cambio aceptado. Extraiga la tarjeta SD del dispositivo para reiniciarlo y empezar a usar el nuevo software.

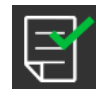

4. Si se detecta un error de tarjeta, aparece el icono Cambio rechazado. Extraiga la tarjeta SD y vuelva a insertarla. Si la alerta sigue apareciendo, póngase en contacto con Philips Respironics en el +1-724-387-4000 o el +49 8152 93060 para que le faciliten una nueva tarjeta SD.

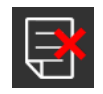

### **Borrado de los datos de varios pacientes**

Si utiliza el dispositivo con varios usuarios y desea descargar los datos, debe borrar los datos del paciente mediante la opción **Restablecer datos**, que se encuentra en el menú Dispositivo, de manera que solo se indiquen en el informe los datos del paciente actual. Consulte el apartado anterior **Ajustes del dispositivo** para obtener más información.

## **Especificaciones**

Consulte el capítulo 7 del manual del usuario para conocer las especificaciones del dispositivo.

DreamStation BiPAP S/T y AVAPS

Respironics Inc. 1001 Murry Ridge Lane Murrysville, PA 15668 EE. UU. 82211 Herrsching, Alemania m

Respironics Deutschland GmbH & Co. KG<br>Gewerbestrasse 17 **EC** REP

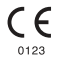

1129872 R02 LZ 05/10/2017 Spanish

# **Manual do fornecedor**

### **DreamStation BiPAP S/T DreamStation BiPAP AVAPS**

#### **Advertência!**

**Remova este manual antes de entregar o dispositivo ao paciente. Apenas profissionais médicos deverão ajustar as definições de pressão.**

**Este manual fornece-lhe instruções sobre como aceder e navegar pelos ecrãs do fornecedor utilizados para modificar as definições do dispositivo. Consulte o manual do utilizador para obter mais informações sobre a utilização do dispositivo.**

**O dispositivo só deve ser utilizado sob orientação de um médico. O médico ou fornecedor de assistência de cuidados médicos domiciliários regulará o dispositivo para as definições e configurações de pressão corretas, incluindo os acessórios, conforme prescrito pelo seu profissional de cuidados médicos.**

**Se precisar de contactar a Philips Respironics diretamente, contacte o departamento de Apoio ao Cliente da Philips Respironics através do telefone +1-724-387-4000 ou +49 8152 93060.** 

### **Acesso aos ecrãs de Modo de Fornecedor**

O acesso ao Modo de Fornecedor desbloqueia definições que não podem ser modificadas pelo utilizador. Para aceder ao Modo de Fornecedor:

- 1. Ligue a alimentação do dispositivo.
- 2. Quando o dispositivo estiver ligado, prima e mantenha premido o botão de controlo e o botão de Rampa  $\bigcap$  no dispositivo durante pelo menos 5 segundos.
- 3. Agora está no Modo de Fornecedor. Pode optar por um dos ecrãs do Modo de Fornecedor que se seguem.

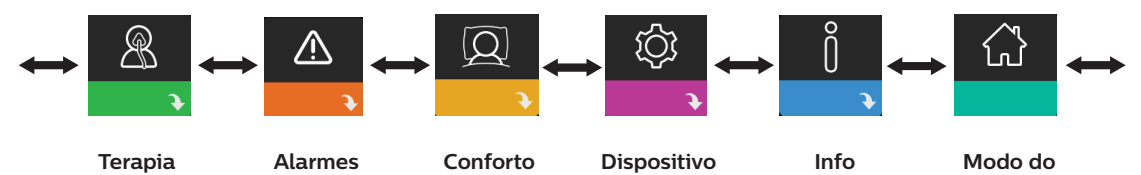

**paciente**

## **Navegação pelos ecrãs de Modo de Fornecedor**

A Interface de Utilizador (IU) neste dispositivo permite-lhe ajustar as definições de terapia e conforto do paciente e as definições do dispositivo. A IU é composta pelo ecrã do visor e pelo botão de controlo. Rode o botão de controlo em ambas as direções para percorrer as opções de menu no ecrã do visor.

Para ajustar uma definição:

- 1. Rode o botão de controlo para a opção de menu pretendida.
- 2. Prima o botão de controlo para selecionar a definição.
- 3. Rode o botão de controlo para alterar a definição. O ícone de rotação do botão  $\blacksquare$  em qualquer ecrã indica que deve rodar o botão para realizar uma ação.
- 4. Prima novamente o botão de controlo para guardar a alteração. O ícone para clicar no botão  $\mathbb{P}$  em qualquer ecrã indica que deve pressionar o botão para realizar uma ação.

#### **Notas**

Pressionar o botão quando a seta para baixo  $\mathcal{F}$  é apresentada num ecrã encaminha-o para um submenu com opções de menu adicionais. Pressionar o botão quando a seta para cima  $\spadesuit$  é apresentada num submenu permite-lhe regressar ao menu principal.

Os ecrãs apresentados ao longo deste manual destinam-se apenas a ser utilizados como referência. Os ecrãs reais podem variar com base no modelo do dispositivo e nas definições do fornecedor.

# **Definições do fornecedor**

As secções que se seguem descrevem as opções disponíveis a partir dos ecrãs do Fornecedor:

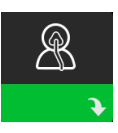

### **Definições de Terapia**

Ao selecionar este ecrã, será encaminhado para um submenu onde poderá ajustar os modos de terapia do dispositivo e as definições de pressão. Estas definições são aqui descritas.

#### **Nota**

Nem todas as definições aqui apresentadas serão apresentadas no dispositivo. A visualização dependerá do modelo do dispositivo de terapia e das definições do dispositivo.

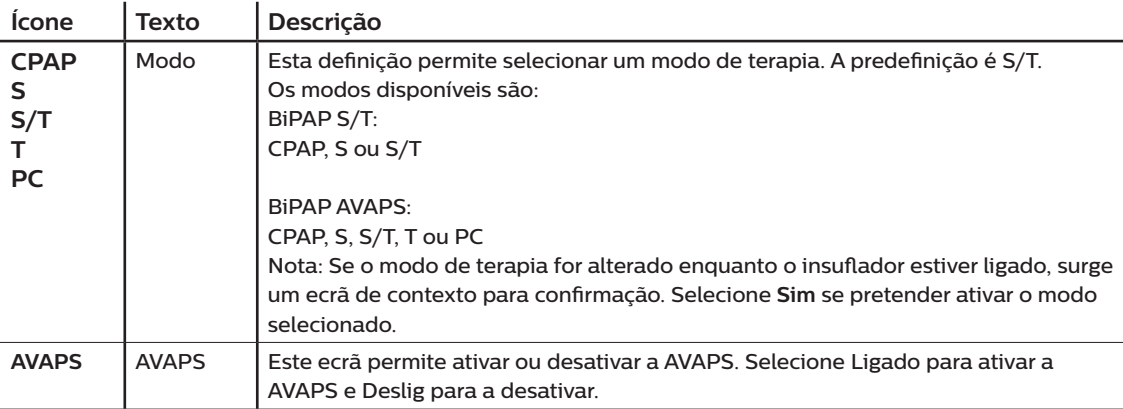

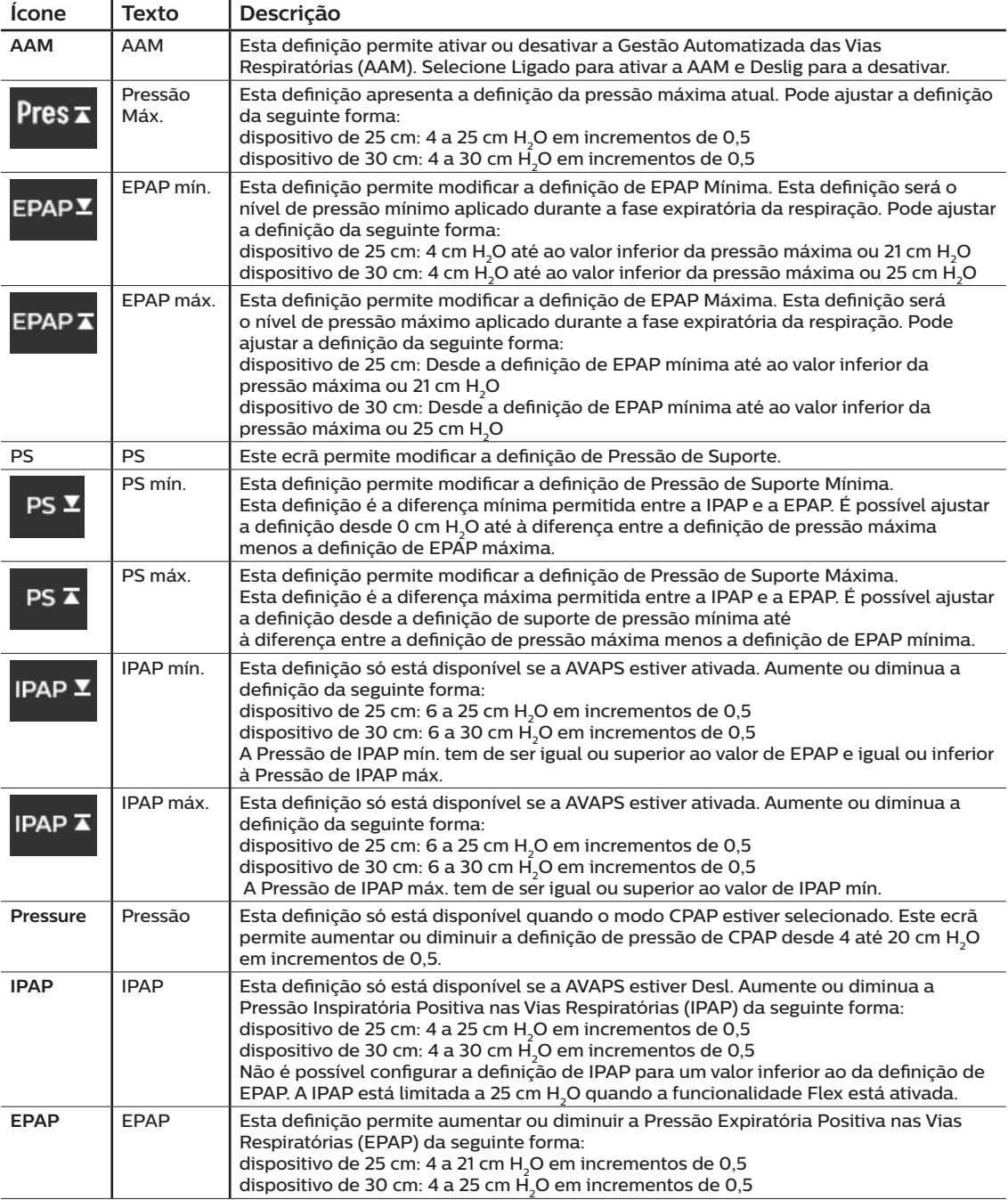

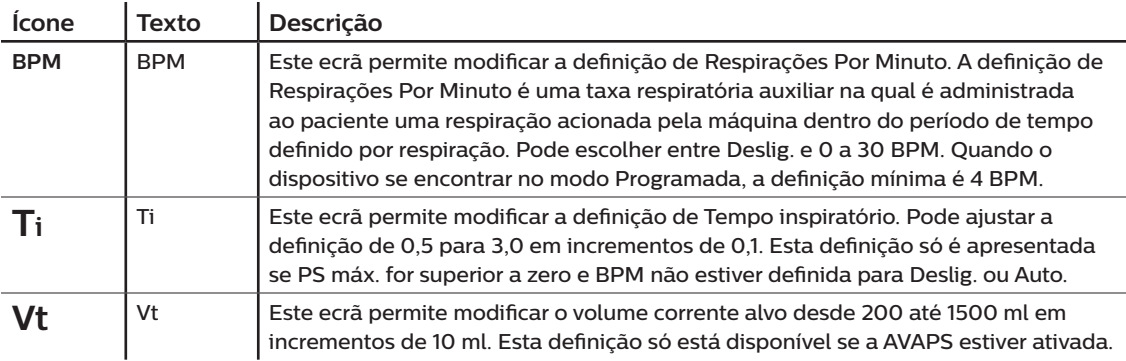

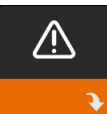

### **Definições de alarme**

Ao selecionar este ecrã, será encaminhado para um submenu onde poderá ativar ou desativar os alarmes descritos em baixo.

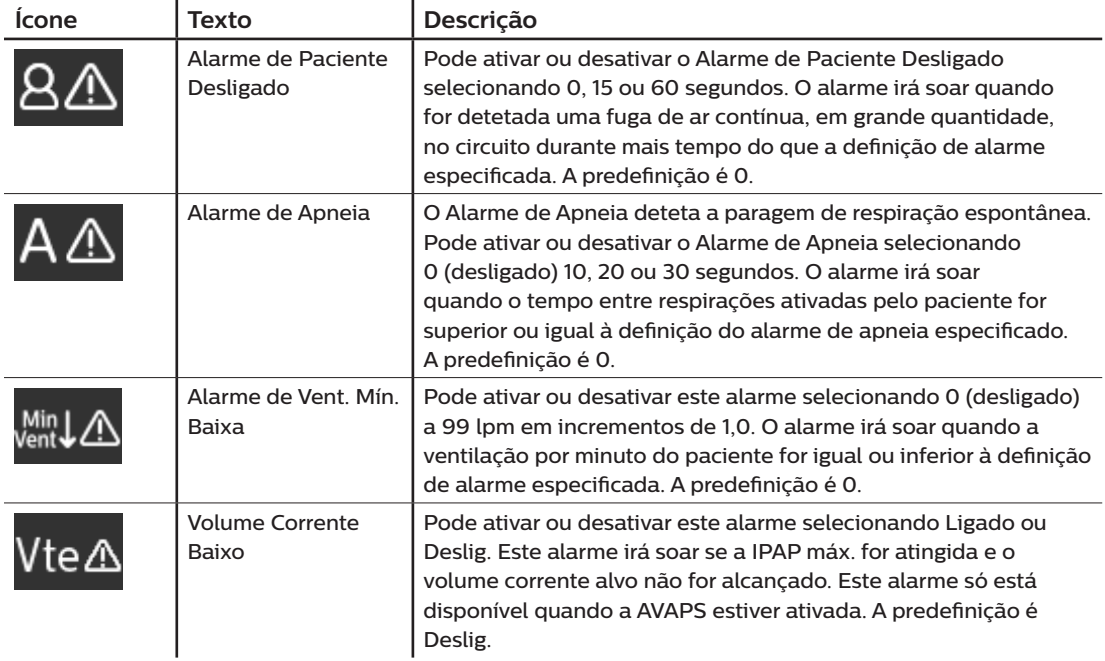

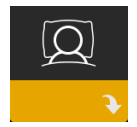

### **Definições de conforto**

Ao selecionar este ecrã, será encaminhado para um submenu onde poderá ajustar as definições de conforto de humidificação e pressão. Estas definições são aqui descritas.

#### **Nota**

Nem todas as definições aqui apresentadas serão apresentadas no dispositivo. A visualização dependerá do modelo do dispositivo de terapia e das definições do dispositivo.

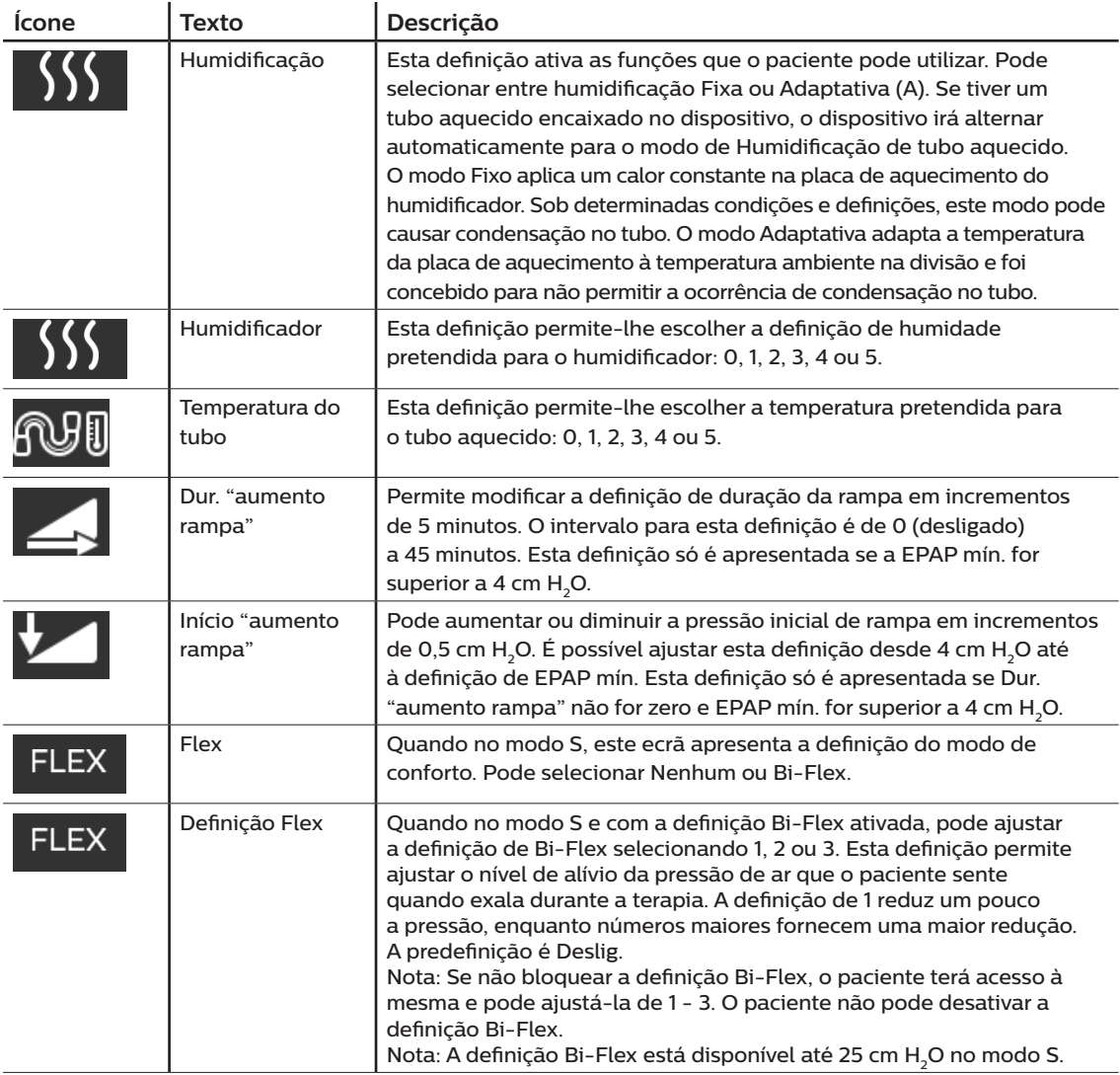

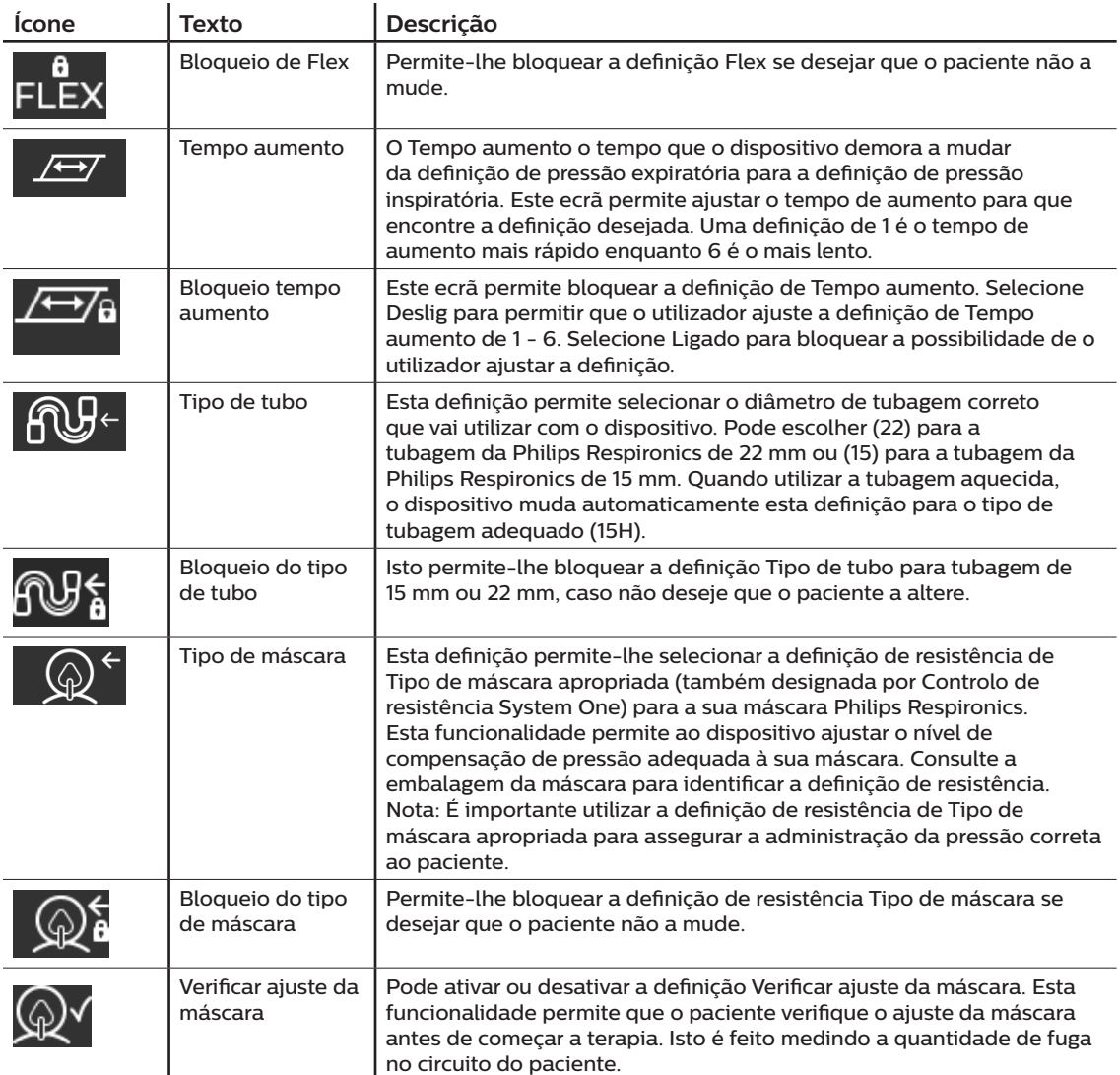

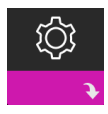

### **Definições do dispositivo**

Ao selecionar este ecrã, será encaminhado para um submenu onde poderá ajustar a forma como o dispositivo apresenta informações. Estas definições são aqui descritas.

#### **Nota**

Nem todas as definições aqui apresentadas serão apresentadas no dispositivo. A visualização dependerá do modelo do dispositivo de terapia e das definições do dispositivo.

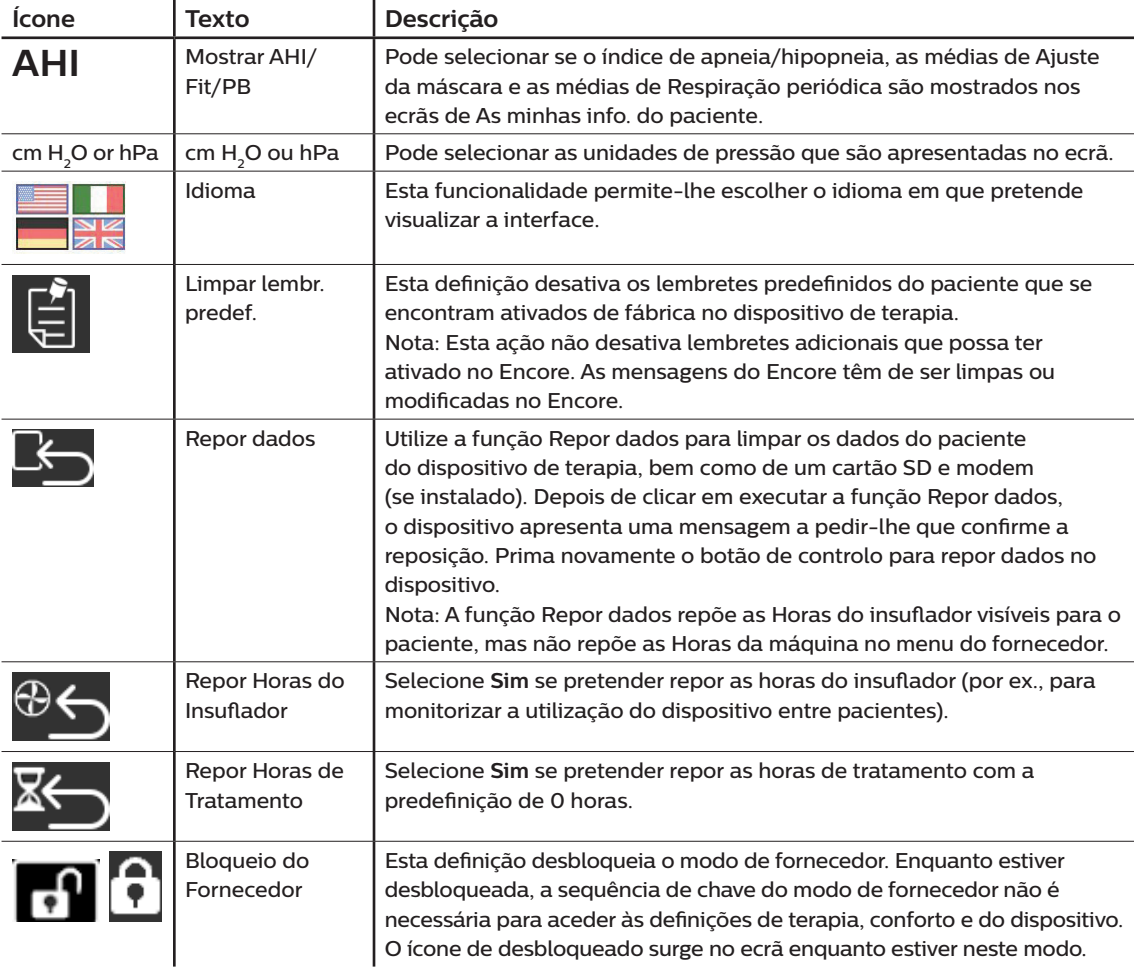

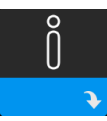

### **Ecrãs de informações**

Ao selecionar este ecrã, será encaminhado para um submenu onde poderá visualizar as informações sobre a utilização do paciente. Os ecrãs Info são descritos no Capítulo 3 do manual do utilizador.

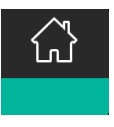

### **Voltar ao modo do paciente**

Ao selecionar este ecrã sairá do Modo de Fornecedor e o dispositivo regressará ao modo do paciente. O Modo de Fornecedor é igualmente anulado após 5 minutos de inatividade e o dispositivo regressa automaticamente ao modo do paciente.

## **Deteção de eventos de terapia**

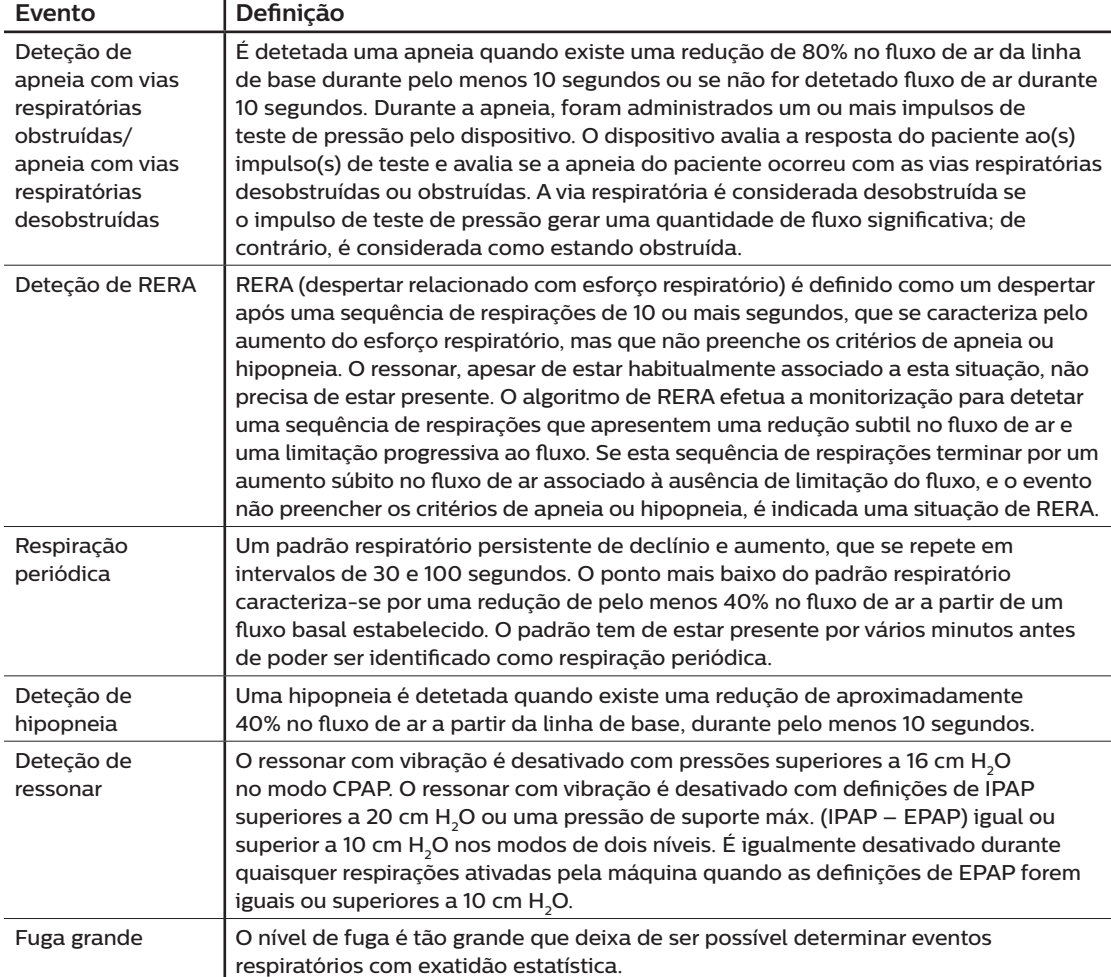

### **Deteção de eventos em modos com uma taxa de apoio**

Se o dispositivo estiver num modo que proporcione a sua própria respiração de apoio (modo S/T, PC ou T), o dispositivo NÃO irá fornecer o impulso de teste. Em vez disso, irá utilizar a respiração de apoio da máquina e avaliá-la quanto ao tipo de apneia (se aplicável) a classificar.

## **Ferramenta de verificação do desempenho para diagnóstico do dispositivo**

A ferramenta de resolução de problemas Performance Check (Verificação de desempenho) é um utilitário de autodiagnóstico integrado no dispositivo de terapia. Permite-lhe avaliar rapidamente um dispositivo de terapia a partir de uma localização remota. Se um paciente o contactar a indicar que a terapia não parece estar a funcionar corretamente, informe-o que deve clicar em Verificação de desempenho no menu O meu prestador serviços do paciente. A verificação ativa o insuflador e avalia o dispositivo quanto a quaisquer erros de funcionamento. Em seguida, o ecrã indica se o dispositivo passou na verificação (apresenta uma marca de verificação verde) ou se deve ser devolvido para reparação (apresenta um X vermelho). Se estiver instalado um modem, a ferramenta Performance Check (Verificação de desempenho) carrega automaticamente um painel de resolução de problemas no software de gestão de pacientes EncoreAnywhere. Este painel apresenta-lhe uma visão geral das principais definições do dispositivo e estatísticas para tornar mais fácil a resolução de problemas pelo telefone. Se não estiver instalado qualquer modem no dispositivo terapêutico, pode solicitar ao paciente que lhe leia os cinco códigos do ecrã Performance Check (Verificação de desempenho) pelo telefone. Pode descodificar estes códigos no software EncoreAnywhere, EncorePro ou Encore Basic para visualizar o painel de resolução de problemas.

# **Atualização de software utilizando o cartão SD**

Pode atualizar o software do dispositivo utilizando o cartão SD. A atualização do software deve ser efetuada quando a terapia estiver desligada.

- 1. Insira um cartão SD com a nova versão de software no dispositivo. Surge um ecrã de aviso com a pergunta "Gostaria de atualizar o software?"
- 2. Rode o botão de controlo para selecionar **Sim** e, em seguida, prima o botão de controlo para iniciar a atualização. O ícone de ocupado  $\overline{\mathbf{x}}$  surge enquanto a atualização estiver a decorrer. Não retire a alimentação do dispositivo.
- 3. Se a atualização de software for bem sucedida, surge o ícone de Alteração aceite no ecrã. Retire o cartão SD do dispositivo para reiniciar o dispositivo e utilizar o novo software.

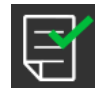

4. Se for detetado um erro no cartão SD, surge o ícone de Alteração rejeitada. Retire o cartão SD e volte a inserir. Se o alerta continuar a ocorrer, contacte a Philips Respironics pelo número +1-724-387-4000 ou +49 8152 93060 para obter um novo cartão SD.

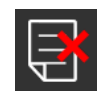

### **Eliminar dados de paciente para múltiplos utilizadores**

Se estiver a utilizar o dispositivo em múltiplos utilizadores e pretender transferir dados, deverá utilizar a opção **Repor dados**, disponível através do menu Dispositivo, para eliminar dados do paciente do dispositivo de forma a incluir apenas os dados do paciente atual num relatório. Consulte **Definições do dispositivo** no início deste documento para obter mais informações.

# **Especificações**

Consulte o Capítulo 7 no manual do utilizador para especificações do dispositivo.

DreamStation BiPAP S/T e AVAPS

Respironics Inc. 1001 Murry Ridge Lane k

Respironics Deutschland GmbH & Co. KG<br>Gewerbestrasse 17 Murrysville, PA 15668 EUA 82211 Herrsching, Alemanha **EC** REP

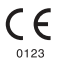

1129872 R02 LZ 05/10/2017 Portuguese

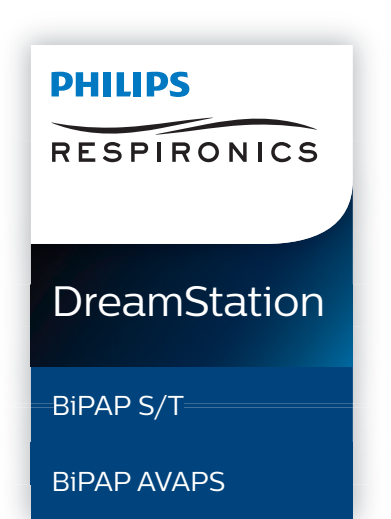

Español

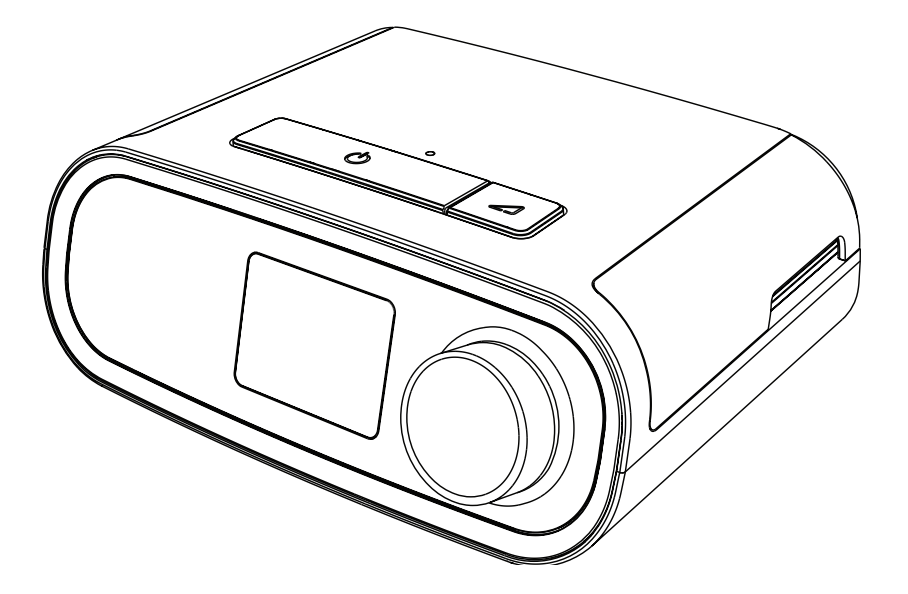

Manual del usuario

# Índice

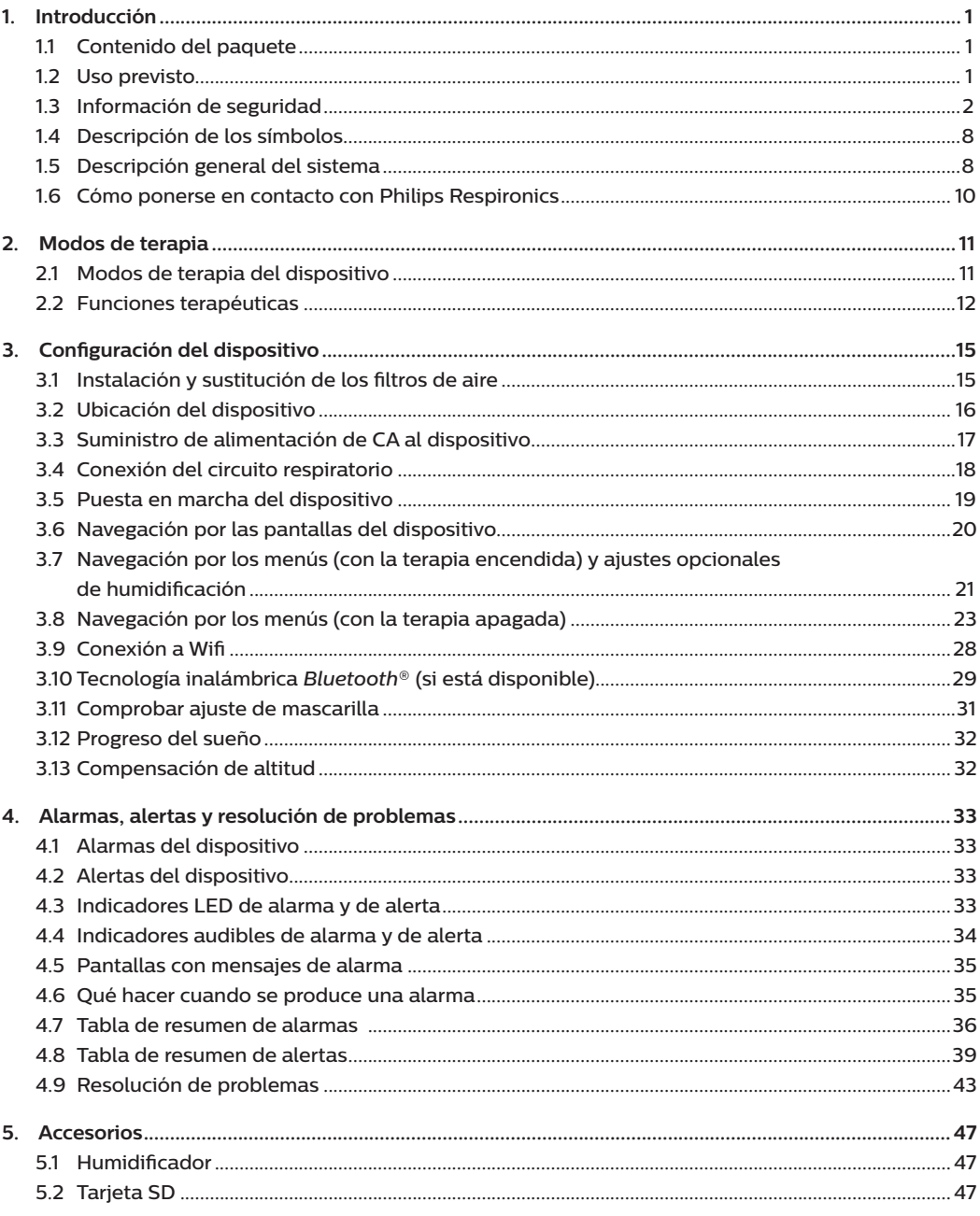

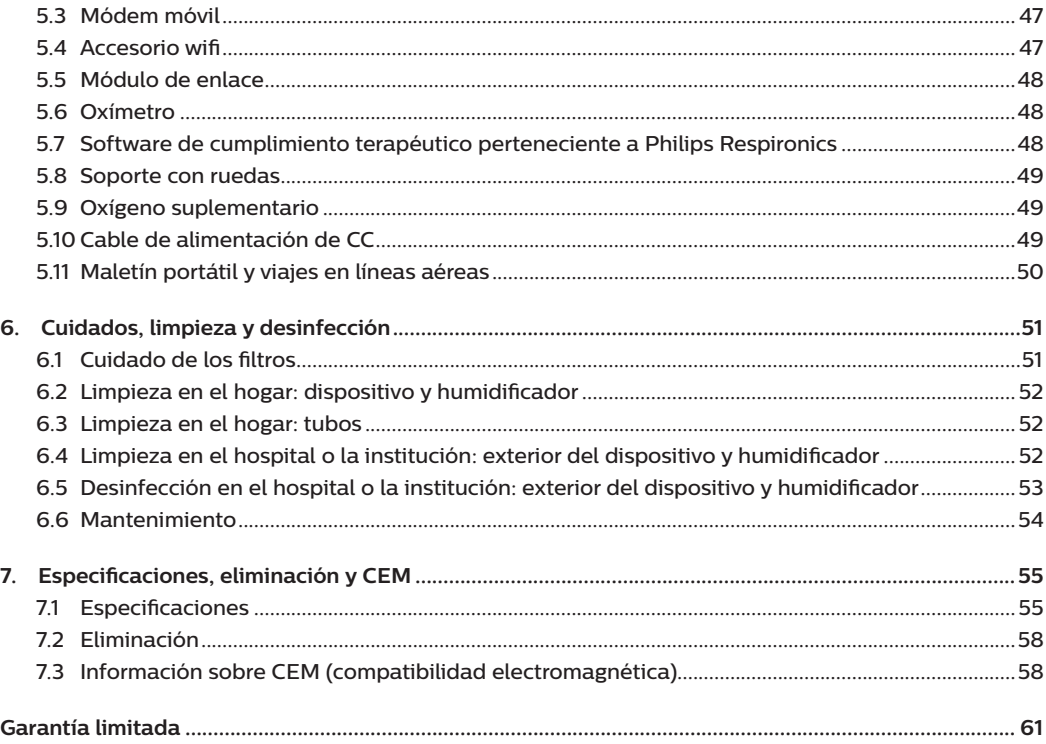

# <span id="page-26-0"></span>**1. Introducción**

En este capítulo se ofrece una descripción general de los dispositivos DreamStation BiPAP S/T y AVAPS. Tómese el tiempo de leer el manual entero antes de usar el dispositivo por primera vez. En este capítulo se incluye:

- [Contenido del paquete](#page-26-1)
- [Uso previsto](#page-26-2)
- Información de seguridad
- [Descripción general del sistema](#page-33-1)

# <span id="page-26-1"></span>**1.1 Contenido del paquete**

Su sistema DreamStation BiPAP S/T o AVAPS puede incluir los siguientes componentes. Algunos componentes son accesorios opcionales que pueden no venir en el embalaje del dispositivo.

- Dispositivo Tarjeta SD
- 
- Manual del usuario Tubo flexible
- Maletín de transporte Filtro antipolen azul reutilizable
- 
- <span id="page-26-2"></span>
- 
- Cable de alimentación Filtro ultrafino azul claro desechable (opcional)
- Fuente de alimentación Humidificador (opcional)

# **1.2 Uso previsto**

### **1.2.1 BiPAP S/T**

El dispositivo BiPAP S/T se ha diseñado para ofrecer una asistencia respiratoria no invasiva a pacientes con apnea obstructiva del sueño (AOS) e insuficiencia respiratoria que pesan más de 18 kg. Este dispositivo puede utilizarse en un entorno hospitalario o domiciliario.

### **1.2.2 BiPAP AVAPS**

El dispositivo BiPAP AVAPS se ha diseñado para ofrecer una asistencia respiratoria no invasiva a pacientes con apnea obstructiva del sueño (AOS) e insuficiencia respiratoria que pesan más de 18 kg. Este dispositivo puede utilizarse en un entorno hospitalario o domiciliario.

# <span id="page-27-0"></span>**1.3 Información de seguridad**

# **1.3.1 Advertencias**

Una advertencia indica la posibilidad de lesiones al usuario o al operador.

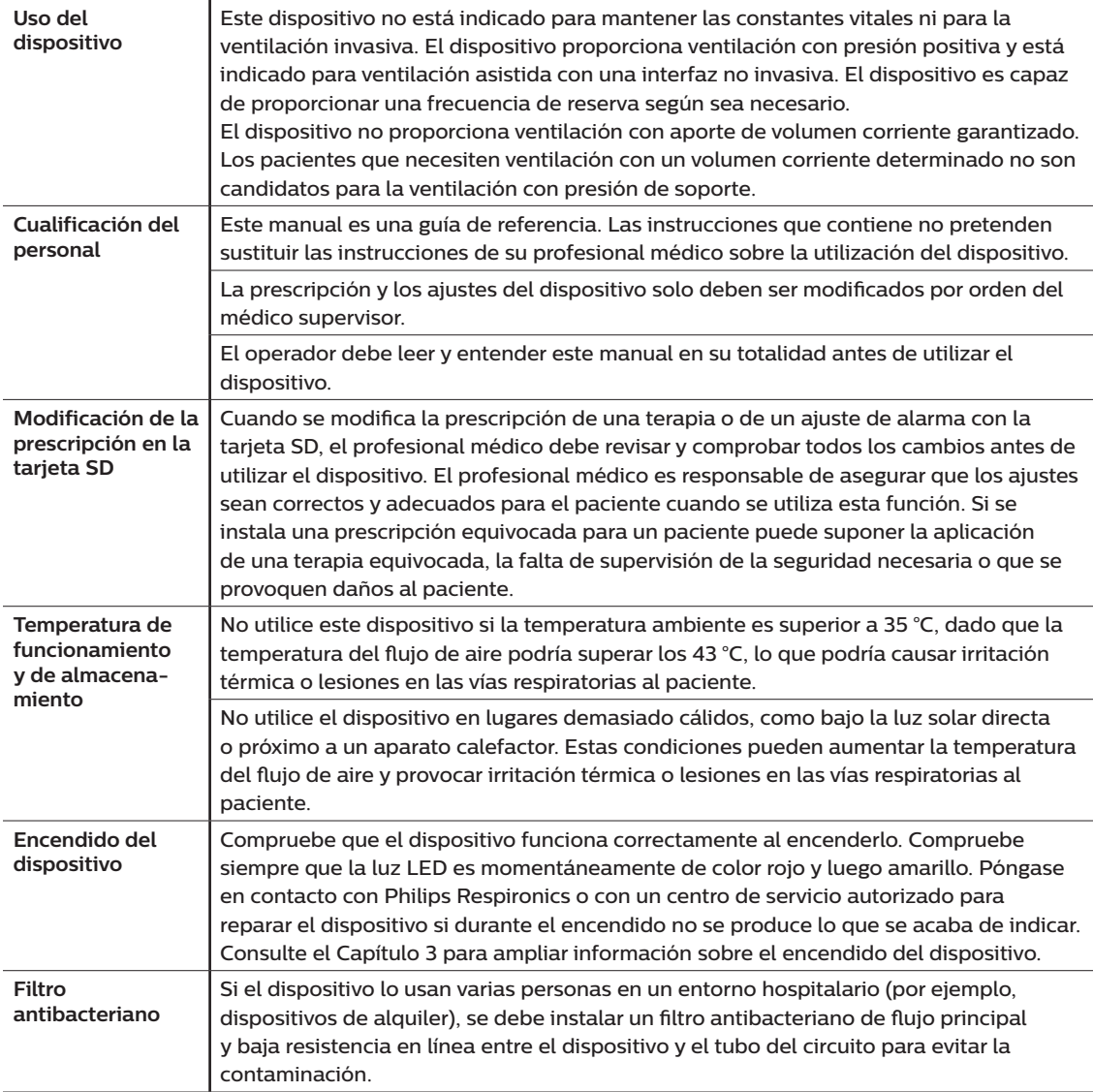

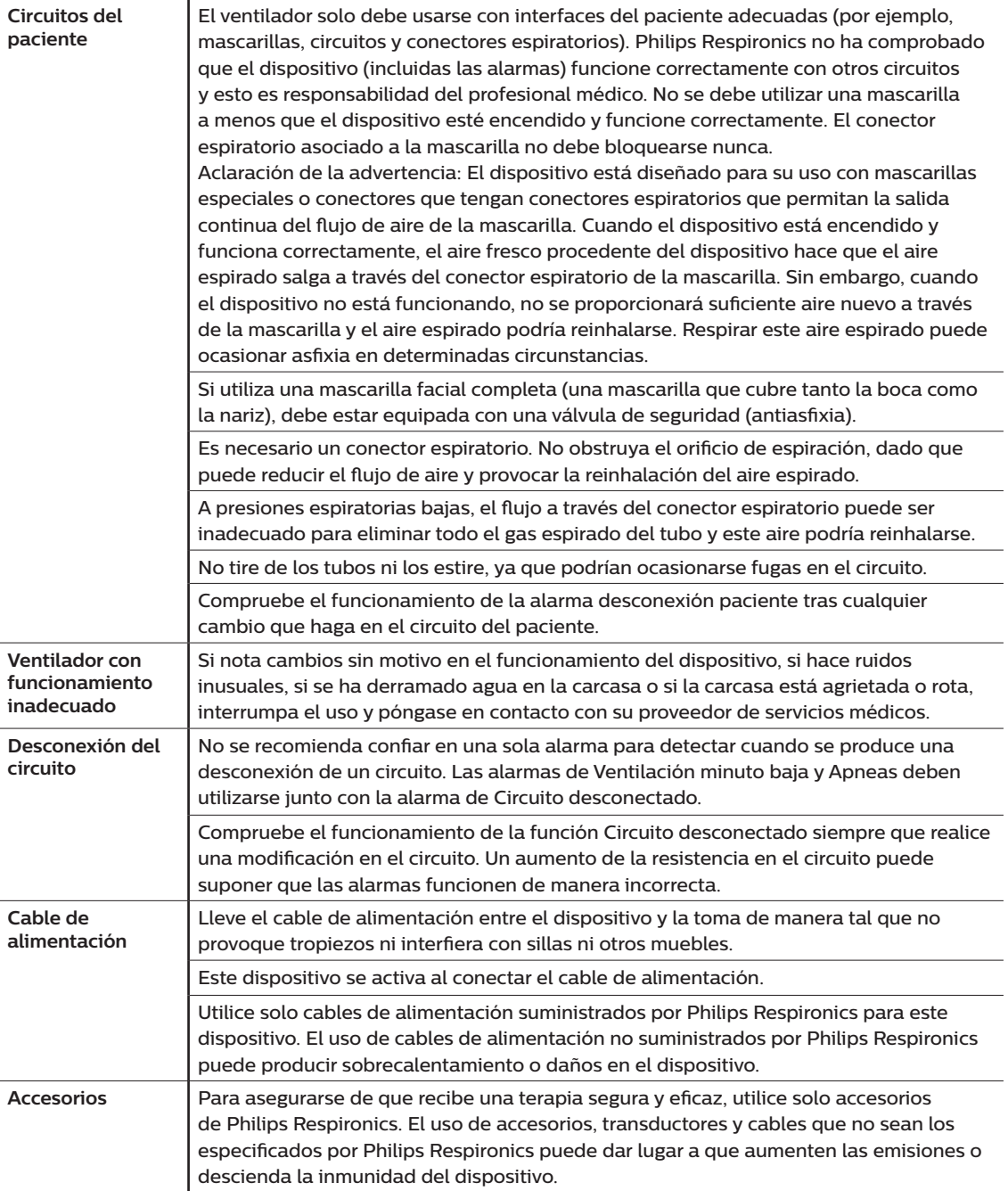

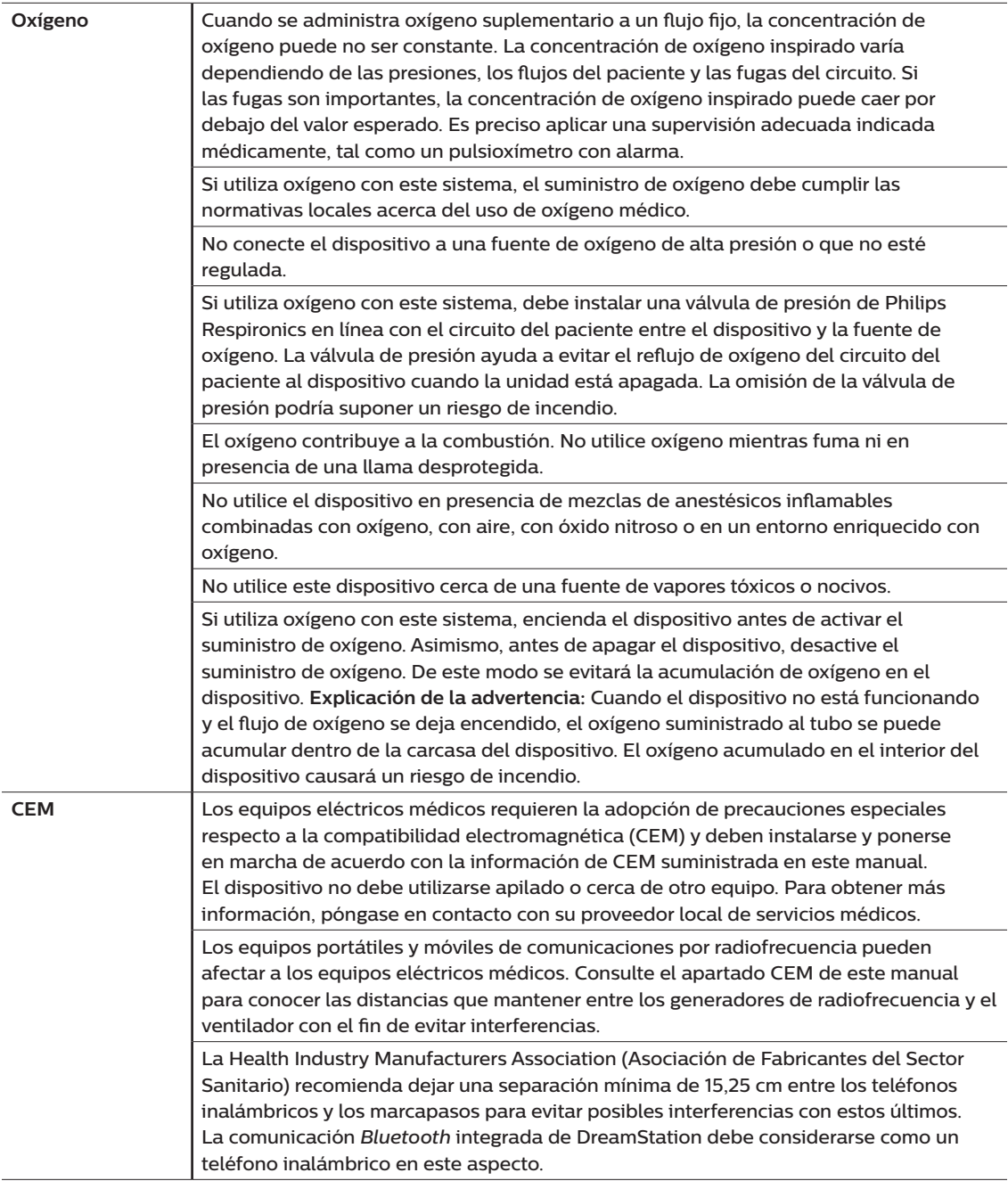

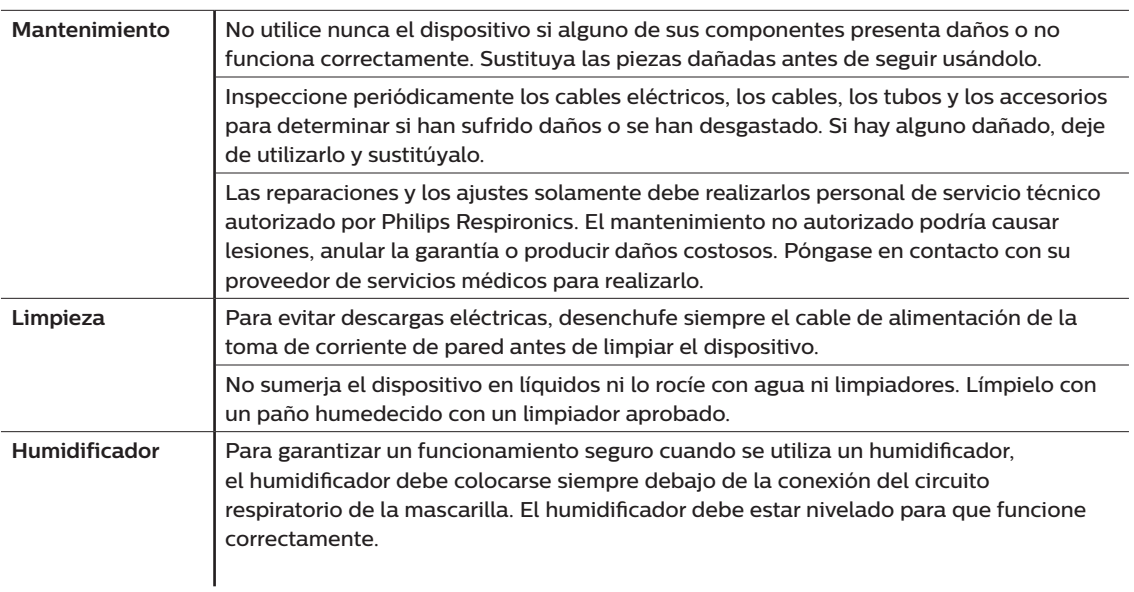

# **1.3.2 Precauciones**

Una precaución indica la posibilidad de daño al dispositivo.

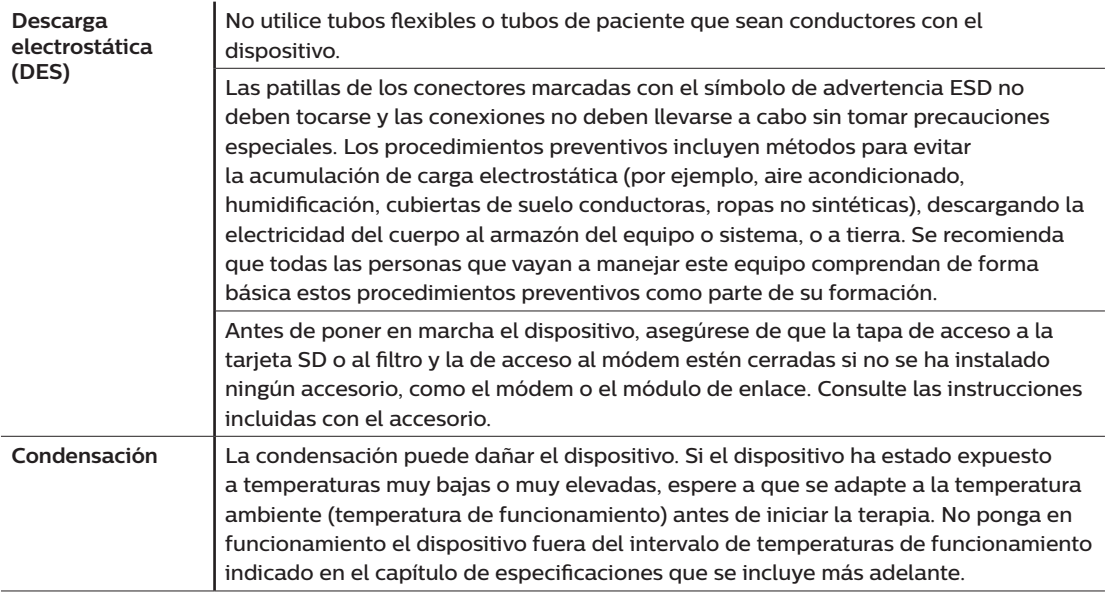

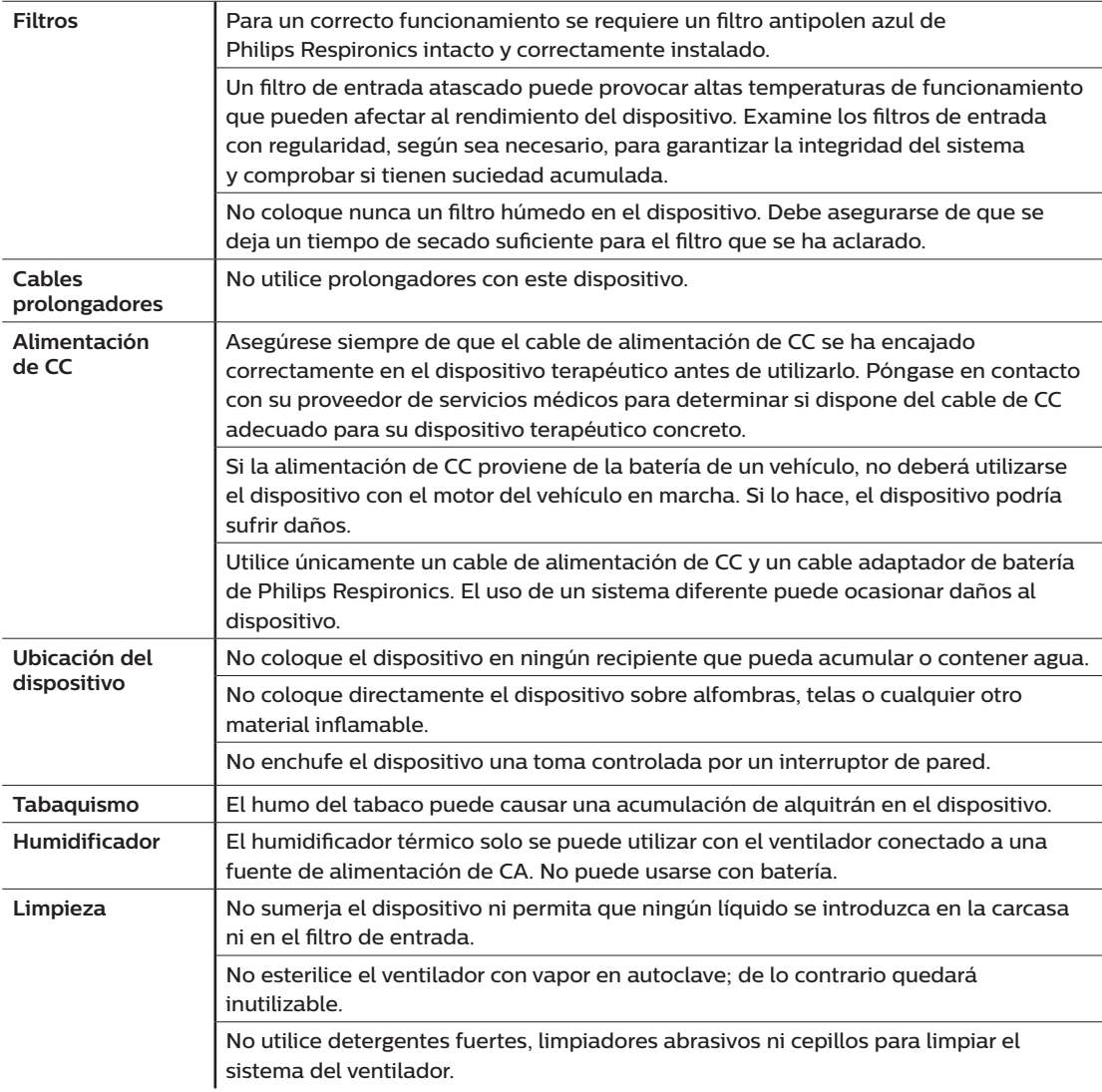

### **1.3.3 Notas**

- Este producto no está fabricado con DEHP, látex de caucho natural ni caucho natural seco en zonas a las que pueda acceder el operador ni el paciente ni en el recorrido del aire o el circuito respiratorio.
- Consulte en la sección Garantía limitada de este manual información acerca de la cobertura de la garantía.

### **1.3.4 Contraindicaciones**

El dispositivo está contraindicado en pacientes sin impulso respiratorio espontáneo. Si se presenta alguna de las siguientes circunstancias, consulte a su médico antes de utilizar el dispositivo:

- Inhabilidad para mantener las vías respiratorias de un paciente permeables o eliminar correctamente las secreciones
- Riesgo de aspiración del contenido gástrico
- Diagnóstico de sinusitis aguda u otitis media
- Alergia o hipersensibilidad a los materiales de la mascarilla cuando el riesgo a una reacción alérgica supere al beneficio de la asistencia ventilatoria
- Epistaxis que produzca la aspiración pulmonar de sangre
- Hipotensión

Al evaluar riesgos y ventajas relativos al uso de este equipo, el profesional médico debe tener en cuenta que este dispositivo puede suministrar los intervalos de presiones indicados en la tabla Precisión de los controles del capítulo 7. En caso de avería, puede alcanzar una presión máxima de 60 cm H2O.

### **1.3.5 Precauciones por parte de los pacientes**

- Notifique de forma inmediata cualquier molestia en el pecho, dificultad para respirar o dolor de cabeza intenso.
- Si se produce irritación o laceración cutánea producto del uso de la mascarilla, consulte las instrucciones de esta para conocer qué medidas puede adoptar.
- A continuación, se indican los posibles efectos secundarios de la terapia de presión positiva no invasiva:
	- Molestias óticas
	- Conjuntivitis
	- Excoriación debida a las interfaces no invasivas
	- Distensión gástrica (aerofagia)

# <span id="page-33-0"></span>**1.4 Descripción de los símbolos**

En el dispositivo, la fuente de alimentación y los accesorios pueden aparecer los siguientes símbolos:

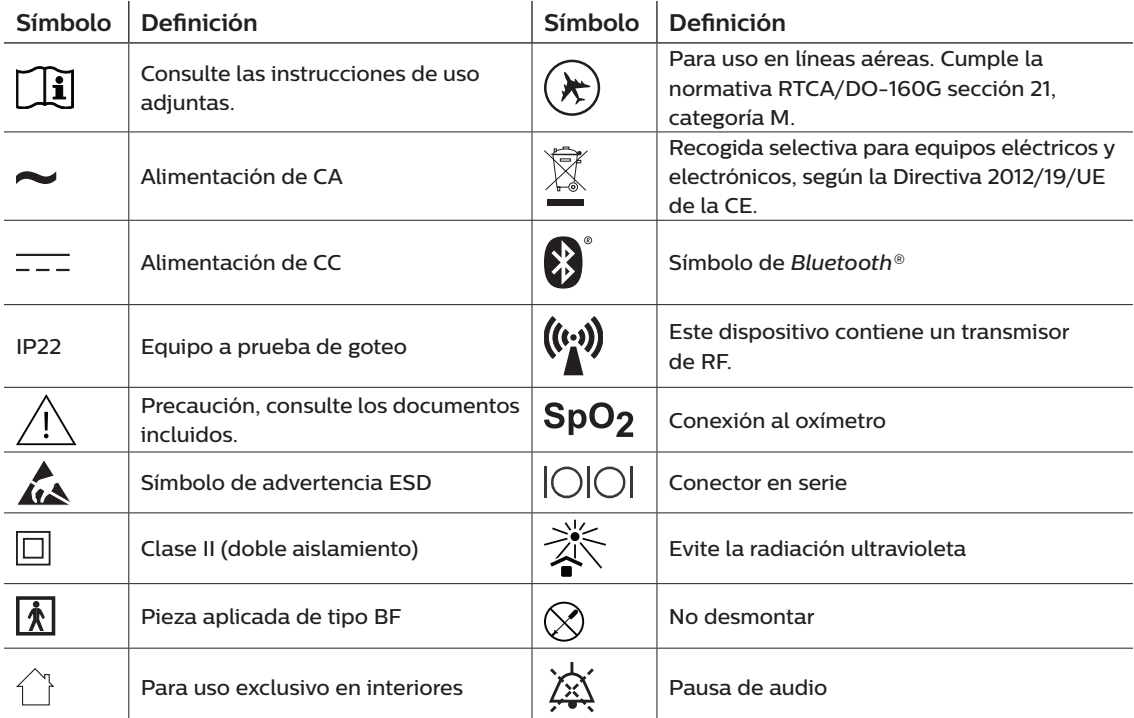

## <span id="page-33-1"></span>**1.5 Descripción general del sistema**

### **1.5.1 Descripción del dispositivo**

Este dispositivo está previsto para aumentar la respiración del paciente mediante la administración de aire presurizado a través de un circuito del paciente. Este detecta el esfuerzo respiratorio del paciente al supervisar el flujo de aire del circuito y ajusta la salida con el fin de asistir durante la inspiración y la espiración. Esta terapia se conoce como la ventilación binivel. La ventilación binivel proporciona una presión superior, conocida como IPAP (presión inspiratoria positiva en las vías respiratorias), durante la inspiración, y una presión inferior, conocida como EPAP (presión espiratoria positiva en las vías respiratorias), cuando se espira. La presión alta ayuda a inspirar y la presión inferior facilita la espiración.

Cuando se prescribe, el dispositivo también dispone de características para que la terapia resulte más cómoda. La función de rampa permite reducir la presión cuando se quiere dormir. La presión de aire irá aumentando gradualmente hasta alcanzar la presión que se haya prescrito. Asimismo, la función de comodidad Flex proporciona un alivio de presión mayor durante la fase espiratoria de la respiración.

También hay disponibles varios accesorios que se pueden utilizar con el dispositivo. Póngase en contacto con su proveedor de servicios médicos para adquirir cualquier accesorio que no esté incluido con el sistema.

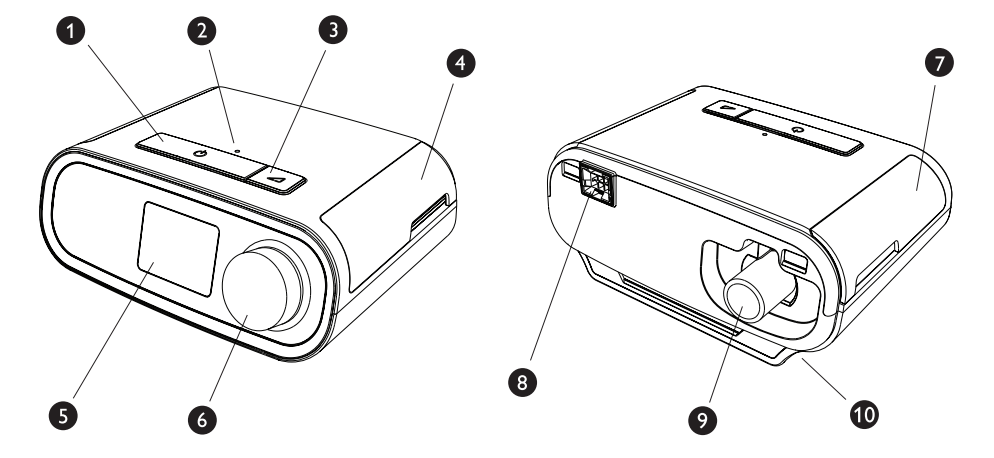

### **1.5.2 Características del dispositivo**

La figura de arriba ilustra algunas de las características del dispositivo, descritas en la tabla siguiente.

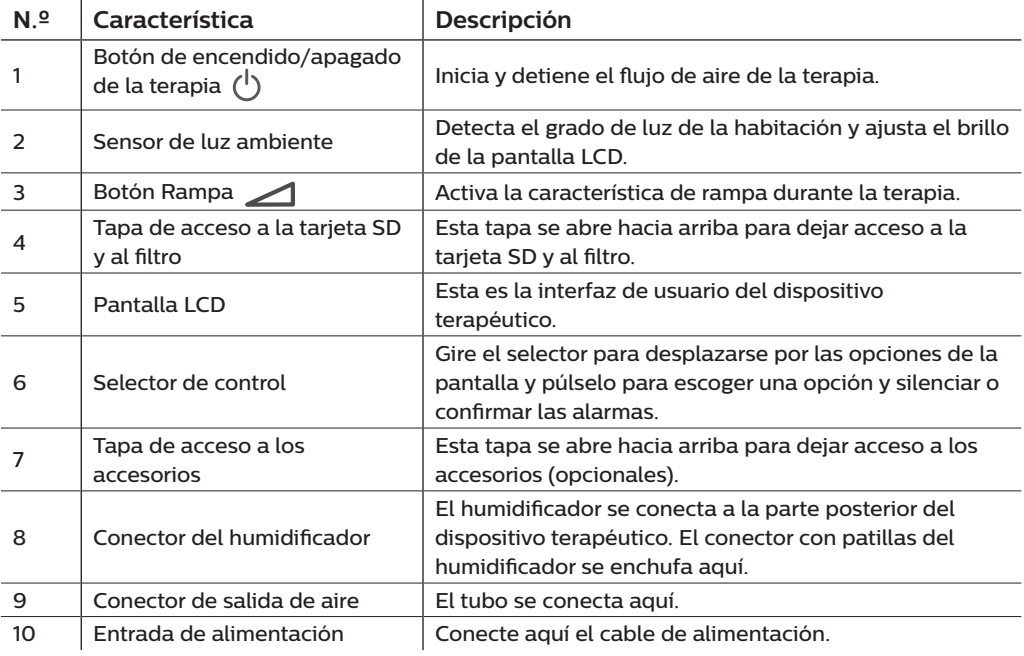

## <span id="page-35-0"></span>**1.6 Cómo ponerse en contacto con Philips Respironics**

Si tiene algún problema con este equipo o necesita ayuda con la configuración, el uso o el mantenimiento del dispositivo o sus accesorios, póngase en contacto con su proveedor de servicios médicos. Para contactar directamente con Philips Respironics, utilice la siguiente información de contacto:

Respironics, Inc. 1001 Murry Ridge Lane Murrysville, PA 15668, EE. UU. +1-724-387-4000

Respironics Deutschland Gewerbestrasse 17 82211 Herrsching, Alemania +49 8152 93060
# **2. Modos de terapia**

J.

Este capítulo describe los modos de terapia y las funciones disponibles en los dispositivos DreamStation BiPAP S/T y AVAPS.

# **2.1 Modos de terapia del dispositivo**

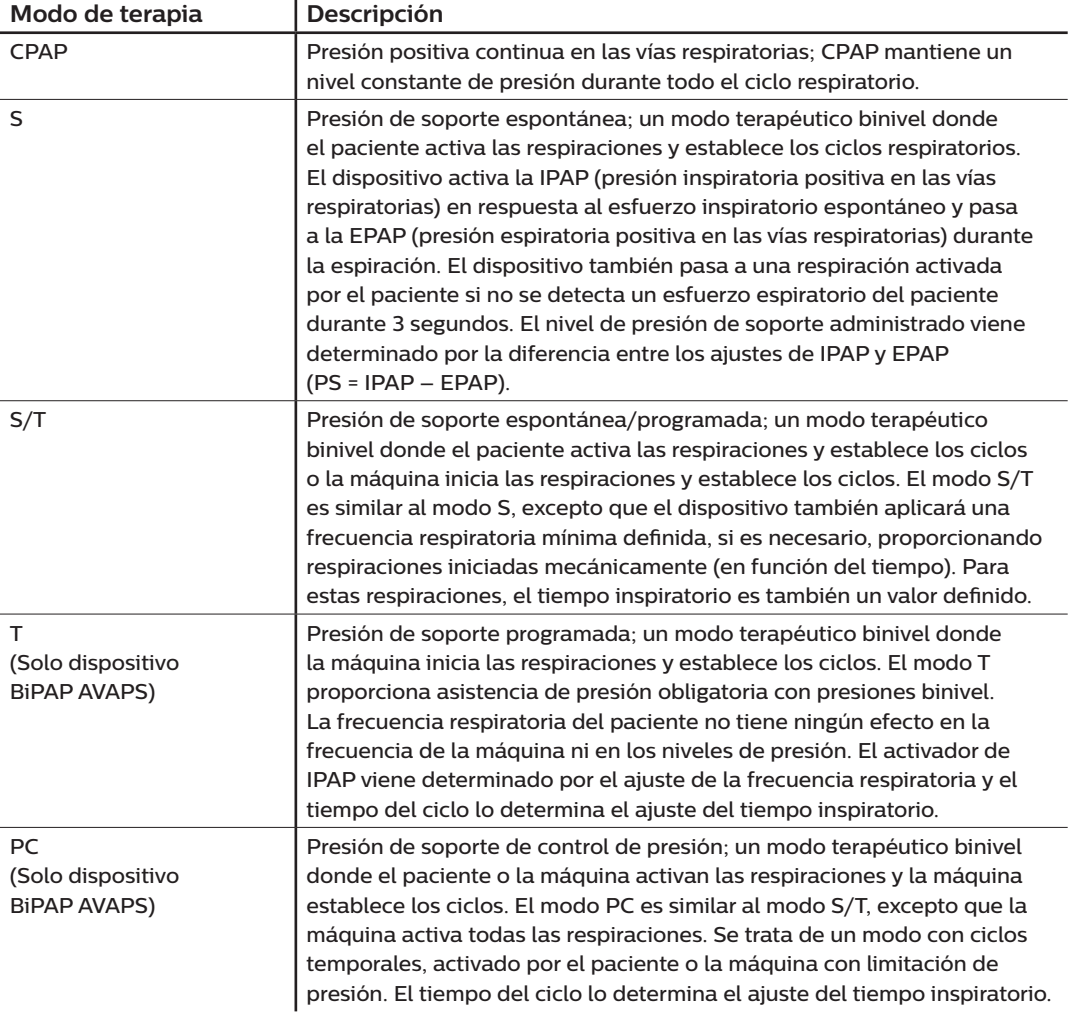

# **2.2 Funciones terapéuticas**

Si se lo prescriben, el dispositivo ofrece las siguientes funciones terapéuticas.

### **2.2.1 Gestión automática de las vías respiratorias (AAM)**

Si se habilita, AAM es una función que está disponible en los modos S, S/T, PC y T. El dispositivo monitoriza la resistencia de las vías respiratorias superiores del paciente y ajusta automáticamente la EPAP administrada para mantener despejadas las vías respiratorias. La función AAM ajusta el nivel de EPAP entre los ajustes mínimo (EPAP mín.) y máximo (EPAP máx.). El nivel de IPAP lo controla el ajuste de la presión de soporte (PS).

### **2.2.2 AVAPS (solo dispositivo BiPAP AVAPS)**

Si se habilita, la presión de soporte con volumen promedio asegurado (AVAPS) es una función que está disponible en los modos S, S/T, PC y T. Ayuda a los pacientes a mantener un volumen corriente  $(V<sub>r</sub>)$  igual o mayor que el volumen corriente objetivo (ajuste de volumen en AVAPS) controlando automáticamente el cambio gradual de presión de soporte (PS) que se administra al paciente. Este cambio se produce a una velocidad tal que el paciente no es consciente del cambio de presión entre una respiración y la siguiente.

La función AVAPS ajusta la PS variando el nivel de IPAP entre los ajustes mínimo (IPAP mín.) y máximo (IPAP máx.) para cumplir el ajuste de volumen corriente asegurado que se ha prescrito.

Si la gestión automática de las vías respiratorias (AAM) está habilitada, la función AVAPS ajusta la PS variando el nivel de PS entre los ajustes mínimo (PS mín.) y máximo (PS máx.).

Conforme disminuye el esfuerzo del paciente, AVAPS aumenta automáticamente la PS para mantener el volumen corriente objetivo. El nivel de IPAP o PS no aumentará por encima de IPAP máx. o PS máx., incluso si no se alcanza el volumen corriente objetivo. A la inversa, a media que aumente el esfuerzo del paciente, AVAPS puede reducir la PS. IPAP no disminuirá por debajo de IPAP mín., aunque se supere el volumen corriente objetivo. Si se alcanza la IPAP máx. sin que se consiga el volumen corriente objetivo, se activará la alarma de volumen corriente bajo, en caso de que se haya habilitado.

### **2.2.3 Característica de comodidad Bi-Flex**

Si se habilita, el dispositivo proporciona una función denominada Bi-Flex solo en modo S. El atributo Bi-Flex ajusta la terapia insertando una pequeña cantidad de alivio de la presión durante las últimas fases de la inspiración y durante la espiración activa (la primera parte de la espiración). Los niveles Bi-Flex 1, 2 y 3 reflejan de modo progresivo un alivio de la presión cada vez mayor que se produce al final de la inspiración y al comienzo de la espiración.

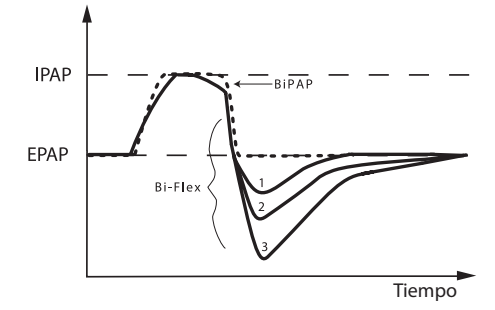

### **2.2.4 Rampa**

El dispositivo cuenta con una función de rampa opcional. La función de rampa se ha diseñado para administrar presiones menores cuando se activa y, a continuación, aumentar gradualmente la presión durante el período de rampa establecido.

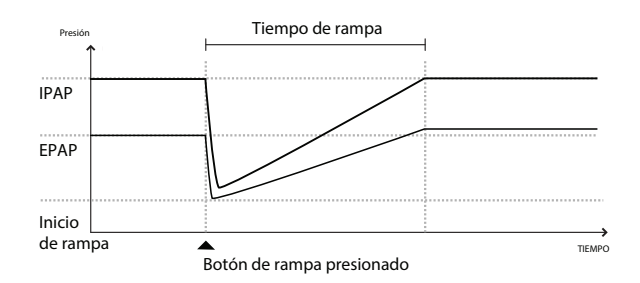

Si se activa la rampa cuando AVAPS y la gestión automática de las vías respiratorias (AAM) están deshabilitadas, reducirá las presiones EPAP e IPAP a la presión inicial de rampa y la presión inicial de rampa más un delta, para ir aumentando hasta los ajustes prescritos originales durante el período de tiempo de la rampa. El delta es 2 cm H<sub>2</sub>O o la diferencia entre los ajustes de presión IPAP y EPAP, el valor que sea menor.

Si se activa la rampa con la AAM habilitada, también reducirá la presión de EPAP al ajuste EPAP mín., tras lo cual la EPAP cambiará en función de la resistencia de las vías respiratorias. Si se deshabilita AVAPS, reducirá la PS administrada hasta aproximadamente 2 cm H<sub>2</sub>O y comenzará la rampa hasta el ajuste de PS durante el período de tiempo de rampa.

Si se activa la rampa con AVAPS habilitada, reducirá la capacidad de presión de soporte máxima a IPAP mín. o PS mín. y comenzará la rampa hasta IPAP máx. o PS máx. durante el período de tiempo de rampa. Durante el período de rampa, es posible que no se consiga el volumen corriente prescrito.

### **2.2.5 Rise time**

Si se habilita, el dispositivo proporciona una función llamada Rise Time en todos los modos de ventilación a excepción de CPAP. El Rise time es el tiempo que tarda el dispositivo en pasar del ajuste de presión espiratoria al ajuste inspiratoria. Los niveles de tiempo de subida 1, 2, 3, 4, 5 o 6 reflejan de modo progresivo la respuesta ralentizada del aumento de la presión que se produce al inicio de la inspiración. El ajuste 1 representa el tiempo de subida más rápido y el 6, el más lento. Ajuste el tiempo de subida para que sea el más cómodo para el paciente. Rise time no se puede ajustar cuando está activado Bi-Flex.

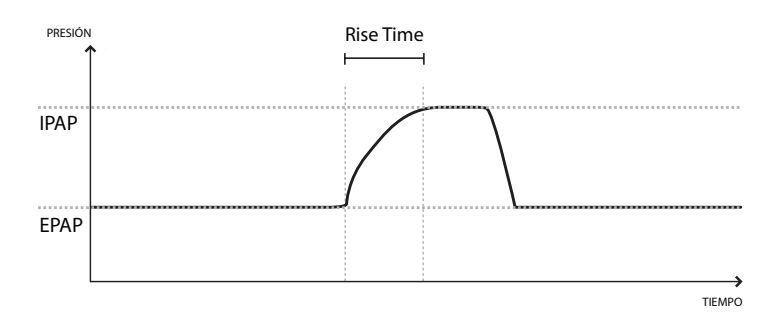

### **2.2.6 Auto-Trak digital**

Auto-Trak digital es una función de ventilación importante debido a su capacidad para reconocer y compensar las fugas no intencionadas en el circuito del paciente. Auto-Trak digital es un proceso automatizado que mantiene el rendimiento óptimo del ventilador en presencia de fugas. El dispositivo supervisa constantemente el circuito real y ajusta el cálculo interno del flujo del paciente cuando se producen variaciones en la fuga del circuito. Cuando se producen fugas accidentales en el circuito, la activación y los algoritmos de ciclo garantizan la sincronización óptima entre el paciente y la máquina. También proporciona una gran exactitud en el cálculo de los parámetros basados en el flujo, como el volumen corriente de aire espirado.

# **3. Configuración del dispositivo**

En este capítulo se explica detalladamente cómo configurar los dispositivos DreamStation BiPAP S/T y AVAPS. En este capítulo se incluye:

- Instalación del filtro de aire
- Ubicación del dispositivo
- Conexión del circuito respiratorio
- Suministro de alimentación de CA al dispositivo
- Navegación por los menús y la pantalla
- Configuración del *Bluetooth* y de la wifi

# **3.1 Instalación y sustitución de los filtros de aire**

#### **Precaución**

**Para un correcto funcionamiento se requiere un filtro antipolen azul de Philips Respironics intacto y correctamente instalado.**

El dispositivo usa un filtro antipolen azul reutilizable que se puede aclarar y un filtro ultrafino azul claro desechable. El filtro azul reutilizable elimina los pólenes, mientras que el filtro ultrafino azul claro proporciona una filtración más completa de partículas muy finas. El filtro azul reutilizable debe estar colocado siempre que el dispositivo esté funcionando. El filtro ultrafino se recomienda para las personas sensibles al humo del tabaco u otras pequeñas partículas.

El filtro azul reutilizable se suministra con el dispositivo. Puede que se incluya también un filtro ultrafino azul claro desechable. Si el filtro no viene instalado, debe instalar al menos el filtro azul reutilizable antes de utilizar el dispositivo.

El dispositivo cuenta con un recordatorio automático de comprobación del filtro de aire. Cada 30 días, el dispositivo muestra un mensaje para recordar que se deben examinar los filtros y cambiarlos según se indique.

#### **Nota**

Este mensaje solo es un recordatorio. El dispositivo no detecta el rendimiento de los filtros ni reconoce cuándo se han aclarado o cambiado.

1. Levante la tapa de acceso al filtro y déjela abierta. Si va a cambiarlo, tire del montaje donde va el filtro usado.

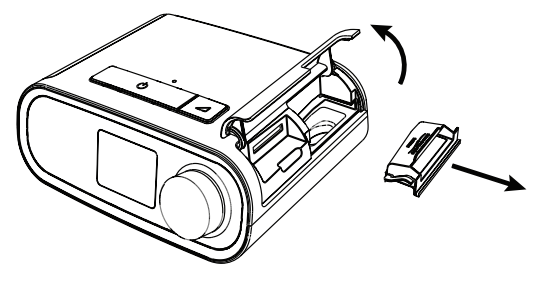

2. Si procede, coloque un filtro antipolen azul reutilizable seco (1) sobre un filtro ultrafino azul claro desechable opcional nuevo (2) y únalos hasta que oiga un chasquido.

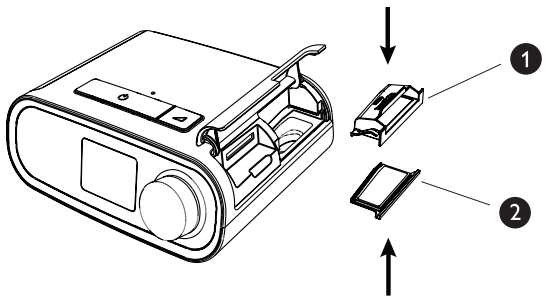

3. Vuelva a meter el nuevo montaje en el lateral del dispositivo terapéutico. Baje la tapa.

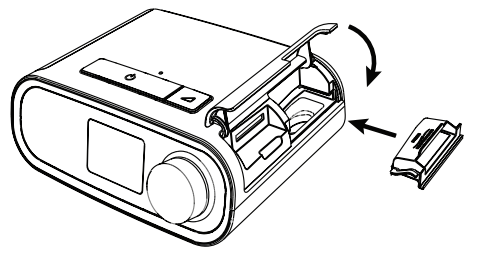

### **3.2 Ubicación del dispositivo**

Coloque el dispositivo sobre una superficie plana y estable en un lugar donde pueda acceder fácilmente a él desde donde va a utilizarlo y que quede a un nivel inferior de donde va a dormir. Asegúrese de que el dispositivo no esté cerca de ningún equipo de calefacción o refrigeración (p. ej., salidas de ventilación, radiadores, aparatos de aire acondicionado).

#### **Nota**

Cuando ubique el dispositivo, asegúrese de que el cable de alimentación quede accesible, dado que desconectar la alimentación es la única manera de apagar el dispositivo.

#### **Precauciones**

**Asegúrese de que el alojamiento para filtros situado en el lateral del dispositivo no se ve obstaculizado por la ropa de cama, cortinas o cualquier otro objeto. El aire debe fluir libremente alrededor del dispositivo para que el sistema funcione correctamente.**

**No coloque directamente el dispositivo sobre alfombras, telas o cualquier otro material inflamable.**

**No coloque el dispositivo en ningún recipiente que pueda acumular o contener agua.**

### **3.3 Suministro de alimentación de CA al dispositivo**

Siga estos pasos para utilizar alimentación de CA con el dispositivo:

- 1. Conecte el extremo con el enchufe hembra del cable de alimentación de CA (incluido) a la fuente de alimentación (también incluida).
- 2. Enchufe el extremo con clavijas del cable de alimentación de CA a una toma de corriente eléctrica que no esté controlada por un interruptor de pared.

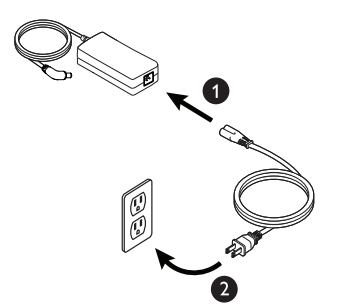

3. Enchufe el conector del cable de la fuente de alimentación a la entrada de alimentación situada en el lateral del dispositivo.

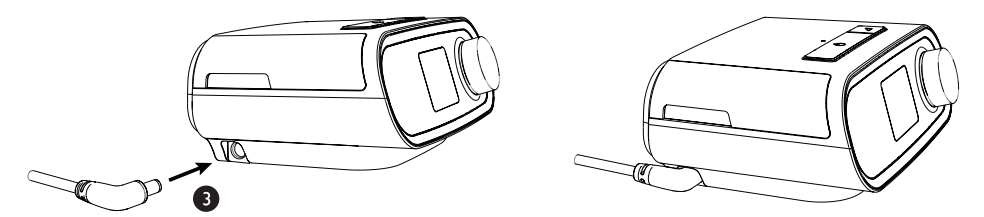

4. Compruebe que el enchufe esté introducido hasta el fondo en el lateral del dispositivo, en la fuente de alimentación y en la toma de corriente. De este modo la conexión eléctrica será segura y fiable.

#### **Nota**

Si aparece en la pantalla el icono de fuente de alimentación incorrecta, repita el paso 4.  $\int \wedge$ 

#### **Importante**

Para desconectar la alimentación de CA, desenchufe el cable de la fuente de alimentación de la toma de corriente eléctrica.

#### **Advertencia**

**Inspeccione periódicamente los cables eléctricos para determinar si han sufrido daños o se han desgastado. Si hay alguno dañado, deje de utilizarlo y sustitúyalo.**

#### **Precaución**

**No utilice prolongadores con este dispositivo.**

### **3.4 Conexión del circuito respiratorio**

Para utilizar el sistema, necesitará los siguientes accesorios para ensamblar el circuito respiratorio recomendado:

- Mascarilla de Philips Respironics (mascarilla nasal o mascarilla facial completa) con conector espiratorio integrado, o mascarilla de Philips Respironics con un dispositivo espiratorio independiente (como el Whisper Swivel II)
- Tubo flexible de Philips Respironics, 1,83 m
- Arnés de Philips Respironics (para la mascarilla)

Para conectar el circuito respiratorio al dispositivo, siga estos pasos:

1. Conecte el tubo flexible a la salida de aire situada en la parte posterior del dispositivo terapéutico. Alinee el conector (1) de la parte superior del tubo térmico con el conector de salida de aire de la parte posterior del dispositivo.

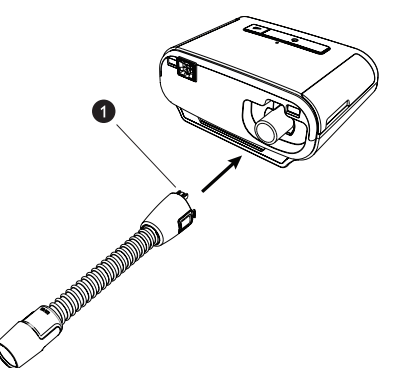

2. Presione el tubo sobre el conector de salida de aire hasta que las patillas del lateral del tubo hagan clic en las ranuras de los laterales del conector de salida.

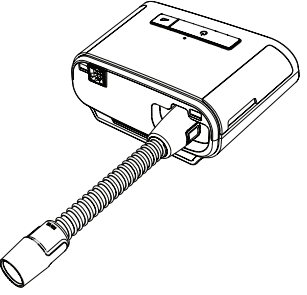

#### **Notas**

Si usa un tubo normal (no mostrado) en lugar de un tubo térmico, simplemente deslice el tubo sobre el conector de salida de aire del dispositivo terapéutico.

Si el dispositivo lo van a usar varias personas en un hospital, conecte un filtro antibacteriano a la salida de aire del dispositivo y, a continuación, conecte el tubo flexible a la salida del filtro antibacteriano. Al utilizar el filtro antibacteriano, es posible que el rendimiento del dispositivo se vea afectado. No obstante, el dispositivo seguirá funcionando y suministrando la terapia.

3. Conecte el tubo a la mascarilla. Para una colocación y ubicación correctas, consulte las instrucciones incluidas con la mascarilla.

#### **Advertencias**

**No tire de los tubos ni los estire, ya que podrían ocasionarse fugas en el circuito.**

**Inspeccione los tubos para ver si están gastados o deteriorados. Si es preciso, deséchelos y sustitúyalos.**

4. Conecte el arnés a la mascarilla si es necesario. Consulte las instrucciones incluidas con el arnés.

#### **Advertencias**

**Si utiliza una mascarilla facial completa (una mascarilla que cubre tanto la boca como la nariz), debe estar equipada con una válvula de seguridad (antiasfixia).**

**Es necesario un conector espiratorio. No obstruya el orificio de espiración, dado que puede reducir el flujo de aire y provocar la reinhalación del aire espirado.**

**Si el dispositivo lo usan varias personas (por ejemplo, dispositivos de alquiler), se debe instalar un filtro antibacteriano de flujo principal y baja resistencia en línea entre el dispositivo y el tubo del circuito para evitar la contaminación.**

### **3.5 Puesta en marcha del dispositivo**

1. Conecte la alimentación al dispositivo. Una vez que se encienda el dispositivo, aparecerá la pantalla de inicio.

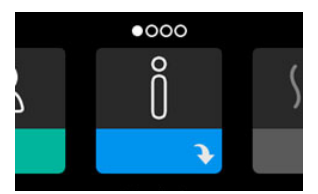

Cuando se enciende por primera vez el dispositivo, un mensaje emergente le pedirá que establezca la hora. El ajuste predeterminado es la hora del meridiano de Greenwich, pero puede ajustar la hora en incrementos de 30 minutos hasta que coincida con la de su zona horaria local. Si omite este ajuste de la hora inicial, puede ajustarla más tarde en el menú "Mi configuración".

#### **Nota**

Este ajuste no se muestra como reloj en el dispositivo. Solo se utiliza para ajustar los datos de la terapia para los informes de datos de su proveedor de servicios médicos.

#### Manual del usuario de DreamStation BiPAP S/T y AVAPS

- 2. Póngase la mascarilla. Consulte las instrucciones suministradas con la mascarilla.
- 3. Pulse el botón de terapia  $({\cal O})$  en la parte superior del dispositivo para activar el flujo de aire y comenzar terapia. En la pantalla se muestra la presión actual suministrada.
- 4. Asegúrese de que no haya fugas de aire en la mascarilla. Si es preciso, ajuste la mascarilla y el arnés hasta que deje de salir aire. Consulte las instrucciones que se incluyen con la mascarilla para obtener más información.

#### **Nota**

Una pequeña fuga en la mascarilla es normal y aceptable. Corrija las fugas grandes de la mascarilla o solucione la irritación de los ojos provocada por una fuga de aire tan pronto como sea posible.

- 5. Si usa el dispositivo en una cama que dispone de cabecero, pruebe a colocar el tubo por encima de este. Es posible que esto reduzca la tensión en la mascarilla.
- 6. Mantenga pulsado el botón de terapia durante 2 segundos para apagar la terapia.

#### **Nota**

Si cuando se administra la terapia se produce una interrupción del suministro eléctrico (es decir, un corte de energía), cuando vuelva la electricidad el dispositivo vuelve a la pantalla de inicio. Puede retomar la terapia según sea necesario.

### **3.6 Navegación por las pantallas del dispositivo**

La interfaz de usuario de este dispositivo permite establecer los ajustes de este y ver información sobre la terapia. La interfaz comprende la pantalla y el selector de control. Gire el selector de control en cualquier dirección para desplazarse por los menús de la pantalla. Pulse el selector para abrir un menú.

Para establecer un ajuste:

- 1. Gire el selector hasta el ajuste que desee.
- 2. Pulse el selector para escoger ese ajuste.
- 3. Gire el selector de control para cambiar de ajuste. El icono de giro del selector  $\bullet$  indica, en cualquier pantalla, que se debe girar el selector para realizar una acción.
- 4. Pulse de nuevo el selector para guardar el cambio. El icono de pulsación en el selector <sup>p</sup>indica, en cualquier pantalla, que se debe pulsar el selector para realizar una acción.

#### **Notas**

Si pulsa el selector en cualquier pantalla donde aparezca la flecha hacia abajo  $\blacktriangleright$  irá a un submenú con más opciones de menú. Si pulsa el selector en cualquier submenú donde aparezca la flecha hacia arriba  $\triangle$  volverá al menú principal.

Las pantallas que se muestran a lo largo de esta guía son ejemplos que solo sirven de referencia. Las pantallas reales pueden variar en función del modelo de dispositivo y los ajustes del proveedor.

# **3.7 Navegación por los menús (con la terapia encendida) y ajustes opcionales de humidificación**

Con la terapia encendida aparece la siguiente pantalla. La tabla siguiente describe las diferentes características que pueden aparecer en la pantalla. Si hay un accesorio conectado al dispositivo terapéutico, podrán aparecer símbolos adicionales. Consulte las instrucciones proporcionadas con el accesorio para obtener más información.

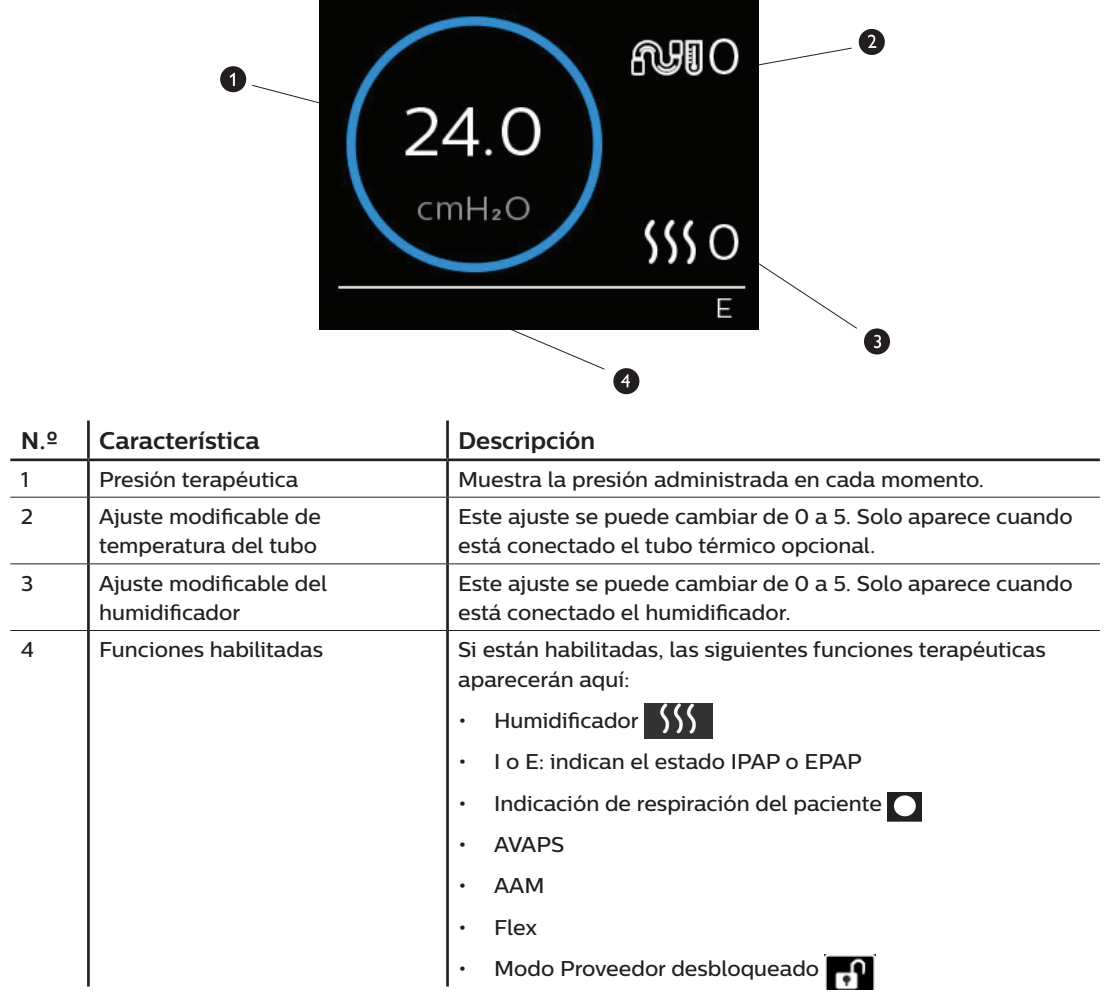

### **3.7.1 Definición del ajustes del humidificador y del tubo térmico**

Si dispone de un humidificador, cuando se administra la terapia es posible establecer la temperatura del tubo o los ajustes del humidificador siguiendo estos pasos:

- 1. Gire el selector de control en sentido antihorario para activar el ajuste del humidificador y, en sentido horario para activar el ajuste del tubo térmico.
- 2. Pulse el selector para editar ese ajuste.
- 3. Gire el selector hasta el ajuste deseado. El ajuste aumenta al girar en sentido horario y disminuye al girar en sentido antihorario.
- 4. Pulse el selector de control para guardar ese ajuste.

#### **Nota**

Si usa el humidificador sin el tubo térmico, gire simplemente el selector de control para cambiar el ajuste del humidificador.

### **3.7.2 Función de rampa**

El dispositivo cuenta con una función de rampa opcional que puede habilitar o deshabilitar su proveedor de servicios médicos. Esta característica reduce la presión de aire mientras intenta quedarse dormido y, a continuación, la aumenta gradualmente (en rampa) hasta llegar al ajuste prescrito para que se duerma más cómodamente.

Si tiene habilitada la rampa, cuando encienda el flujo de aire, pulse el botón Rampa ( $\bigcirc$ ) situado en la parte superior del dispositivo. Puede utilizar el botón Rampa tan a menudo como lo desee durante la noche.

Cuando se pulsa el botón Rampa, la pantalla de Terapia cambia para indicar la presión de la rampa y el círculo verde indicará el aumento gradual de la presión.

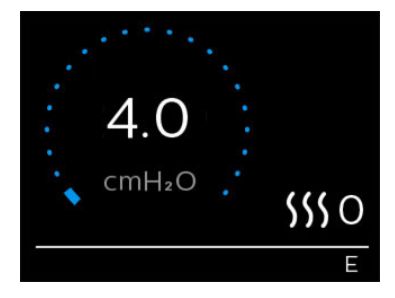

# **3.8 Navegación por los menús (con la terapia apagada)**

En la pantalla de inicio, puede desplazarse por estas cuatro opciones:

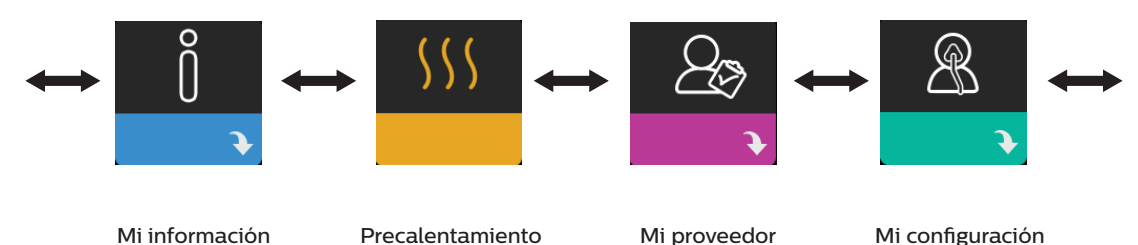

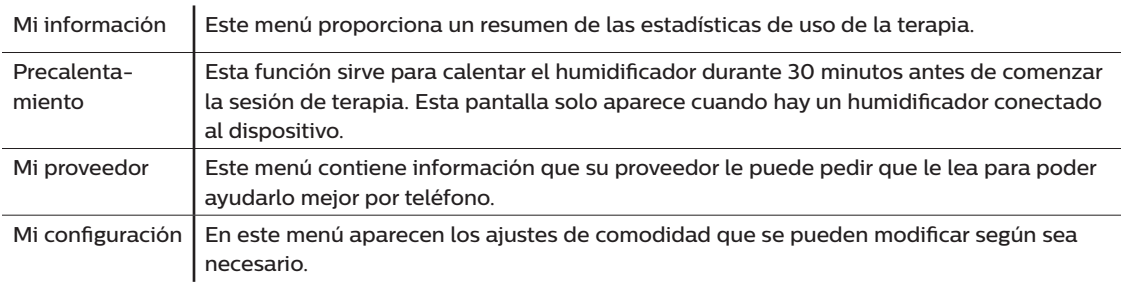

### **3.8.1 Mi información**

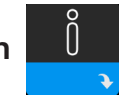

Cuando selecciona **Mi información**, se ven las siguientes pantallas. En el menú Mi información no se pueden cambiar los ajustes. Estas pantallas solo son para referencia. Su proveedor de servicios médicos puede solicitarle periódicamente esta información.

#### **Nota**

Si se usan accesorios opcionales, podrán aparecer otros iconos (como el módulo de oximetría). Consulte el manual que acompaña al accesorio para obtener más información.

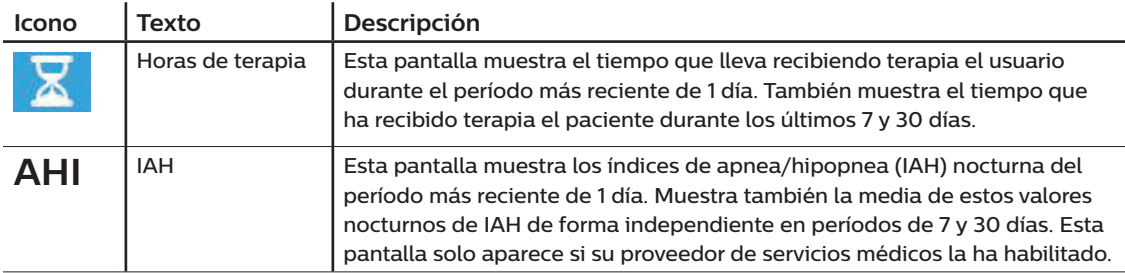

 $\overline{a}$ 

 $\overline{a}$ 

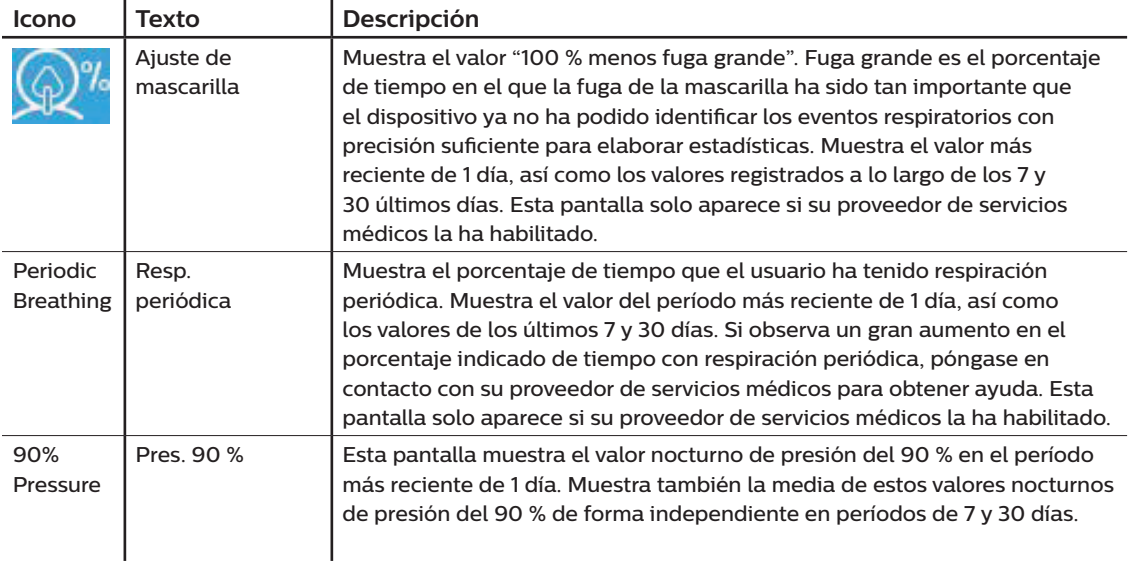

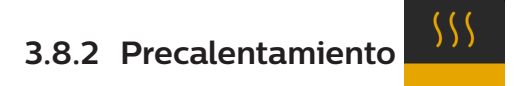

### **NOTA**

Esta pantalla solo aparece cuando hay un humidificador conectado.

Si utiliza un humidificador, el dispositivo puede precalentar el depósito de agua durante un máximo de 30 minutos antes de comenzar la terapia.

Para poder activar el modo de precalentamiento, el ventilador debe estar apagado y debe haber un humidificador conectado. Si selecciona **Precalentamiento**, podrá girar el selector de control para escoger "activ" o "deactv". Pulse de nuevo el selector de control para escoger. En los 30 minutos que esté precalentando, podrá seguir usando el selector de control para seleccionar otras opciones del menú de la pantalla de inicio.

# **3.8.3 Mi proveedor**

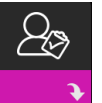

Cuando selecciona **Mi proveedor**, se ven las siguientes pantallas. En el menú Proveedor, no se pueden cambiar los ajustes. Estas pantallas solo son para referencia. Su proveedor de servicios médicos puede solicitarle periódicamente esta información.

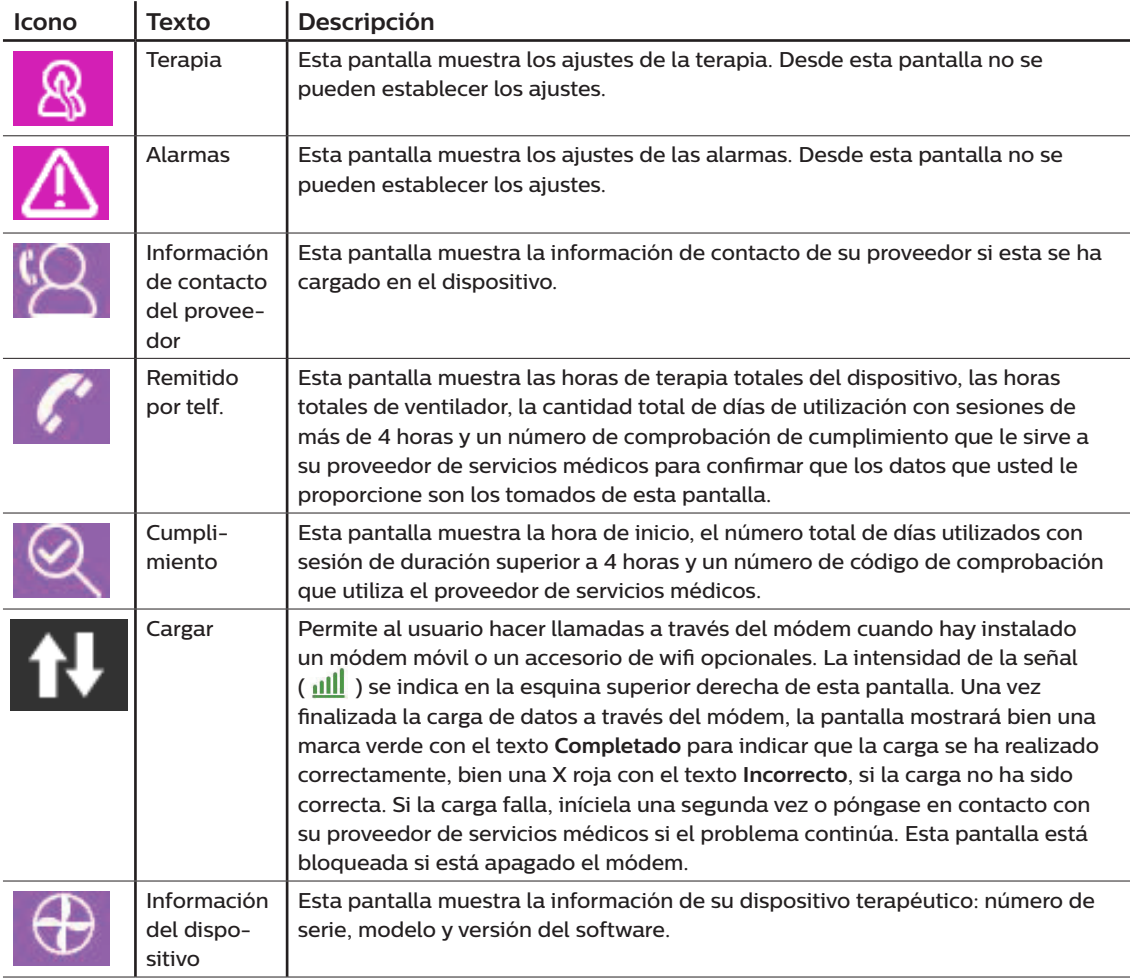

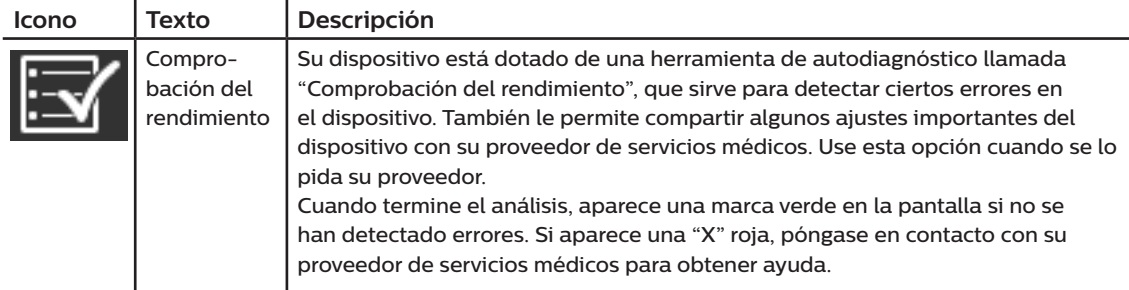

### **3.8.4 Mi configuración**

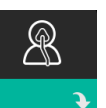

Cuando se selecciona **Mi configuración**, se ven las siguientes pantallas. Los ajustes del menú de configuración se pueden cambiar. Estas pantallas solo aparecen si están disponibles y habilitadas en su dispositivo.

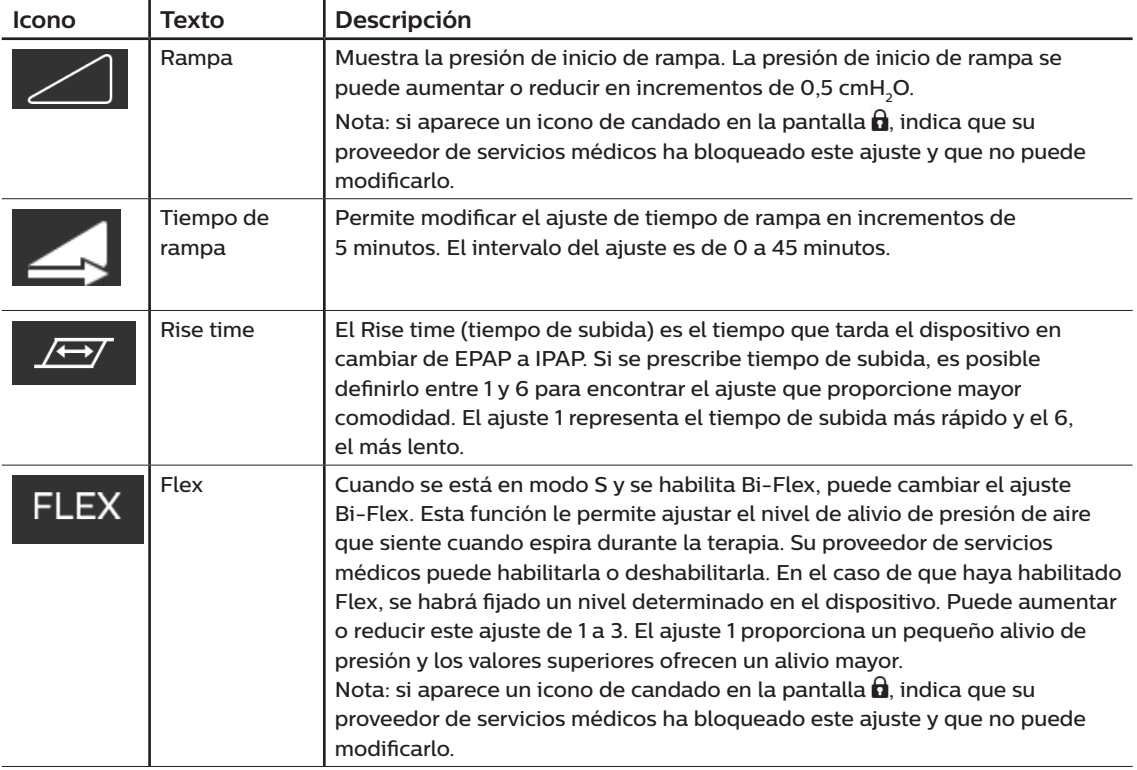

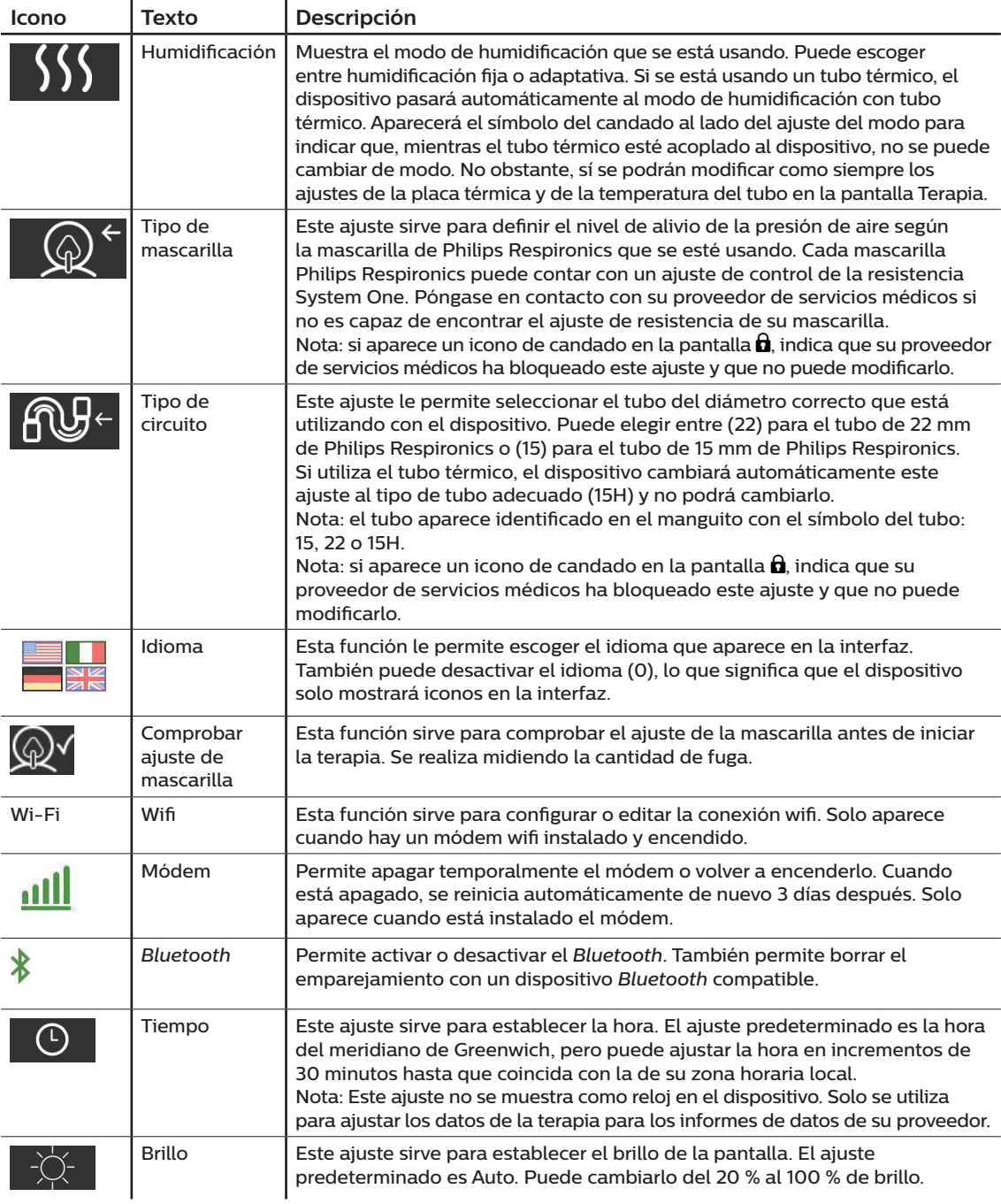

# **3.9 Conexión a Wifi**

Si el dispositivo tiene instalado y habilitado un accesorio wifi, siga los pasos indicados a continuación para conectarlo a la wifi. Para obtener más información, consulte las instrucciones incluidas con el accesorio wifi.

- 1. En el menú **Mi configuración**, seleccione **Wifi**.
- 2. El accesorio wifi buscará las redes disponibles dentro del alcance de su dispositivo. Pulse el selector de control para escoger la red.

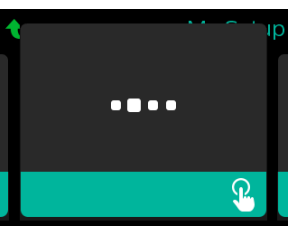

3. Si es segura, aparecerá una pantalla emergente solicitando la clave. Escriba la contraseña de red y seleccione la marca verde.

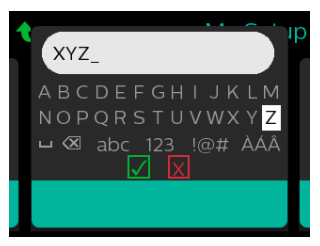

Cuando confirme la contraseña, el accesorio wifi se conectará a la red. Una vez que aparezca la pantalla de completado, pulse el selector de control para cerrarla.

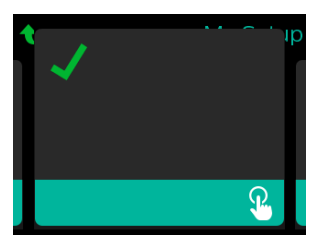

#### **Nota**

Si aparece una X roja encima del icono de intensidad de la señal, quiere decir que el accesorio wifi detecta un router inalámbrico pero no puede conectarse a él. Pruebe a repetir los pasos 1-3 anteriores, poniendo atención en seleccionar la red adecuada y escribiendo la contraseña correcta.

# **3.10 Tecnología inalámbrica** *Bluetooth®* **(si está disponible)**

Su dispositivo cuenta con tecnología inalámbrica *Bluetooth*, un método por el que se puede transferir los datos del dispositivo terapéutico a DreamMapper. DreamMapper es un sistema móvil basado en la web diseñado para mejorar la terapia durante el sueño de las personas con apnea obstructiva del sueño (AOS).

### **3.10.1 Emparejamiento del dispositivo terapéutico al dispositivo móvil con** *Bluetooth* **habilitado**

#### **Notas**

No recibirá alarmas en el dispositivo móvil a través de la conexión *Bluetooth*.

Solo se puede emparejar el dispositivo terapéutico con un dispositivo móvil a la vez.

El emparejamiento funciona mejor cuando el dispositivo terapéutico y el móvil están en la misma habitación.

La versión actual de DreamMapper le irá guiando por estas instrucciones.

Una vez iniciado el emparejamiento, se dispone de 30 segundos para realizar la configuración. Transcurrido este tiempo, se cancelará automáticamente.

Siga los pasos citados a continuación para emparejar su móvil o tablet de forma manual.

- 1. Con el dispositivo terapéutico encendido y el ventilador apagado, inicie la configuración de *Bluetooth* en la aplicación móvil de DreamMapper.
- 2. Si debe escoger de una lista de dispositivos con *Bluetooth* disponibles, el dispositivo terapéutico aparecerá como **PR BT XXXX** (XXXX son los últimos cuatro dígitos del número de serie que figura en el dispositivo terapéutico).
- 3. El dispositivo móvil le solicitará que confirme el emparejamiento a través de uno de estos dos métodos:
	- Introducir un código PIN

En la pantalla del dispositivo terapéutico aparecerá el siguiente icono junto con **¿Emparejar?**:

Gire el selector de control del dispositivo terapéutico para seleccionar **Sí** y pulse el selector. Aparecerá un PIN de 6 cifras en el dispositivo terapéutico. Escriba este PIN en el dispositivo móvil para finalizar el emparejamiento.

— Confirmar un código PIN

En la pantalla del dispositivo terapéutico aparecerá el siguiente icono con un PIN de 6 cifras y **¿Emparejar?**:

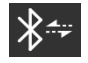

Compruebe que el PIN es el mismo en ambos dispositivos. En caso afirmativo, gire el selector de control del dispositivo terapéutico para seleccionar **Sí** y púlselo. A continuación, acepte en el dispositivo móvil para completar el emparejamiento.

### **3.10.2 Avisos**

#### **Avisos**

La marca y el logotipo *Bluetooth®* son marcas comerciales registradas propiedad de Bluetooth SIG, Inc. y cualquier uso de dichas marcas por parte de Philips Respironics se efectúa bajo licencia. Otras marcas comerciales y de fábrica pertenecen a sus respectivos propietarios.

El dispositivo DreamStation puede transmitir datos entre un dispositivo terapéutico y un dispositivo móvil. La conexión entre los dos dispositivos está cifrada.

Este dispositivo lleva un módulo de radio por *Bluetooth* (ubicado en la placa base) certificado por la FCC.

La FCC solo ha aprobado y permite colocar juntos esta radio con *Bluetooth* con los transceptores de radio del accesorio wifi y del módem móvil de DreamStation.

Para cumplir con las pautas de exposición a radiofrecuencia de la FCC debe mantenerse una distancia mínima de 20 cm entre el accesorio wifi o el módem móvil y el cuerpo del usuario, cuando los primeros estén funcionando en combinación con DreamStation.

#### ID de la FCC: THO1116426

THO1116426 es la identificación de la FCC del módulo *Bluetooth* certificado que contiene este dispositivo.

El uso de accesorios aprobados por el fabricante que no sean originales puede infringir las directrices locales de exposición a RF; y por tanto se deberá evitar.

Este dispositivo cumple la parte 15 del reglamento de la FCC. El funcionamiento está sujeto a las dos condiciones siguientes: (1) Este dispositivo no puede causar interferencias dañinas y (2) este dispositivo debe aceptar todas las interferencias recibidas, incluidas interferencias que puedan hacer que el funcionamiento no sea el deseado.

Se ha probado este equipo y se ha observado que cumple los límites de un dispositivo digital de Clase B, conforme con la Parte 15 de las reglas de la FCC. Estos límites están diseñados para ofrecer una protección razonable frente a interferencias dañinas en una instalación residencial. Este equipo genera, emplea y puede irradiar energía de radiofrecuencia y, si no se instala y utiliza de forma acorde con las instrucciones, puede causar interferencias dañinas en las comunicaciones de radio. No obstante, no existen garantías de que no se produzcan interferencias en una instalación concreta. Si este equipo provoca interferencias dañinas en la recepción de radio o TV o en otros dispositivos que se puedan determinar encendiendo y apagando el equipo, se aconseja al usuario que intente corregir las interferencias mediante una o varias de las medidas siguientes:

- Reorientando o cambiando de sitio la antena receptora (del aparato de radio, el televisor o el otro dispositivo).
- Aumentando la separación entre el equipo y el receptor.
- Conectando el equipo a una toma de corriente situada en un circuito distinto de aquel al que está conectado el receptor.
- Solicitando ayuda al distribuidor del dispositivo.

#### **Aviso de CE**

Mediante este documento, Respironics Inc. declara que este equipo de radio de clase 1 cumple la Directiva 2014/53/UE. El texto completo de la declaración de conformidad de la UE está disponible en la siguiente dirección de Internet: http://incenter.medical.philips.com/PMSPublic

### **3.11 Comprobar ajuste de mascarilla**

Su proveedor de servicios médicos puede habilitar o deshabilitar la función opcional Comprobar ajuste de mascarilla. Esta función sirve para comprobar el ajuste de la mascarilla antes de iniciar la terapia. Se realiza midiendo la cantidad de fuga. Póngase la mascarilla. Consulte las instrucciones de la mascarilla si es preciso. Navegue hasta la pantalla Comprobar ajuste de mascarilla en **Mi configuración** y pulse el selector de control para iniciar la comprobación.

El dispositivo administrará una presión de prueba durante la cuenta atrás de 40 segundos. Una barra verde indica que el ajuste es bueno, mientras que si es roja indica que se debe mejorar. Una vez finalizada la prueba, la pantalla mostrará bien una marca verde o una X roja. La marca verde indica que la fuga detectada permite un rendimiento óptimo del dispositivo. La X roja indica que la fuga puede afectar al rendimiento aunque el dispositivo seguirá funcionando y administrando la terapia.

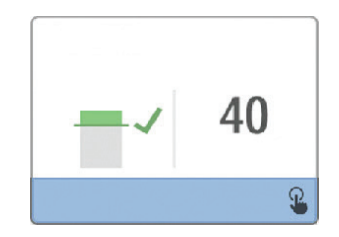

#### **Nota**

Si decide intentar mejorar el ajuste de la mascarilla, puede detener la terapia, ajustar mejor la mascarilla y volver a usar la función Comprobar ajuste de mascarilla. Consulte las instrucciones que vienen con la mascarilla y el arnés para conocer el procedimiento correcto de ajuste.

# **3.12 Progreso del sueño**

El dispositivo le ofrece un resumen sobre el uso que ha hecho de la terapia cada vez que la apaga. La pantalla muestra el **Resumen de tres noches**, que indica el uso nocturno de las 3 últimas sesiones durante el sueño (medidas en períodos de 24 horas, con final cada día a mediodía). La sesión más reciente aparece en la barra de la derecha con el número de horas dormidas. Si la barra es verde quiere decir que durmió más de 4 horas y, si es amarilla, indica que se usó menos de 4 horas.

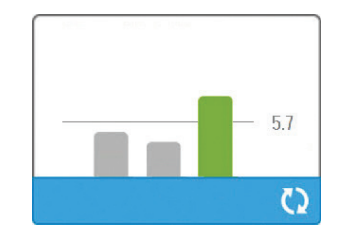

# **3.13 Compensación de altitud**

Este dispositivo compensa automáticamente las altitudes hasta 2286 metros. No es necesario ajustar manualmente.

# **4. Alarmas, alertas y resolución de problemas**

En este capítulo se describen las alarmas y alertas y qué debe hacerse cuando se producen. Consulte el apartado de Resolución de problemas si se produce alguna incidencia al usar el dispositivo.

## **4.1 Alarmas del dispositivo**

Existen dos tipos de alarmas:

- Prioridad alta: precisa de respuesta inmediata por parte del operador.
- Prioridad media: precisa de respuesta rápida por parte del operador.

Cuando se produce una situación de alarma:

- Aparece el icono de pausa de audio y se enciende el indicador LED del selector de control.
- Suena la alarma audible.

1

• Aparece un mensaje en la pantalla que describe el tipo de alarma.

# **4.2 Alertas del dispositivo**

Las alertas son mensajes informativos y de confirmación que notifican situaciones que precisan de atención sin llegar a ser situaciones de alarma. Las alertas no suelen aparecer durante la administración de la terapia. Los tipos de alertas diferentes son:

- Estado: aparece un mensaje en la pantalla.
- Notificación: aparece un mensaje en la pantalla y el LED del botón de terapia parpadea.
- Alerta: aparece un mensaje en la pantalla, el LED del botón de terapia parpadea y suena un pitido en cuanto aparece la alerta.

### **4.3 Indicadores LED de alarma y de alerta**

<span id="page-58-0"></span>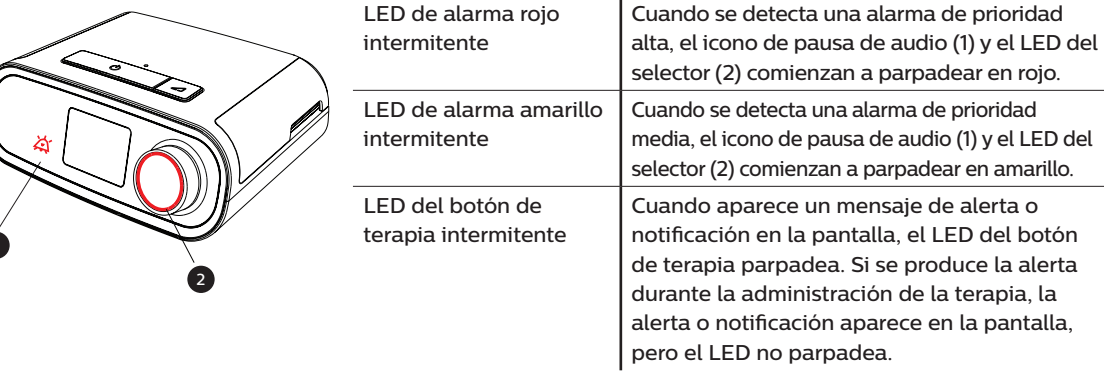

### <span id="page-59-0"></span>**4.4 Indicadores audibles de alarma y de alerta**

Cuando se produce una de las siguientes situaciones, suena un indicador audible:

- Se presenta una situación de equipo inoperante
- El ventilador está encendido y se produce un corte eléctrico
- Se produce una situación de alarma
- Aparece un mensaje de alerta en la pantalla Î.

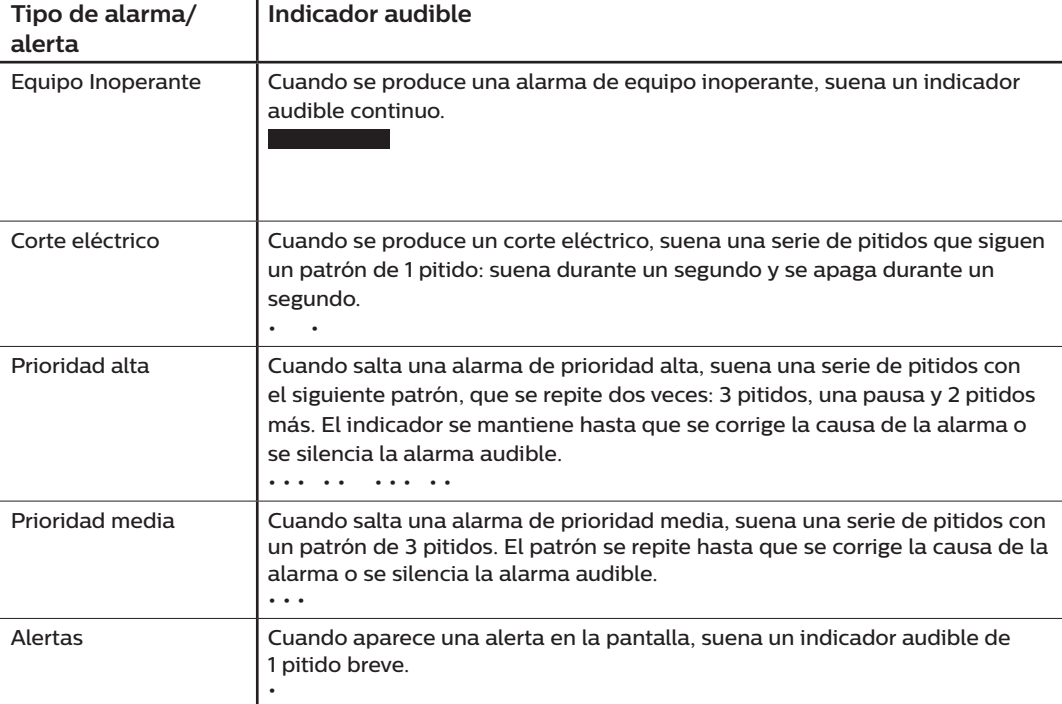

### **4.4.1 Silenciamiento de una alarma**

Es posible silenciar temporalmente una alarma pulsando el selector de control. La alarma se silencia durante 60 segundos y luego vuelve a sonar si no se ha corregido la causa de la alarma. Si se produce otra alarma durante el período de silencio, la nueva alarma no sonará hasta que termine el período de silencio. Cuando termina, si no se ha corregido la situación de alarma, la alarma audible se reactiva.

### **4.5 Pantallas con mensajes de alarma**

Cuando se activa un mensaje de alarma, aparece una pantalla de alarma con el texto o icono particular de la alarma de mayor prioridad más reciente.

Si se pulsa el selector de control una vez, se silencia la alarma audible. Si lo vuelve a pulsar, se cierra la pantalla de alarma. Cuando se restablece la alarma, se vuelve a la pantalla anterior. Si se producen varias alarmas durante el mismo período de tiempo, la pantalla de alarma muestra la alarma con la prioridad más alta (las alarmas con mayor prioridad priman sobre las de menor prioridad).

# **4.6 Qué hacer cuando se produce una alarma**

Cuando se produzca una alarma, lleve a cabo los siguientes pasos:

- 1. Observe al paciente y compruebe que dispone de la ventilación y oxigenación (cuando proceda) adecuadas.
- 2. Escuche la alarma audible y fíjese en si los indicadores de alarma son fijos o intermitentes.
- 3. Observe la pantalla para comprobar qué mensaje de alarma aparece y si es rojo o amarillo.
- 4. Pulse una vez el selector de control para silenciar temporalmente la alarma audible. o púlselo veces para confirmar y eliminar la alarma de la pantalla. En caso de corte eléctrico, utilice el selector de control tanto para silenciar como para apagar la alarma.
- 5. Busque la alarma en las descripciones de alarmas de este capítulo para determinar el motivo y la medida que debe adoptar.

# **4.7 Tabla de resumen de alarmas**

En la tabla siguiente se resumen las alarmas. Consulte **[Indicadores LED de alarma y de alerta](#page-58-0)** y **[Indicadores](#page-59-0)  [audibles de alarma y de alerta](#page-59-0)** anteriormente en este capítulo para ver los LED y los indicadores audibles de cada uno de los tipos de alarmas.

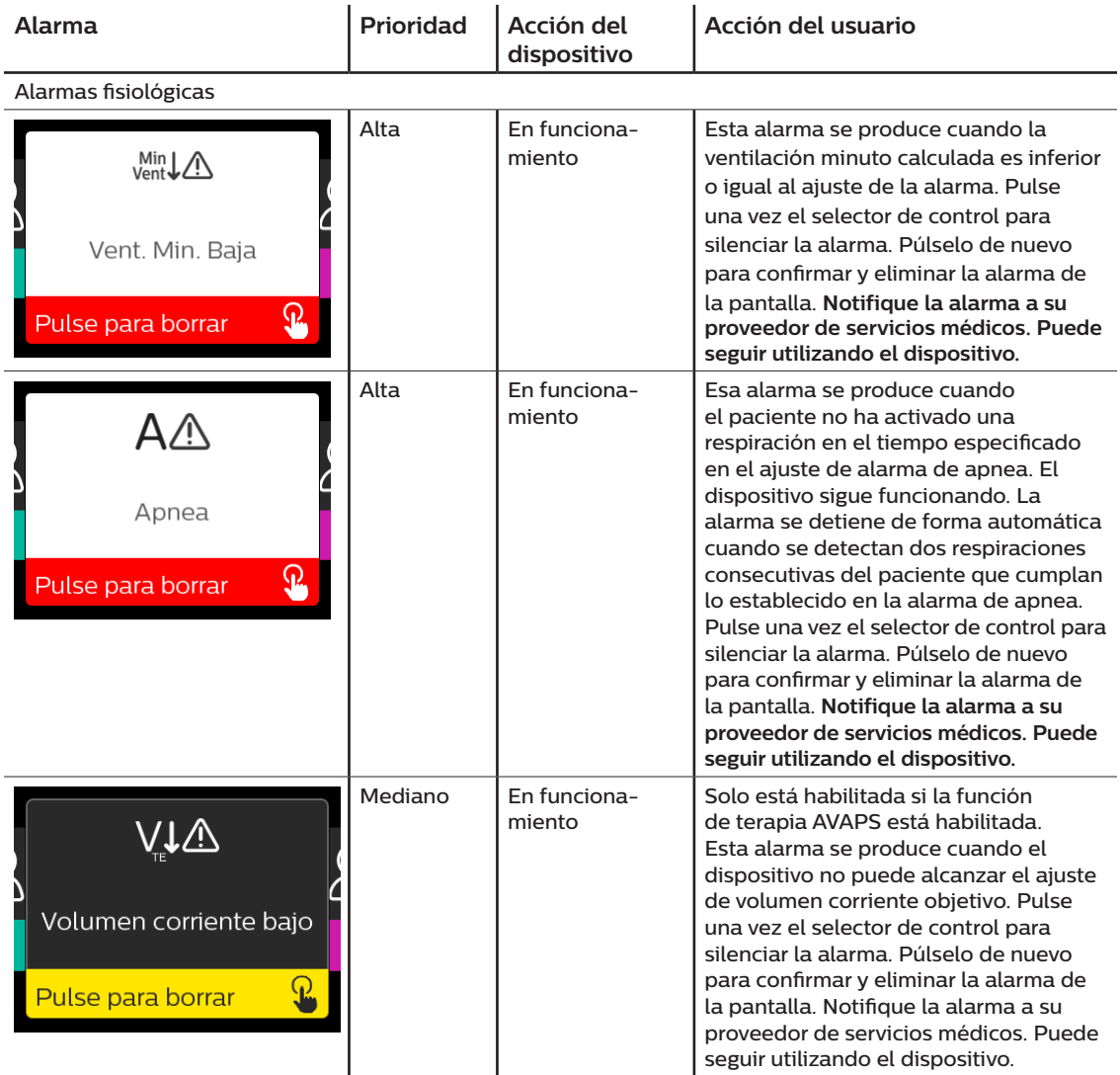

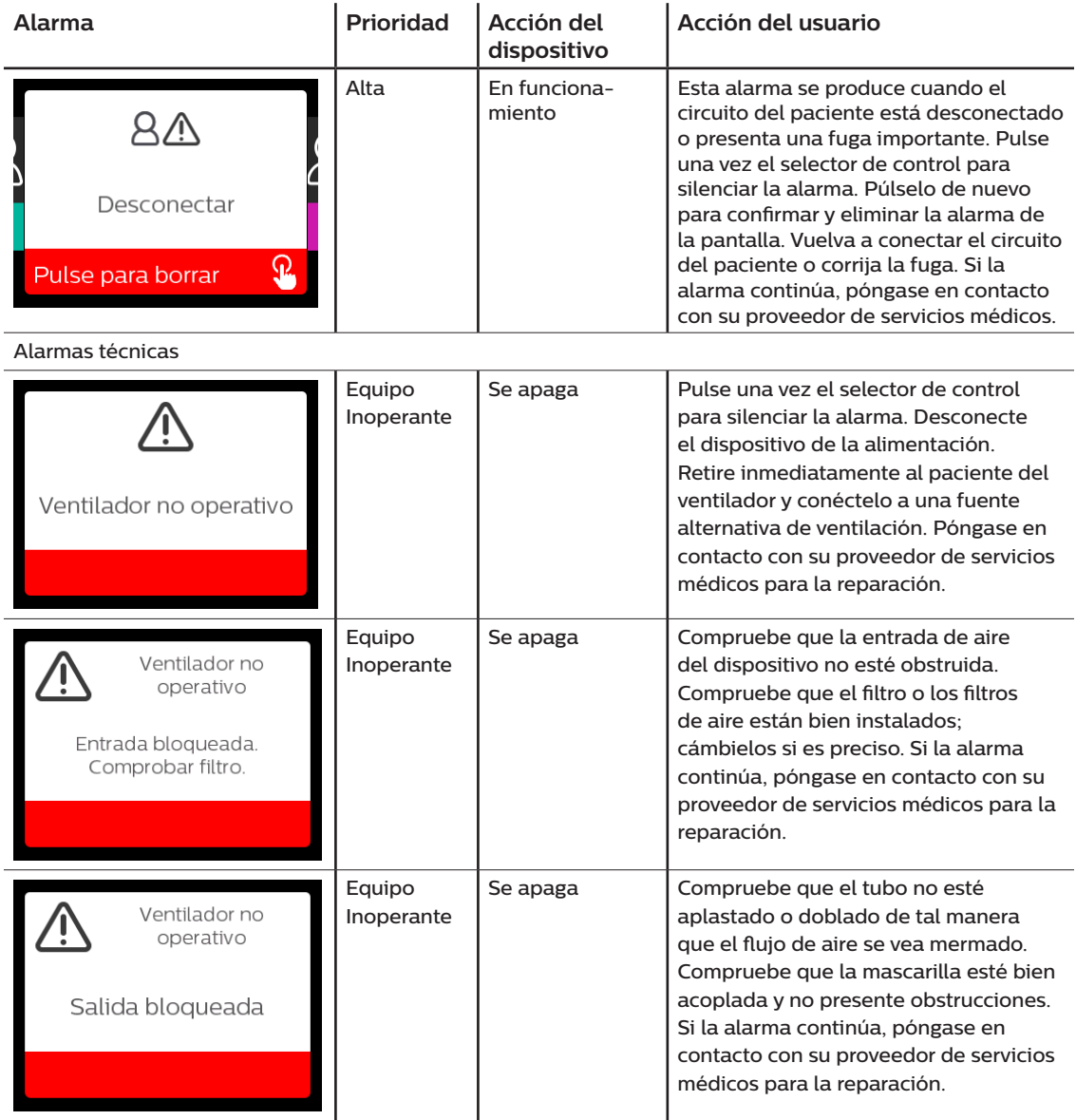

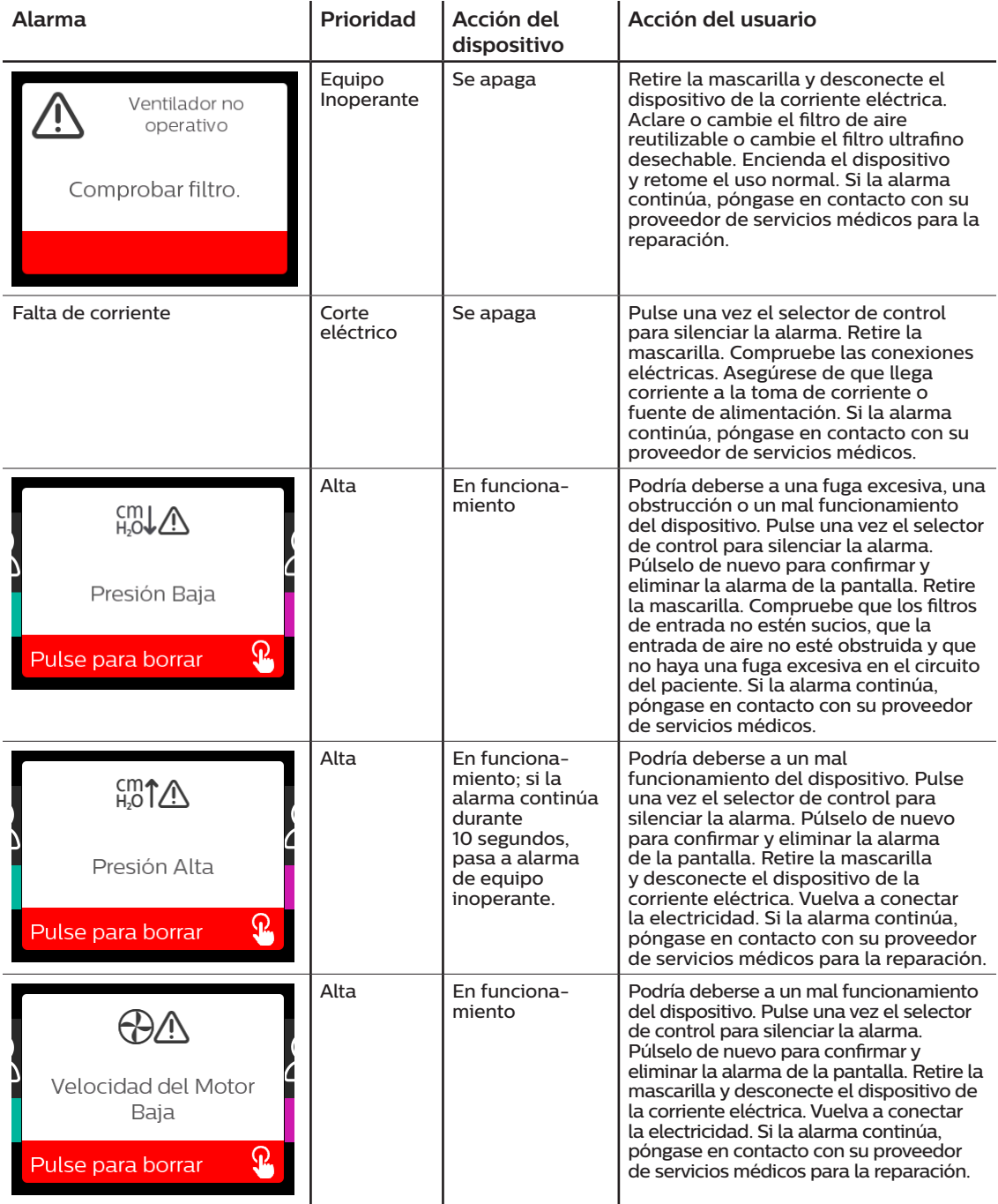

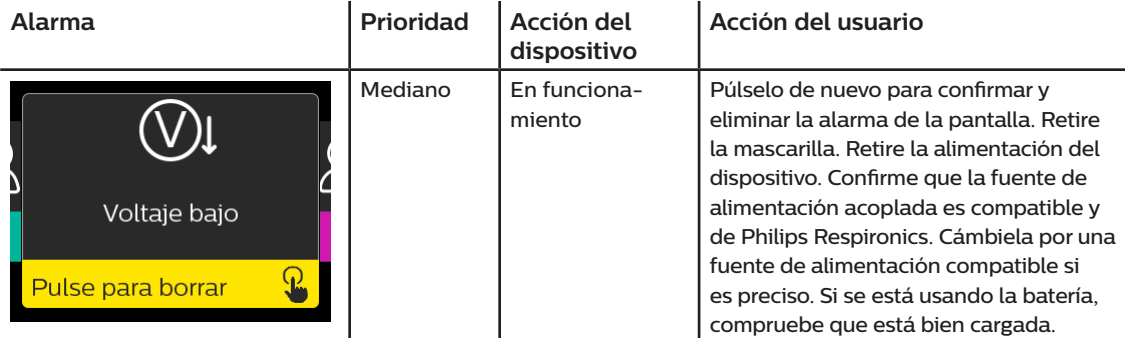

# **4.8 Tabla de resumen de alertas**

En la tabla siguiente se resumen las alertas. Consulte **[Indicadores LED de alarma y de alerta](#page-58-0)** y **[Indicadores](#page-59-0)  [audibles de alarma y de alerta](#page-59-0)** para ver los LED y los indicadores audibles de cada uno de los tipos de alertas.

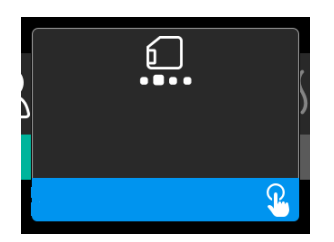

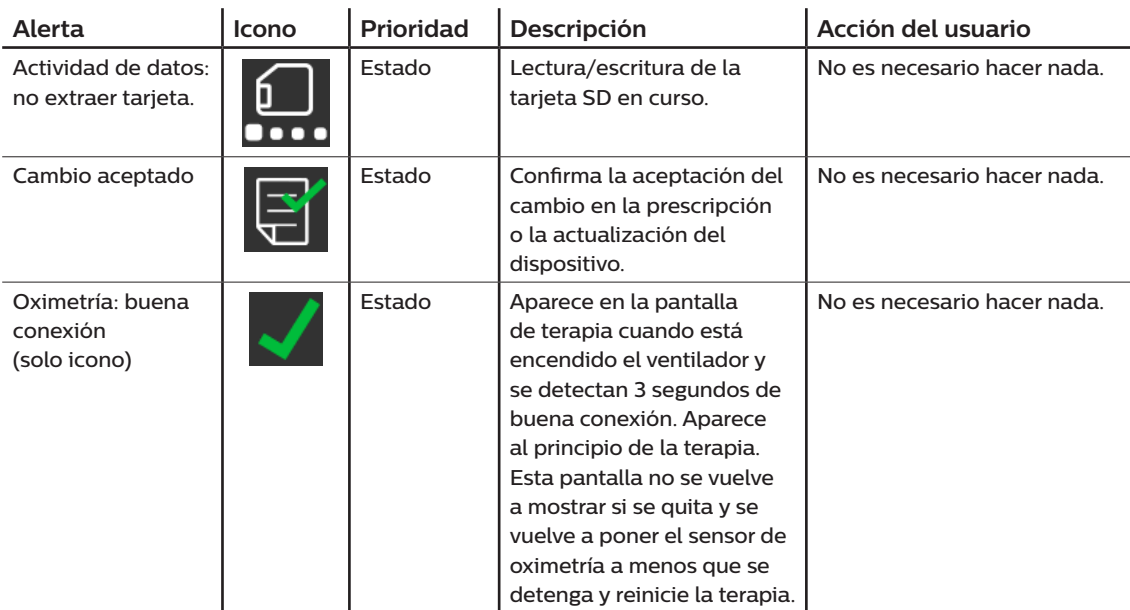

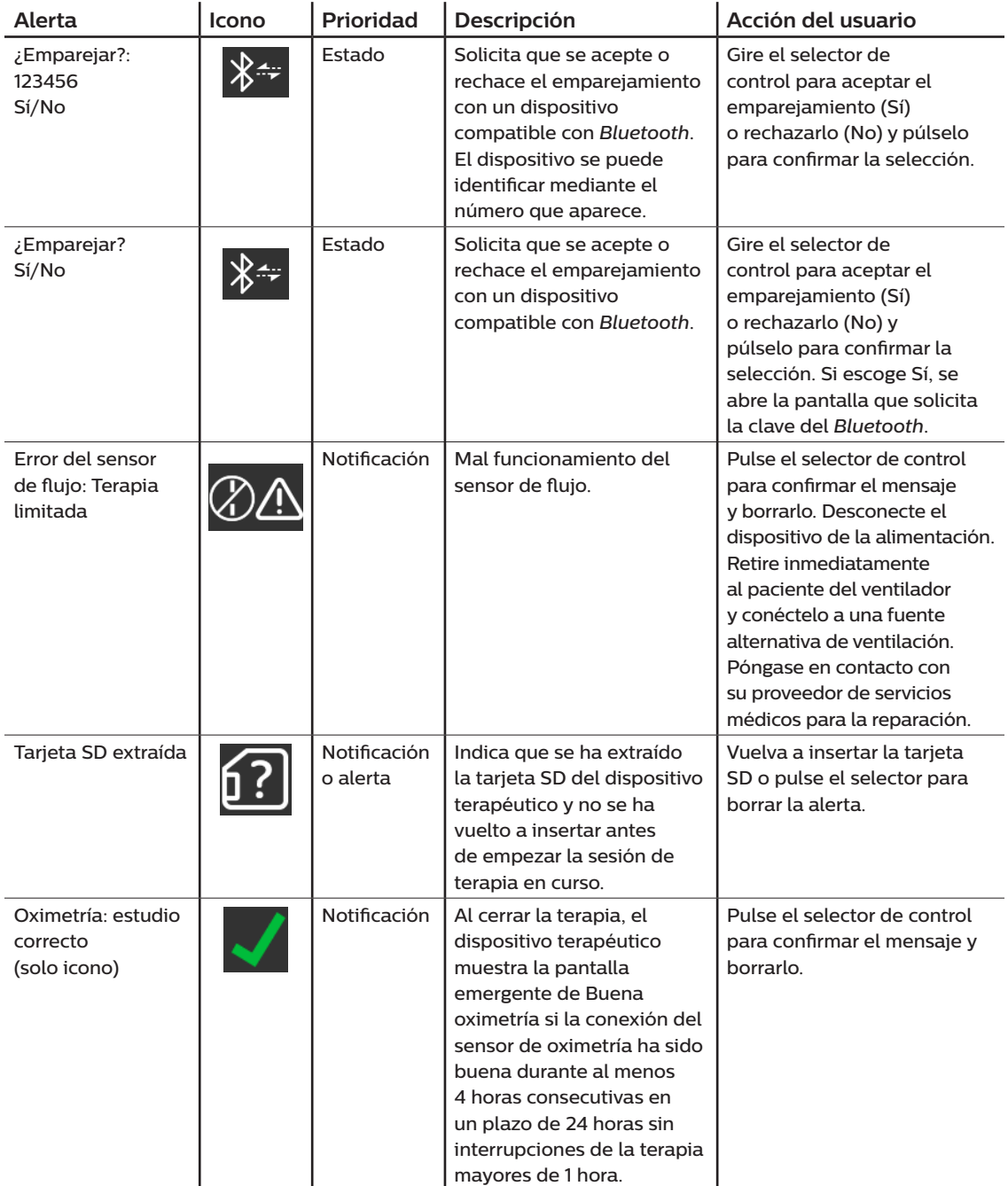

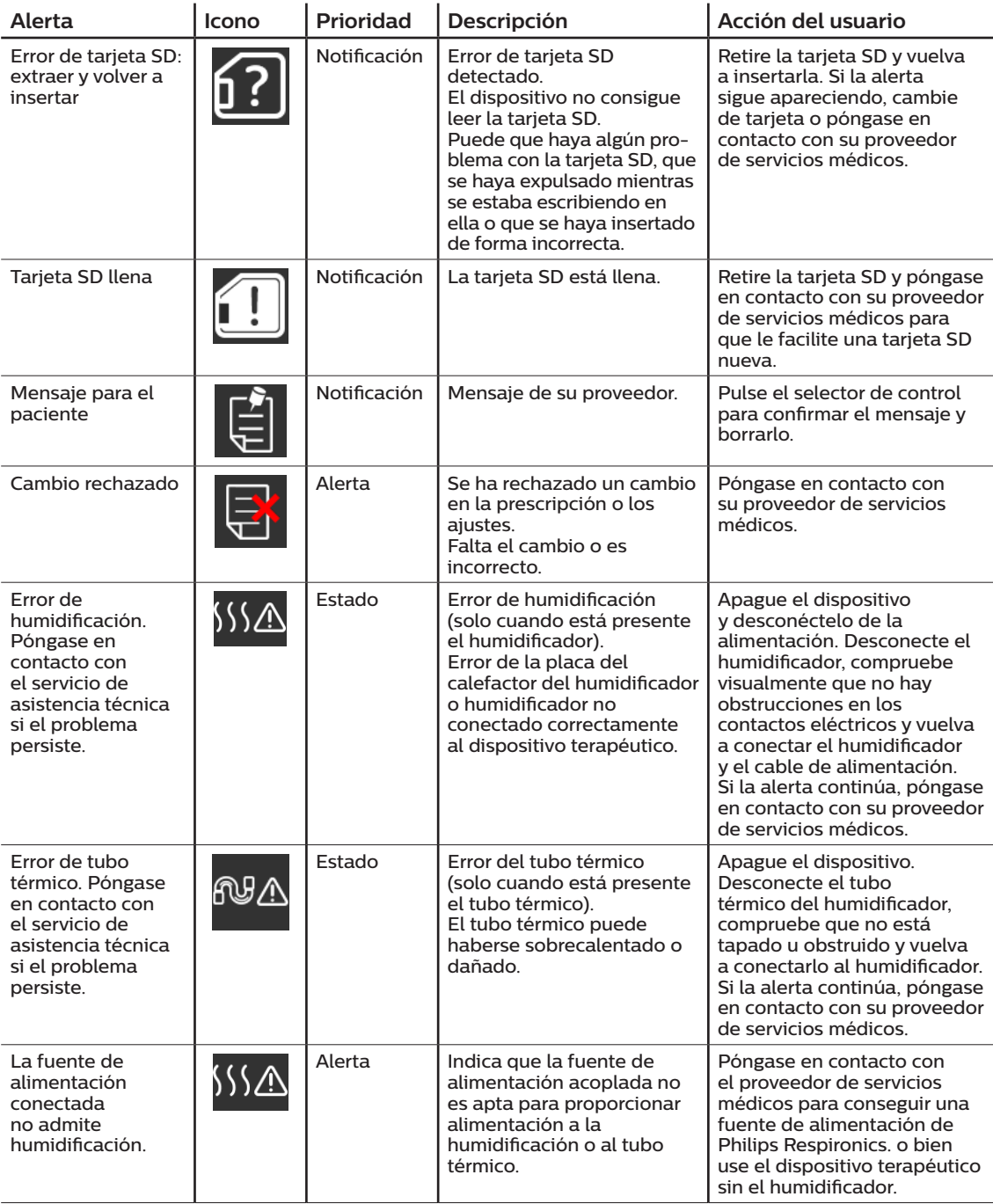

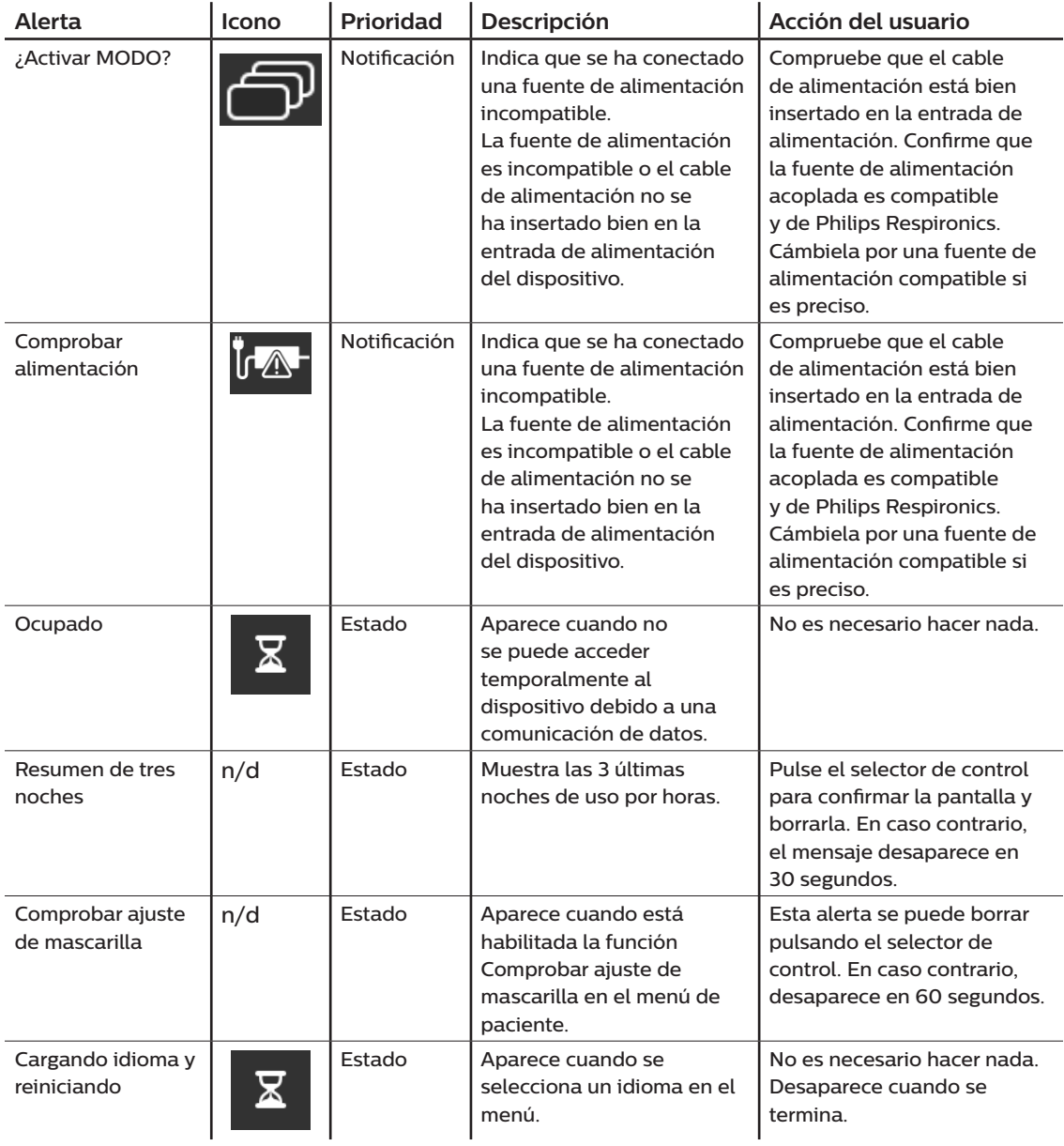

# **4.9 Resolución de problemas**

Su dispositivo está dotado de una herramienta de autodiagnóstico llamada **Comprobación del rendimiento**, que sirve para detectar ciertos errores en el dispositivo. También le permite compartir algunos ajustes importantes del dispositivo con su proveedor. Use esta herramienta cuando se lo pida su proveedor.

La siguiente tabla muestra algunos de los problemas que puede encontrarse con el dispositivo, así como las soluciones posibles para dichos problemas.

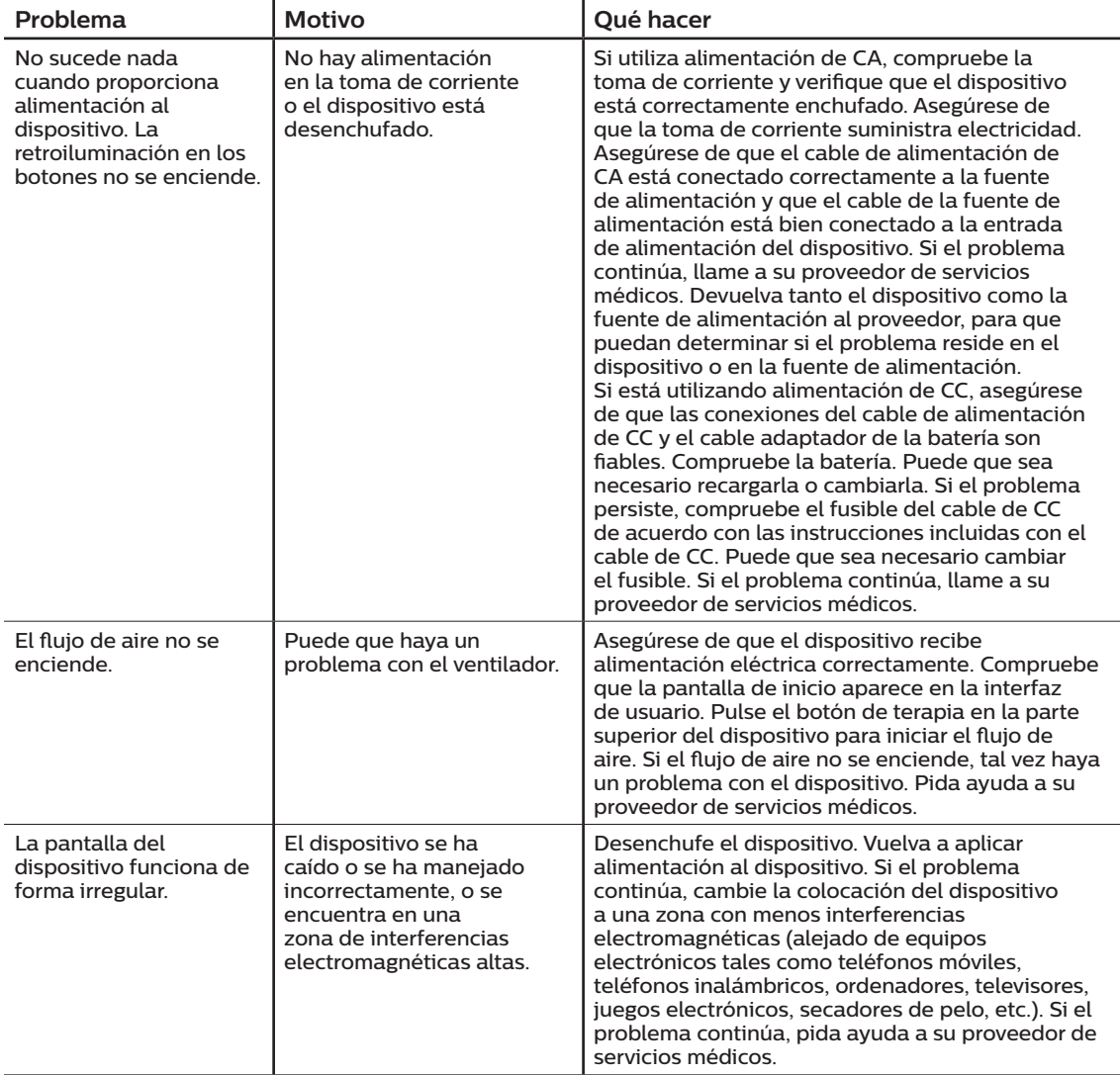

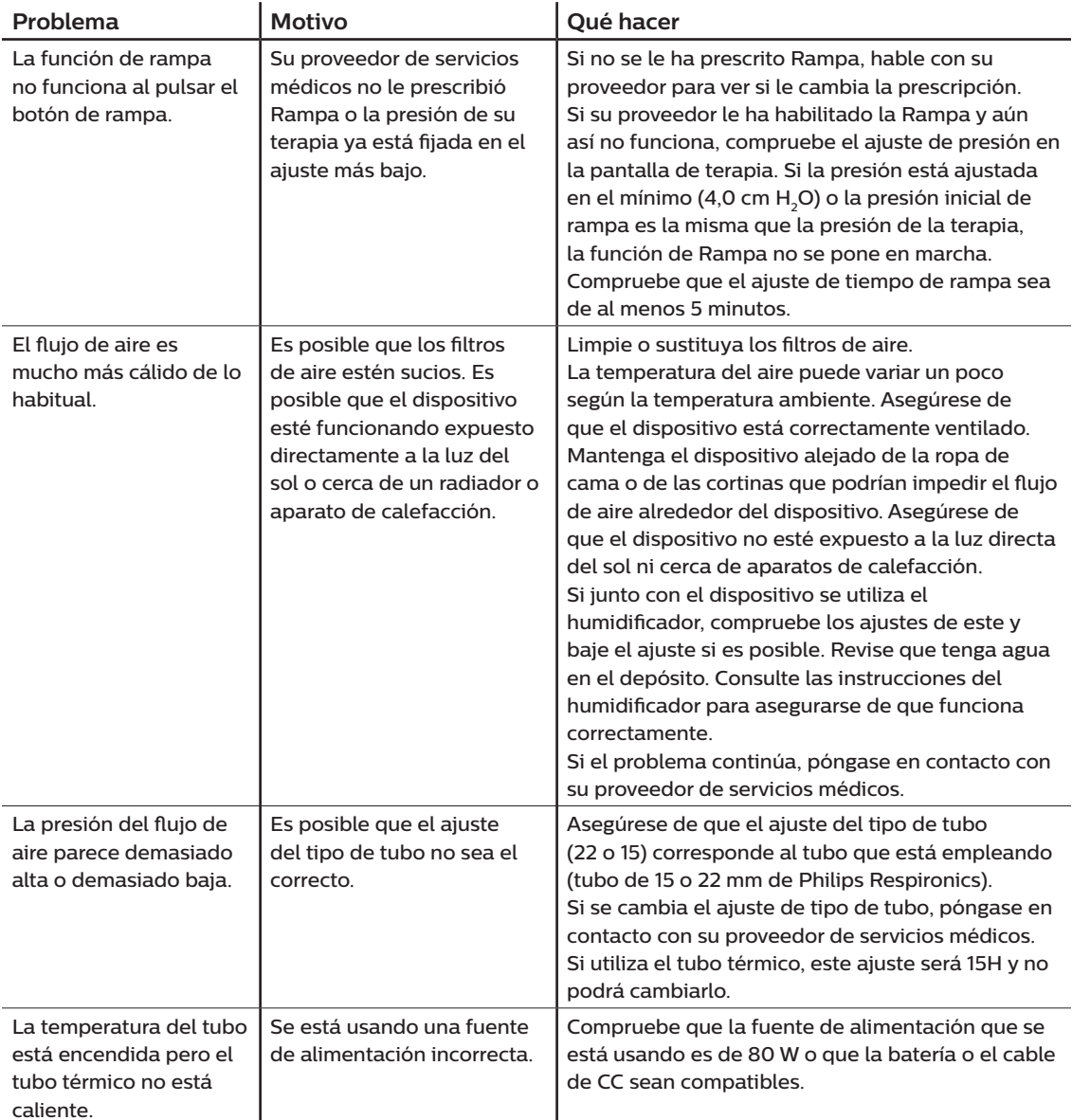

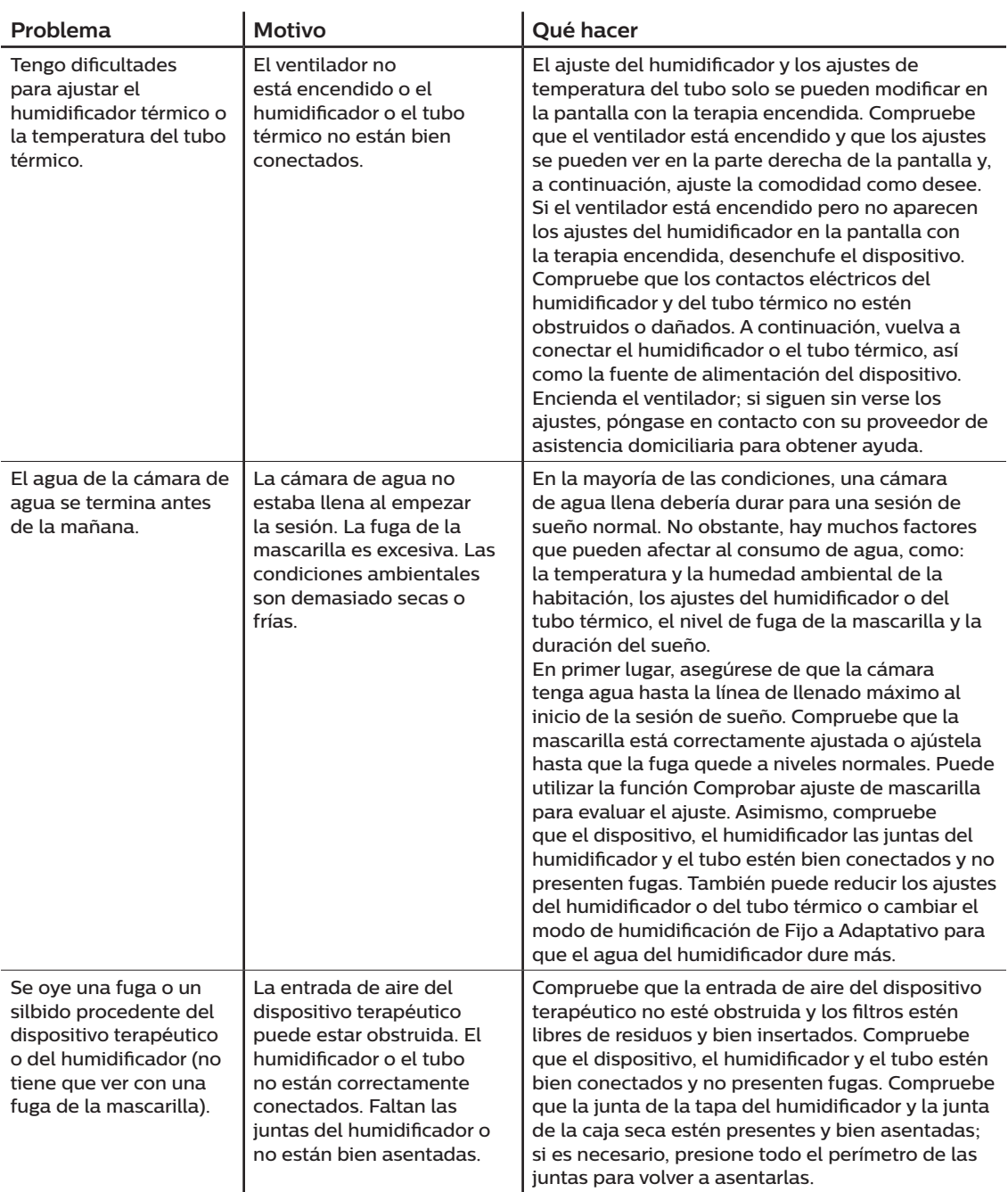

÷.

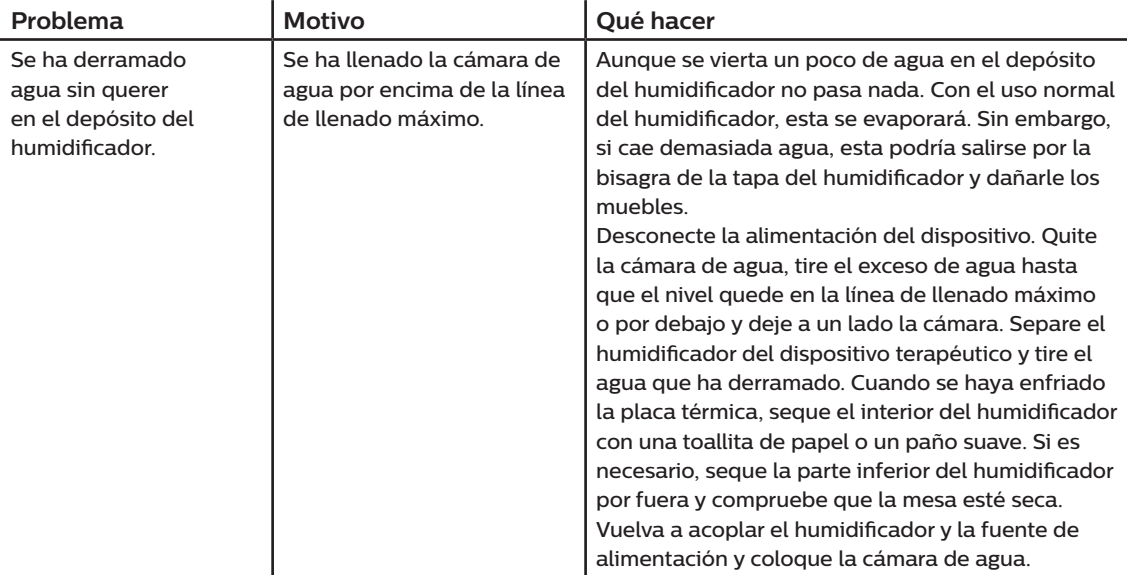
# **5. Accesorios**

Hay varios accesorios opcionales disponibles para el dispositivo DreamStation BiPAP S/T o AVAPS. Pida más información a su proveedor de servicios médicos sobre los accesorios disponibles. Al utilizar los accesorios opcionales, siga siempre las instrucciones incluidas con los accesorios.

# **5.1 Humidificador**

Puede utilizar el humidificador térmico y el tubo térmico con el dispositivo. Su proveedor de servicios médicos puede suministrárselos. Un humidificador puede reducir la irritación y la sequedad nasal aumentando la humedad del flujo de aire.

#### **Advertencia**

**Para garantizar un funcionamiento seguro, el humidificador debe colocarse siempre por debajo de la conexión del circuito respiratorio de la mascarilla. El humidificador debe estar nivelado para que funcione correctamente.**

#### **Nota**

Consulte las instrucciones del humidificador para obtener información completa sobre su instalación.

# **5.2 Tarjeta SD**

El dispositivo DreamStation BiPAP S/T o AVAPS viene con una tarjeta SD insertada en la ranura a tal fin que posee en un lateral. Esta tarjeta recoge información para el proveedor de servicios médicos. Es posible que el proveedor de servicios médicos le pida cada cierto tiempo que retire la tarjeta SD y se la envíe para su evaluación.

# **5.3 Módem móvil**

El módem móvil de la DreamStation está previsto para utilizarse con determinados dispositivos terapéuticos de Philips Respironics. Una vez instalado, transfiere datos automáticamente entre el dispositivo terapéutico y el software de cumplimiento terapéutico perteneciente a Philips Respironics. El módem móvil permite recibir datos de oximetría y transferirlos al dispositivo terapéutico.

# **5.4 Accesorio wifi**

El accesorio wifi de la DreamStation está previsto para utilizarse con los dispositivos terapéuticos de Philips Respironics. Una vez instalado y conectado a una red wifi local, puede transferir datos entre el dispositivo terapéutico y el software de cumplimiento terapéutico perteneciente a Philips Respironics. Si está disponible en su modelo, este accesorio permite recibir datos de oximetría y transferirlos al dispositivo terapéutico.

# **5.5 Módulo de enlace**

El módulo de enlace permite recibir datos de oximetría y transferirlos al dispositivo terapéutico de uso domiciliario o en laboratorios. Para usar en laboratorios, el módulo de enlace también incluye un puerto RS-232 (o "DB9") que permite el control remoto del dispositivo DreamStation BiPAP S/T o AVAPS a través de un ordenador personal.

#### **Notas**

Para la instalación y la retirada, consulte las instrucciones que acompañan al módulo de enlace.

No hay alarmas disponibles para SpO<sub>2</sub>.

Deseche el módulo siguiendo las mismas instrucciones que para el dispositivo terapéutico.

#### **Advertencias**

**Si nota algún cambio inexplicable en el funcionamiento de este dispositivo, si se cae al suelo o se manipula indebidamente, o si se derrama agua en el interior de la carcasa o esta está rota, deje de utilizar el dispositivo. Póngase en contacto con su proveedor de servicios médicos.**

**Las reparaciones y los ajustes solamente debe realizarlos personal de servicio técnico autorizado por Philips Respironics. El mantenimiento no autorizado podría causar lesiones, anular la garantía o producir daños costosos.**

**No utilice ningún accesorio, piezas desmontables o materiales que no estén recomendados por Philips Respironics. El uso de piezas o accesorios incompatibles puede tener como consecuencia un funcionamiento deficiente del dispositivo.**

# **5.6 Oxímetro**

El sistema de oximetría DreamStation, cuando forma parte del dispositivo DreamStation BiPAP S/T o DreamStation BiPAP AVAPS, mide y muestra el %SpO, y la frecuencia cardíaca de los pacientes adultos y pediátricos.

#### **Advertencia**

Use solo los cables y los sensores de pulsioximetría de SpO<sub>2</sub> recomendados por Philips Respironics. El uso de sensores incompatibles puede ocasionar un funcionamiento inexacto del pulsioxímetro.

## **5.7 Software de cumplimiento terapéutico perteneciente a Philips Respironics**

Puede usar el software de cumplimiento terapéutico perteneciente a Philips Respironics para descargar los datos relativos a la prescripción de la tarjeta SD a un ordenador. Los médicos pueden utilizarlo para recibir los datos guardados en la tarjeta SD y utilizarlos en informes.

# **5.8 Soporte con ruedas**

Hay disponible un soporte con ruedas para utilizar con el dispositivo BiPAP S/T o AVAPS. Consulte las instrucciones del soporte con ruedas para tener más información.

# **5.9 Oxígeno suplementario**

Se puede añadir oxígeno en cualquier parte del circuito del paciente siempre que se utilice una válvula de presión. Si usa oxígeno con este dispositivo, tenga en cuenta las advertencias indicadas en el capítulo 1.

# **5.10 Cable de alimentación de CC**

El cable de alimentación de CC de Philips Respironics puede utilizarse para hacer funcionar este dispositivo en un vehículo recreativo, embarcación o caravana parados. Asimismo, el cable adaptador de batería de CC de Philips Respironics, cuando se utiliza con un cable de alimentación de CC, permite activar el dispositivo con una batería autónoma de 12 V CC.

#### **Precauciones**

**Asegúrese siempre de que el cable de alimentación de CC se ha encajado correctamente en el dispositivo terapéutico antes de utilizarlo. Póngase en contacto con su proveedor de servicios médicos o con Philips Respironics para determinar si dispone del cable de CC adecuado para su dispositivo terapéutico concreto.**

**Si la alimentación de CC proviene de la batería de un vehículo, no deberá utilizarse el dispositivo con el motor del vehículo en marcha. Si lo hace, el dispositivo podría sufrir daños.**

**Utilice únicamente un cable de alimentación de CC y un cable adaptador de batería de Philips Respironics. El uso de un sistema diferente puede ocasionar daños al dispositivo.**

Consulte las instrucciones suministradas con el cable de alimentación de CC y el cable del adaptador, para obtener información sobre cómo utilizar alimentación de CC con el dispositivo.

# **5.11 Maletín portátil y viajes en líneas aéreas**

El dispositivo DreamStation es apto para su uso en líneas aéreas cuando funciona con una fuente de alimentación de CA o CC.

#### **Nota**

El dispositivo no se puede utilizar con módems o humidificadores instalados en las líneas aéreas.

Para su comodidad en los controles de seguridad, el dispositivo lleva una nota en la parte inferior que indica que se trata de un equipo médico. Puede que le resulte útil llevar consigo este manual para que el personal de seguridad pueda determinar fácilmente el propósito del dispositivo.

Durante los viajes, el maletín portátil debe utilizarse únicamente como equipaje de mano. El maletín portátil no protegerá al sistema si se manipula como equipaje facturado. Si va a viajar con el humidificador opcional, no lo haga con el depósito de agua lleno.

Si viaja a un país con una tensión diferente de la que está utilizando actualmente, tal vez necesite un cable de alimentación diferente o un adaptador para enchufes internacionales para que su cable de alimentación sea compatible con las tomas de corriente del país al que viaja. Pida más información a su proveedor de servicios médicos.

# **6. Cuidados, limpieza y desinfección**

En este capítulo se describen con detalle los cuidados de los filtros, la limpieza del dispositivo, el humidificador y el tubo, así como la desinfección del dispositivo y el humidificador.

## **6.1 Cuidado de los filtros**

Bajo condiciones de uso normal, debe aclarar el filtro antipolen azul reutilizable una vez cada dos semanas, como mínimo, y cambiarlo por uno nuevo cada seis meses.

El filtro ultrafino azul claro desechable debe cambiarse a las 30 noches de uso o antes si se ensucia o sufre daños. NO aclare el filtro ultrafino.

#### **Precaución**

**Un filtro de entrada atascado puede provocar altas temperaturas de funcionamiento que pueden afectar al rendimiento del dispositivo. Examine los filtros de entrada con regularidad, según sea necesario, para garantizar la integridad del sistema y comprobar si tienen suciedad acumulada.**

Siga estos pasos para aclarar el filtro reutilizable:

- 1. Si el dispositivo está funcionando, detenga el flujo de aire. Desconecte el dispositivo de la fuente de alimentación.
- 2. Extraiga los filtros del dispositivo. Consulte el apartado **Instalación y sustitución de los filtros de aire** de este manual.
- 3. En el fregadero, dele la vuelta al filtro reutilizable y deje correr agua templada del grifo a través de la parte intermedia blanca del filtro para eliminar los residuos.
- 4. Sacuda el filtro para eliminar toda el agua posible.
- 5. Espere a que el filtro se seque al aire completamente antes de volverlo a colocar. Si el filtro está dañado, sustitúyalo.
- 6. Vuelva a instalar los filtros. Consulte el apartado **Instalación y sustitución de los filtros de aire** de este manual.

**Precaución**

**No coloque nunca un filtro húmedo en el dispositivo. Debe asegurarse de que se deja un tiempo suficiente para que se seque el filtro.**

#### **Notas**

Utilice exclusivamente filtros de repuesto suministrados por Philips Respironics.

Sustituya el filtro ultrafino desechable si está dañado o tiene suciedad acumulada.

# **6.2 Limpieza en el hogar: dispositivo y humidificador**

#### **Advertencia**

**Para evitar descargas eléctricas, desenchufe siempre el cable de alimentación de la toma de corriente de pared antes de limpiar el dispositivo. NO sumerja el dispositivo en ningún líquido.**

- 1. Desenchufe el dispositivo y limpie el exterior del dispositivo con un paño ligeramente humedecido con agua y detergente líquido suave para vajillas. Use una mezcla que contenga 5 mililitros de detergente para vajillas/3,8 litros de agua. Deje secar al aire completamente el dispositivo antes de enchufar el cable de alimentación.
- 2. Una vez finalizada la limpieza, examine el dispositivo y todos los componentes de los circuitos para ver si están dañados. Sustituya todas las piezas dañadas.

## **6.3 Limpieza en el hogar: tubos**

Limpie el tubo flexible antes de utilizarlo por primera vez y cada semana. Desconecte el tubo flexible del dispositivo. Para el tubo flexible de 15 o 22 mm, lave con cuidado el tubo en una solución de agua caliente con un detergente líquido suave para vajillas. Enjuague muy bien. Deje secar al aire. Inspeccione los tubos para ver si están gastados o deteriorados. Deséchelo y sustitúyalo, si es necesario.

#### **Nota**

Consulte en el manual del humidificador DreamStation las instrucciones sobre cómo limpiar el tubo térmico.

# <span id="page-77-0"></span>**6.4 Limpieza en el hospital o la institución: exterior del dispositivo y humidificador**

#### **Advertencia**

**Para evitar descargas eléctricas, desenchufe siempre el cable de alimentación de la toma de corriente de pared antes de limpiar el dispositivo. NO sumerja el dispositivo en ningún líquido.**

Si el dispositivo y el humidificador se utilizan con varios pacientes, el exterior debe limpiarse entre usos en pacientes diferentes y según sea necesario realizando los siguientes pasos:

- 1. Apague el dispositivo y desconéctelo de la fuente de alimentación antes de limpiarlo.
- 2. Retire el filtro antipolen azul y el filtro ultrafino desechable azul claro (si se está usando).

#### **Advertencia**

**Si usa la unidad en varias personas, quite y cambie el filtro antibacteriano cada vez que use la unidad con otra persona.**

- 3. Limpie el exterior del dispositivo y del humidificador con un detergente líquido suave para vajillas. Use una mezcla que contenga 5 mililitros de detergente para vajillas/3,8 litros de agua.
- 4. Deje secar al aire el dispositivo y el humidificador.
- 52 Limpieza

# **6.5 Desinfección en el hospital o la institución: exterior del dispositivo y humidificador**

#### **Precauciones**

**Philips Respironics recomienda seguir únicamente el procedimiento de limpieza y desinfección institucionales y hospitalarios incluidos en esta guía. El uso de otros procesos de limpieza y desinfección, no especificados por Respironics, puede afectar al funcionamiento del producto.** 

**Siga todas las instrucciones del fabricante del producto de desinfección. Si no sigue estas instrucciones, las instrucciones del fabricante o si utiliza agentes no indicados en esta guía, el rendimiento del producto podría verse afectado. Revise las instrucciones aplicables para conocer todas las precauciones y advertencias.**

Si el dispositivo y el humidificador se utilizan con varios pacientes, el exterior debe desinfectarse entre usos en pacientes diferentes del modo siguiente:

- 1. Limpie el dispositivo y el humidificador como se indica en **[Limpieza en el hospital o la institución: exterior](#page-77-0)  [del dispositivo y humidificador](#page-77-0)** arriba.
- 2. Utilice uno de los siguientes productos para desinfectar todas las superficies exteriores del dispositivo y del humidificador, incluida la tapa de acceso a los filtros y a los accesorios.
	- Toallitas húmedas DisCide Ultra
	- Paño con lejía (hipoclorito de sodio al 8 %), reducción en 1-10 partes de agua.
- 3. Incida especialmente en todas las esquinas y hendiduras.
- 4. Abra la tapa del humidificador y desinfecte la zona del pasador.
- 5. Deje que el dispositivo y el humidificador se sequen al aire totalmente antes de enchufar el cable de alimentación y encender el equipo.

# **6.6 Mantenimiento**

El dispositivo no necesita de mantenimiento preventivo ni rutinario aparte de la inspección ordinaria de desgaste o daño y la limpieza.

#### **Advertencia**

**Si observa algún cambio inexplicable en el funcionamiento de este dispositivo, si produce sonidos raros o fuertes, si se ha caído o se ha manejado incorrectamente, si ha entrado agua en la carcasa o si esta está rota, desconecte el cable de alimentación y deje de utilizarlo. Póngase en contacto con su proveedor de servicios médicos.**

# **7. Especificaciones, eliminación y CEM**

# **7.1 Especificaciones**

### **7.1.1 Ambientales**

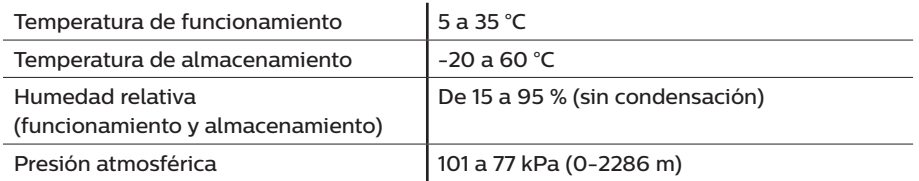

### **7.1.2 Físicas**

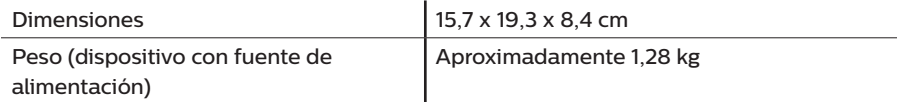

## **7.1.3 Vida útil**

La duración estimada del dispositivo terapéutico DreamStation y del módulo de enlace es de 5 años.

## **7.1.4 Cumplimiento de normas**

Este dispositivo está diseñado para cumplir las siguientes normas:

- IEC 60601-1 Requisitos generales para la seguridad básica y funcionamiento esencial de equipos electromédicos
- IEC 60601-1-8: Equipos electromédicos, parte 1-8: Requisitos generales para la seguridad básica y funcionamiento esencial. Norma colateral: Requisitos generales, ensayos y guía para los sistemas de alarma en equipos electromédicos y sistemas electromédicos.
- IEC 60601-1-11: Equipos electromédicos, parte 1-11: Requisitos generales para la seguridad básica y funcionamiento esencial. Norma colateral: Requisitos para el equipo electromédico y el sistema electromédico utilizado para el cuidado en el entorno médico del hogar.
- ISO 10651-6: Respiradores pulmonares de uso médico. Requisitos particulares para la seguridad básica y características de funcionamiento esencial, Parte 6: Dispositivos de asistencia respiratoria a domicilio.
- EN 60601-1-2 Compatibilidad electromagnética
- RTCA/DO-160G apartado 21, categoría M: Emisión de energía de radiofrecuencia

La marca CE0123 indica el cumplimiento de la siguiente directiva de la Unión Europea:

• Directiva sobre dispositivos médicos 93/42/CEE, enmendada y corregida por la directiva del consejo 2007/47/CE

El dispositivo también se ha diseñado y comprobado según las siguientes directivas:

• 2011/65/UE, restricción del uso de determinadas sustancias peligrosas (RUSP) en aparatos eléctricos y electrónicos (AEE)

## **7.1.5 Clasificación IEC 60601-1**

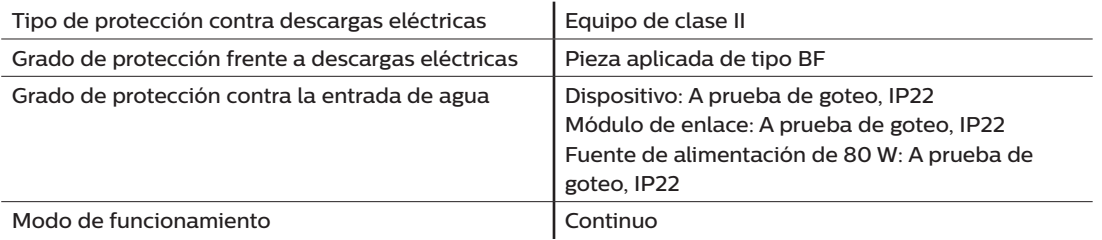

### **7.1.6 Eléctricas**

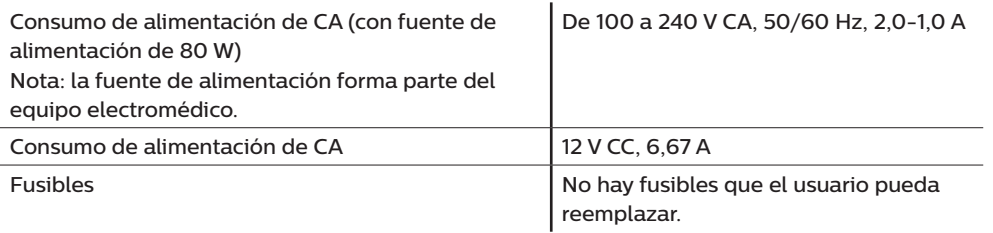

### **7.1.7 Especificaciones radioeléctricas**

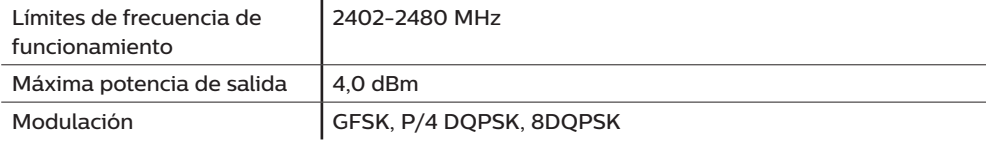

### **7.1.8 Filtros de los orificios de entrada**

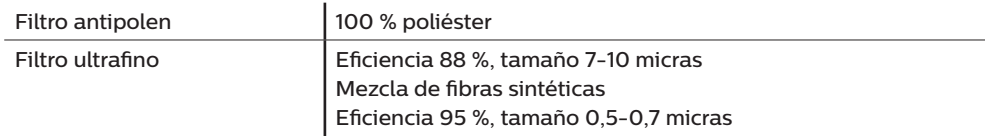

## **7.1.9 Sonido**

Intervalo del nivel de sonido de la alarma: 45 dB(A) a 85 dB(A)

## **7.1.10 Valores de emisión sonora declarados mediante dos cifras (según la norma ISO 4871)**

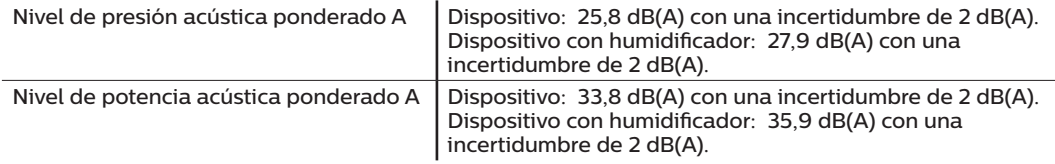

#### **Nota**

Los valores se han determinado de acuerdo con el código de ensayo acústico especificado en la norma ISO 80601-2-70:2015, mediante los estándares básicos ISO 3744 e ISO 4871.

### **7.1.11 Precisión de los controles**

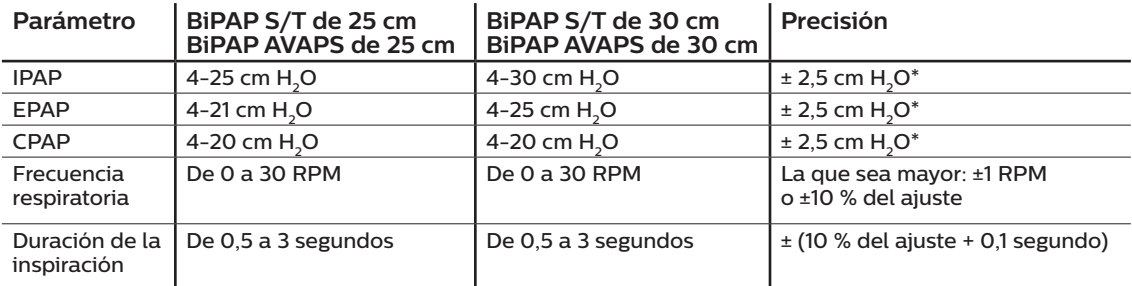

\*Presión medida en el conector del paciente con o sin el humidificador térmico integrado (sin flujo del paciente).

## **7.1.12 Precisión de la presión**

BiPAP S/T de 25 cm y BiPAP AVAPS de 25 cm: de 4,0 a 25,0 cm H $_2$ O (en incrementos de 0,5 cm H $_2$ O).

BiPAP S/T de 30 cm y BiPAP AVAPS de 30 cm: 4,0 a 30,0 cm H $_{\rm 2}$ O (en incrementos de 0,5 cm H $_{\rm 2}$ O)

#### **7.1.13 Precisión de los parámetros mostrados**

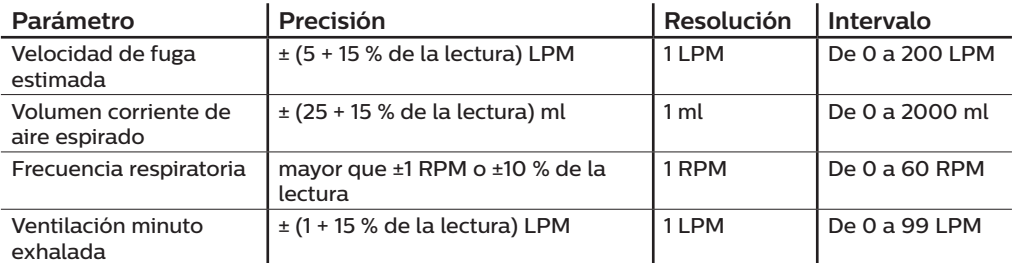

# **7.2 Eliminación**

Recogida selectiva para equipos eléctricos y electrónicos, según la Directiva 2012/19/UE de la CE. Elimine este dispositivo de acuerdo con las normativas locales.

# **7.3 Información sobre CEM (compatibilidad electromagnética)**

Su unidad se ha diseñado para cumplir con la normativa de CEM durante toda su vida útil sin mantenimiento adicional. Siempre existe la opción de reubicar su dispositivo terapéutico DreamStation dentro de un entorno que contenga otros dispositivos con su propio comportamiento de CEM desconocido. Si cree que su unidad puede verse afectada si está próxima a otro dispositivo, solo tiene que separar los dispositivos para que esta situación no se produzca.

#### **Precisión de la presión y el flujo**

El dispositivo terapéutico DreamStation está previsto para funcionar con las precisiones de presión y caudal indicadas en el manual del usuario. Si sospecha que la precisión de la presión o el caudal se ve afectada por interferencias de CEM, retire la alimentación y ubique el dispositivo en otro lugar. Si el rendimiento sigue afectado, interrumpa el uso y póngase en contacto con su proveedor de servicios médicos.

#### Exactitud de la SpO<sub>2</sub> y la frecuencia del pulso

El dispositivo terapéutico DreamStation está previsto para recoger los datos de SpO<sub>2</sub> y de oximetría y frecuencia del pulso con la precisión indicada en las instrucciones de uso del fabricante del sensor. Cuando se consiguen 4 horas de datos de oximetría correctos, el dispositivo se lo indica al usuario mostrando "Oximetría: estudio correcto". Si sospecha que la unidad se ve afectada por interferencias de CEM, retire la alimentación y ubique el dispositivo en otro lugar. Si el rendimiento sigue afectado, interrumpa el uso y póngase en contacto con su proveedor de servicios médicos.

Guía orientativa y declaración del fabricante sobre emisiones electromagnéticas. Este dispositivo ha sido diseñado para su uso en el entorno electromagnético especificado a continuación. El usuario de este dispositivo debe asegurarse de que se utilice en tal entorno.

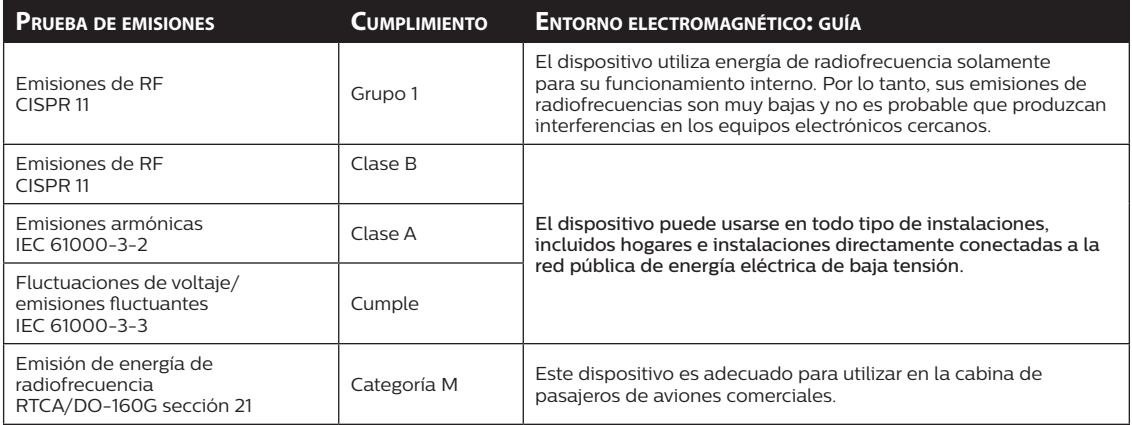

Guía y declaración del fabricante sobre inmunidad electromagnética. Este dispositivo ha sido diseñado para su uso en el entorno electromagnético especificado a continuación. El usuario de este dispositivo debe asegurarse de que se utilice en tal entorno.

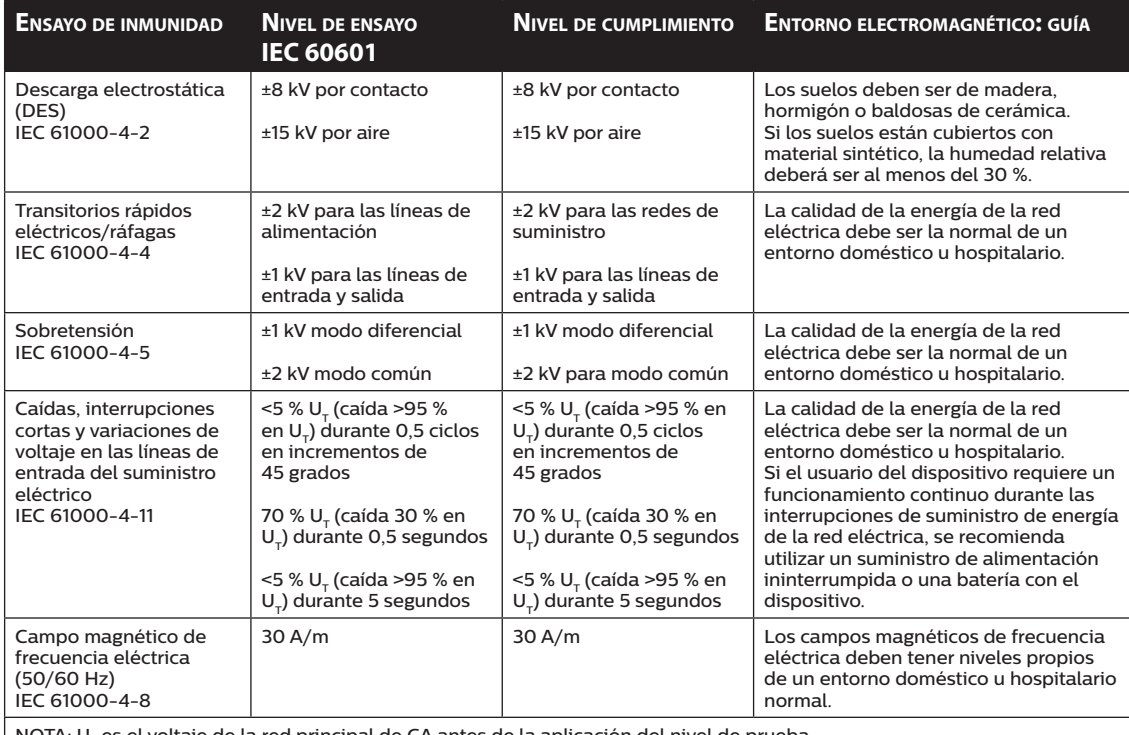

NOTA: U<sub>T</sub> es el voltaje de la red principal de CA antes de la aplicación del nivel de prueba.

Guía y declaración del fabricante sobre inmunidad electromagnética. Este dispositivo ha sido diseñado para su uso en el entorno electromagnético especificado a continuación. El usuario de este dispositivo debe asegurarse de que se utilice en tal entorno.

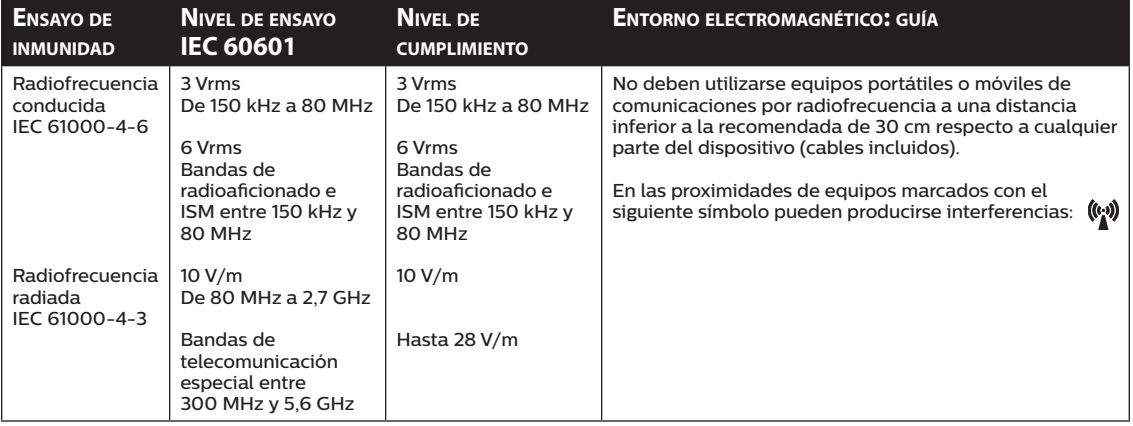

# **Garantía limitada**

Respironics, Inc. garantiza que el sistema estará libre de todo defecto de fabricación y materiales, y funcionará de acuerdo con las especificaciones del producto durante un período de dos (2) años a partir de la fecha de venta por Respironics, Inc. al distribuidor. Si el producto deja de funcionar de acuerdo con sus especificaciones, Respironics, Inc. reparará o reemplazará, a su propio criterio, el material o la pieza defectuosa. Respironics, Inc. pagará únicamente los costes normales de envío desde Respironics, Inc. a las instalaciones del distribuidor. Esta garantía no cubre daños ocasionados por accidente, mal uso, abuso, alteración, entrada de agua y otros defectos no relacionados con los materiales o la mano de obra. El departamento de servicio técnico de Respironics, Inc. examinará todos los dispositivos que se devuelvan para su revisión y Respironics, Inc. se reserva el derecho a cobrar una tarifa por evaluación por cualquier dispositivo devuelto en el que no se detecte ningún problema tras la investigación realizada por el servicio técnico de Respironics, Inc.

Esta garantía no es transferible por los distribuidores no autorizados de los productos Respironics, Inc. y la empresa se reserva el derecho a cobrar a los distribuidores por el servicio técnico en garantía de los productos averiados que no se hayan adquirido directamente a Respironics, Inc. o a sus distribuidores autorizados.

Respironics, Inc. rechaza toda responsabilidad por pérdida económica, pérdida de ganancias, gastos generales o daños indirectos que puedan surgir de la venta o uso de este producto. Algunos estados no permiten la exclusión o limitación de daños incidentales o indirectos, de manera que la limitación o la exclusión anterior puede no ser aplicable a su caso.

Esta garantía se otorga en lugar de todas las otras garantías expresas. Además, cualquier garantía implícita, incluida la de comerciabilidad o idoneidad para un propósito específico, está limitada a dos años. Algunos estados no permiten limitaciones en la duración de una garantía implícita, de manera que lo anterior puede no ser aplicable a su caso. Esta garantía le otorga derechos legales específicos, y usted puede tener a la vez otros derechos que varían de un estado a otro.

Para hacer valer sus derechos bajo esta garantía, póngase en contacto con el distribuidor local autorizado de Respironics, Inc. o con Respironics, Inc. en las siguientes direcciones:

+49 8152 93060

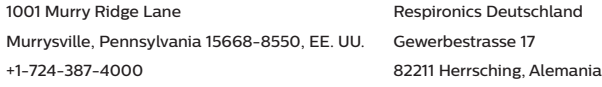

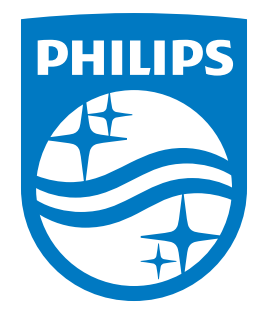

Respironics Inc. 1001 Murry Ridge Lane Gewerbestrasse 17<br>Murrysville, PA 15668 EE. UU. 82211 Herrsching, Alemania **MA** 

Respironics Deutschland GmbH & Co. KG **EC** REP

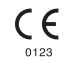

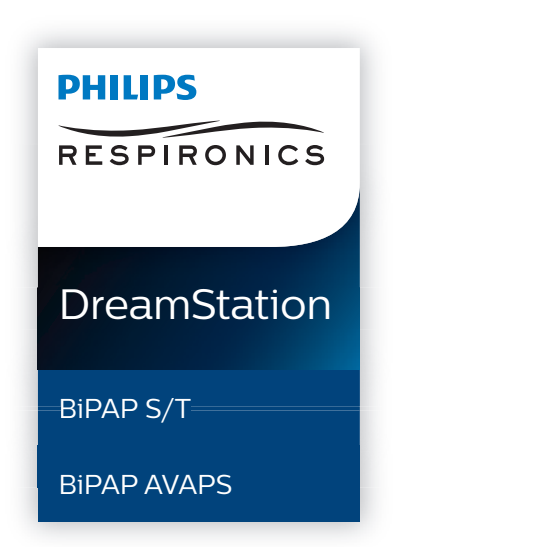

Português

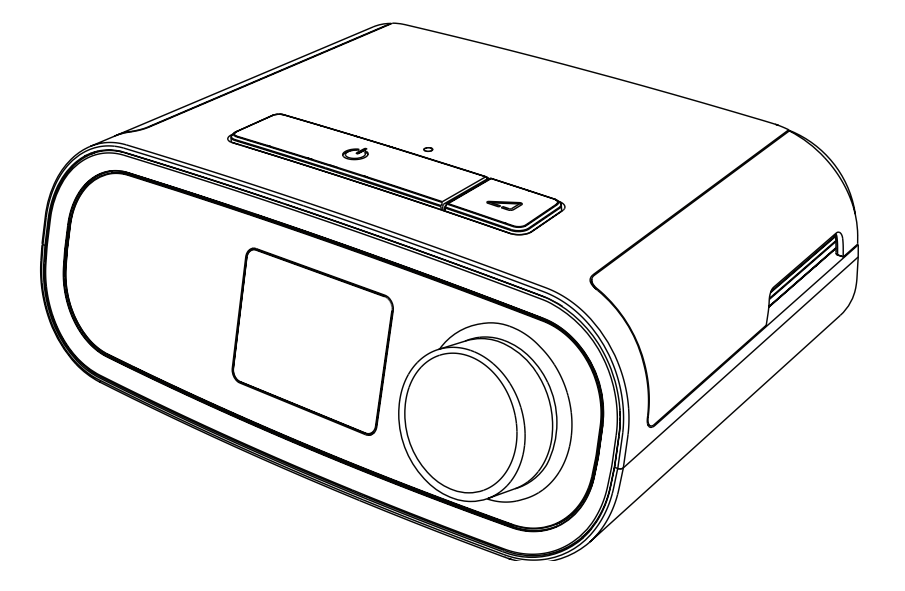

Manual do utilizador

# Índice

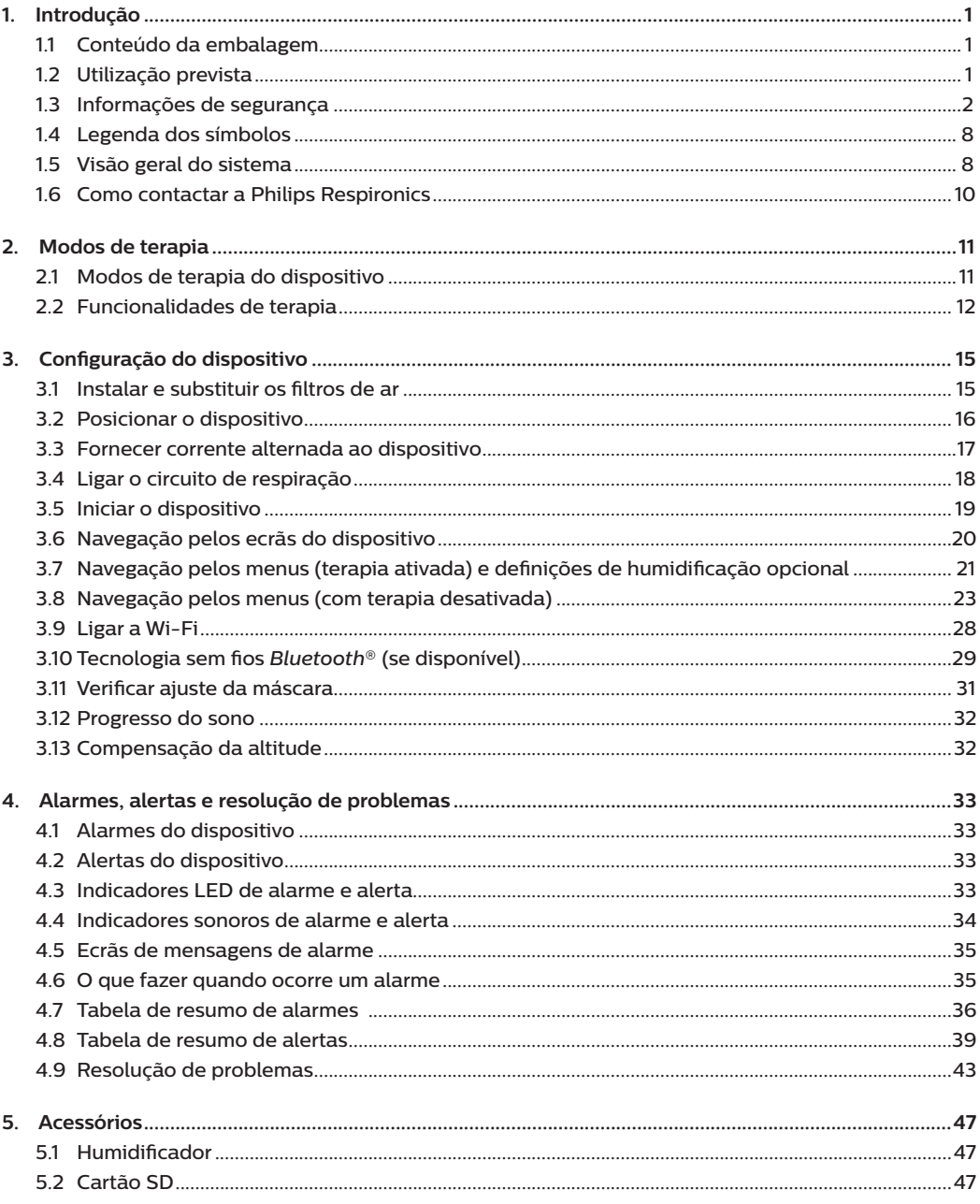

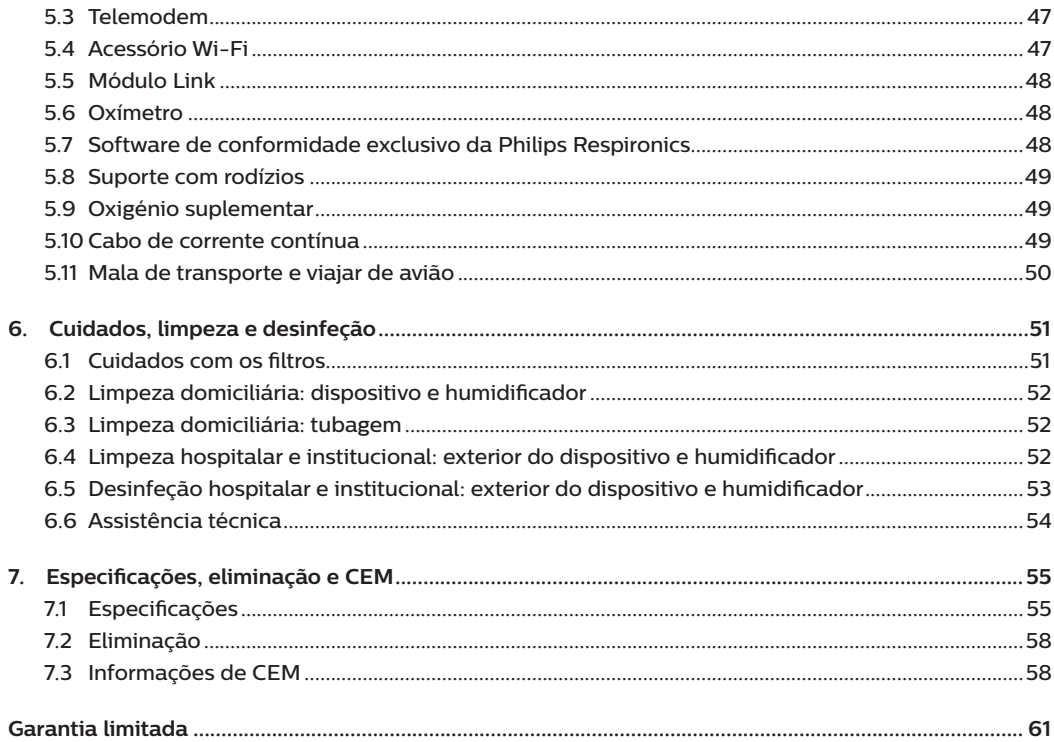

# <span id="page-92-0"></span>**1. Introdução**

Este capítulo fornece uma visão geral dos dispositivos DreamStation BiPAP S/T e AVAPS. Despenda de algum tempo para ler o manual na íntegra antes de utilizar o seu dispositivo pela primeira vez. Este capítulo inclui:

- [Conteúdo da embalagem](#page-92-1)
- [Utilização prevista](#page-92-2)
- Informações de segurança
- [Visão geral do sistema](#page-99-1)

# <span id="page-92-1"></span>**1.1 Conteúdo da embalagem**

O seu sistema DreamStation BiPAP S/T ou AVAPS pode incluir os seguintes componentes. Alguns componentes são acessórios opcionais que podem não ser embalados com o dispositivo.

- Dispositivo Cartão SD
- 
- Manual do utilizador Tubagem flexível
	-
- Mala de transporte Filtro de pólen azul reutilizável
- 
- <span id="page-92-2"></span>
- Cabo de alimentação Filtro ultrafino azul claro descartável (opcional)
- Fonte de alimentação Humidificador (opcional)

# **1.2 Utilização prevista**

## **1.2.1 BiPAP S/T**

O dispositivo BiPAP S/T destina-se a fornecer suporte ventilatório não invasivo a pacientes que sofram de Apneia Obstrutiva do Sono (SAOS) e Insuficiência Respiratória com um peso superior a 18 kg. Este dispositivo pode ser utilizado no hospital ou em casa.

## **1.2.2 BiPAP AVAPS**

O dispositivo BiPAP AVAPS destina-se a fornecer suporte ventilatório não invasivo a pacientes que sofram de Apneia Obstrutiva do Sono (SAOS) e Insuficiência Respiratória com um peso superior a 18 kg. Este dispositivo pode ser utilizado no hospital ou em casa.

# <span id="page-93-0"></span>**1.3 Informações de segurança**

# **1.3.1 Advertências**

Uma advertência indica a possibilidade de lesões no utilizador ou no operador.

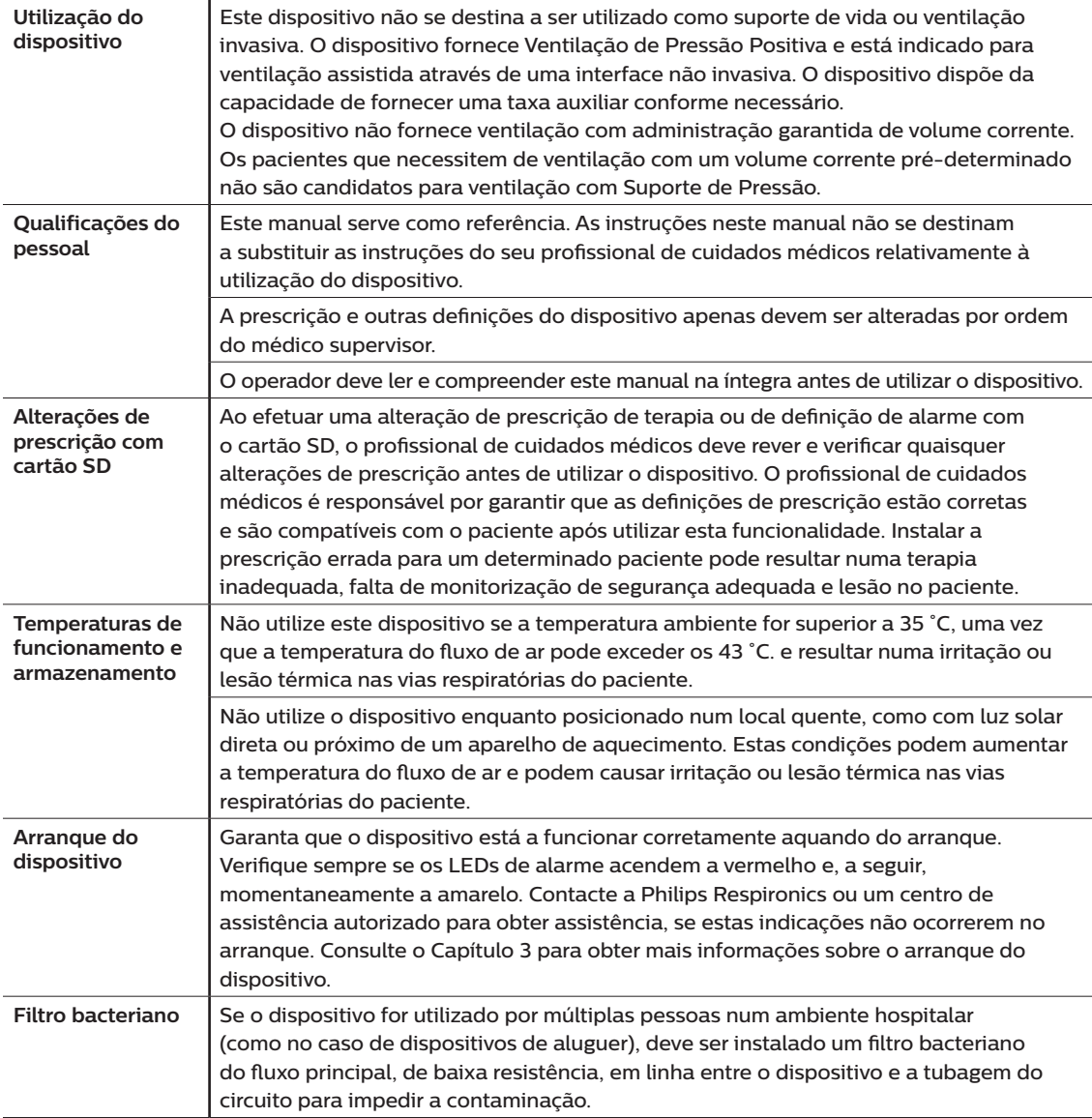

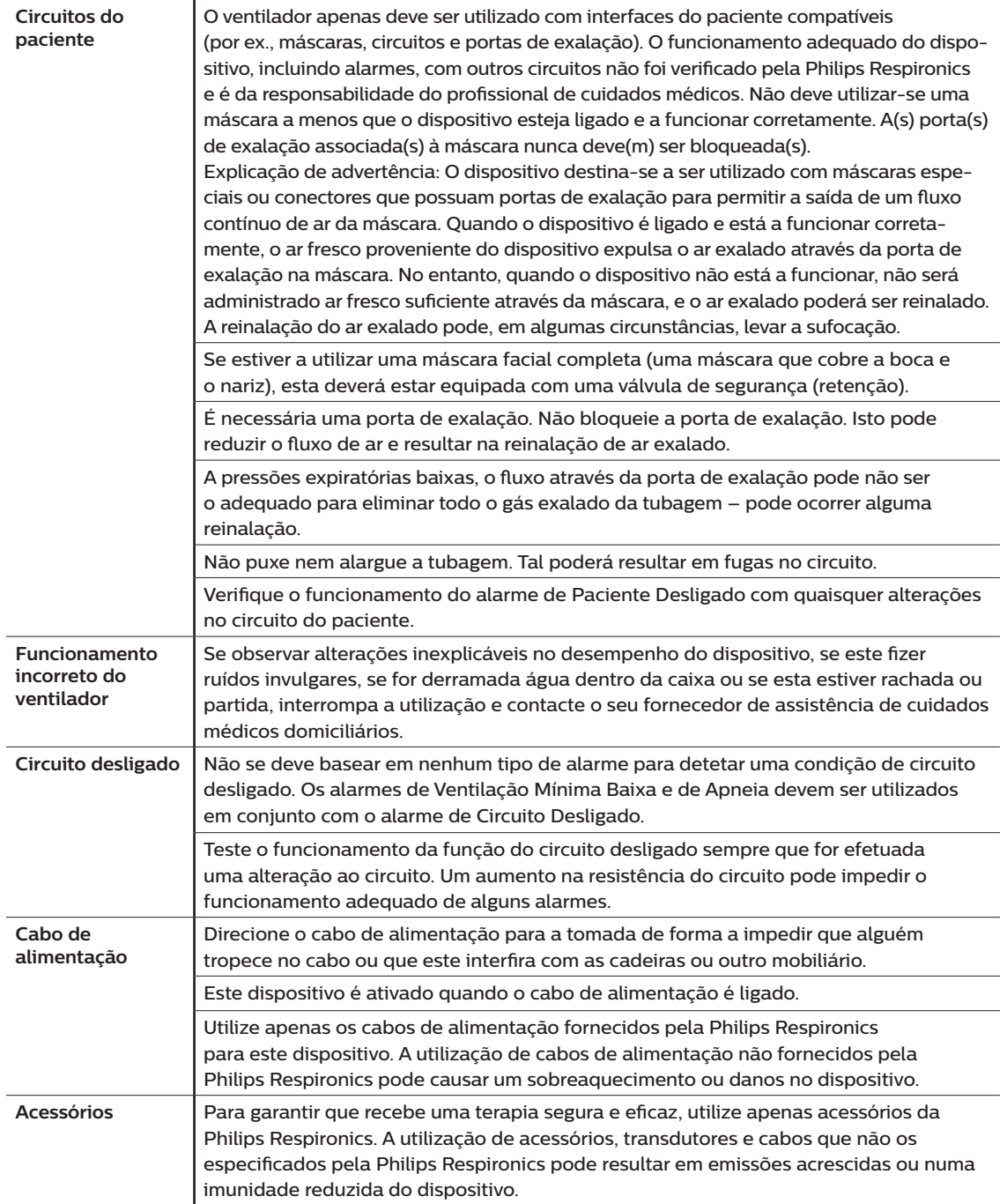

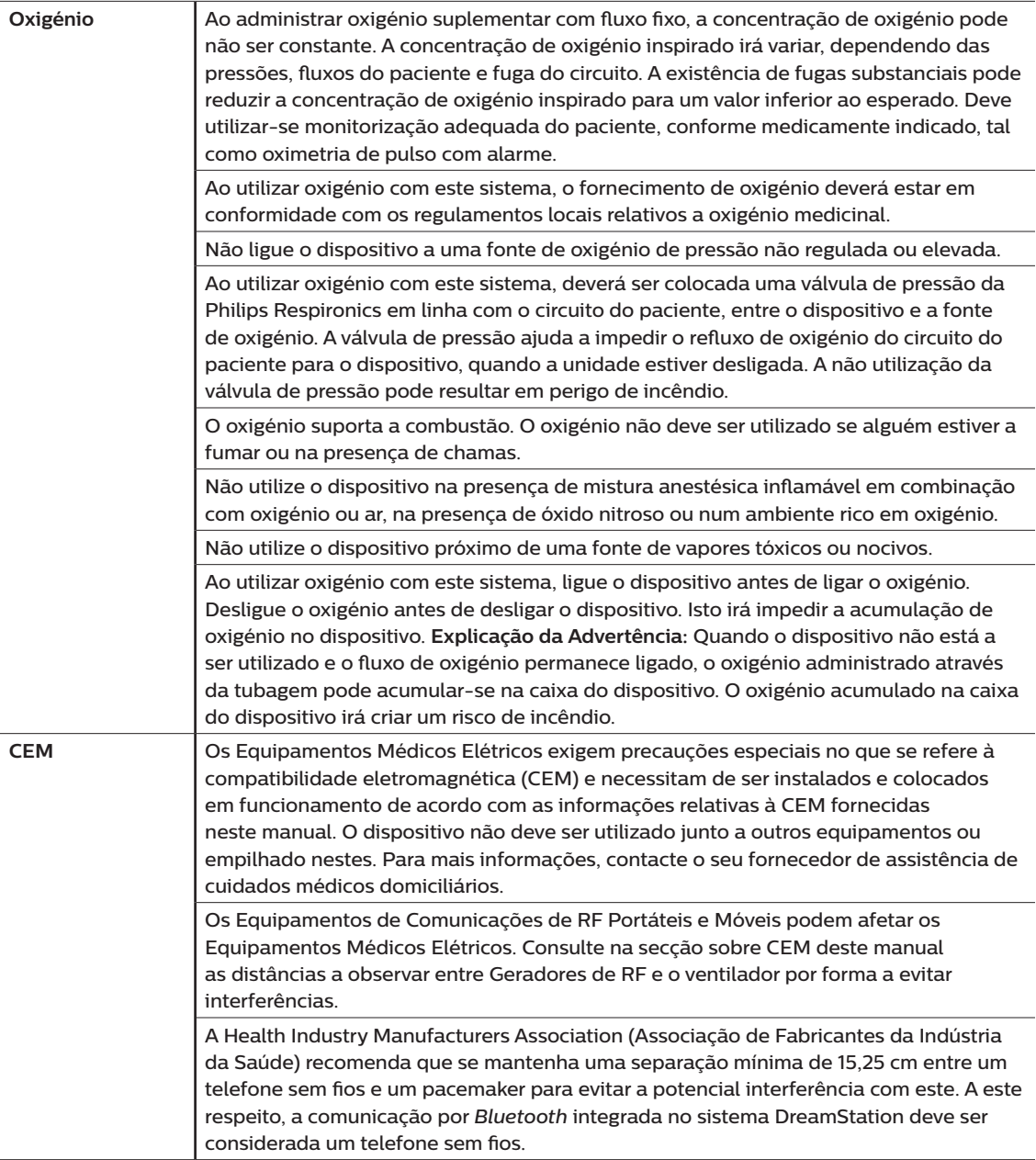

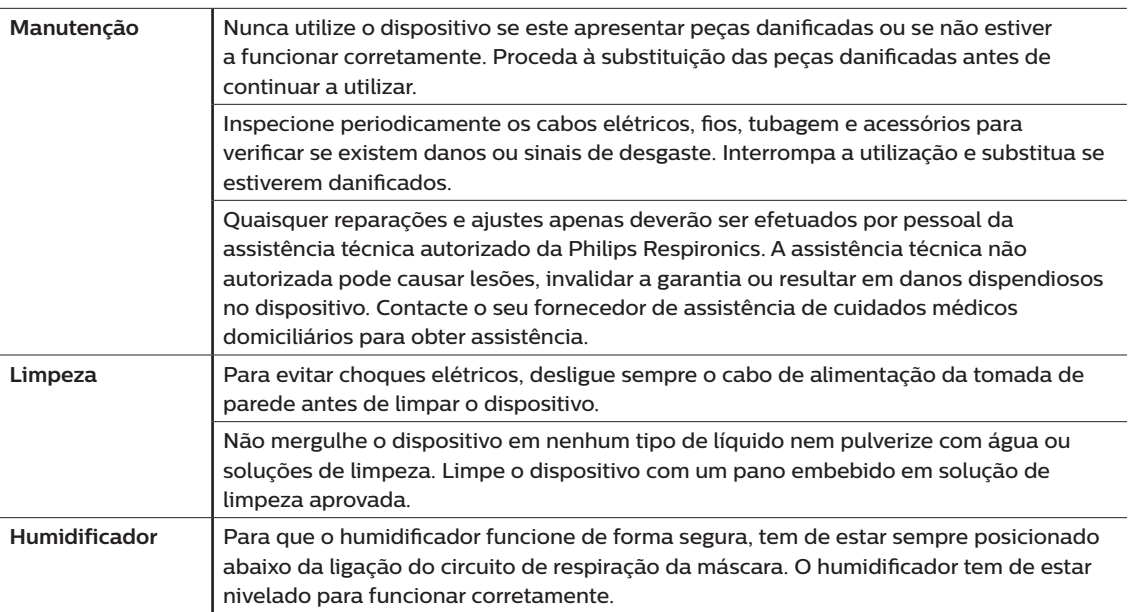

# **1.3.2 Precauções**

Uma precaução assinala a possibilidade de danos no dispositivo.

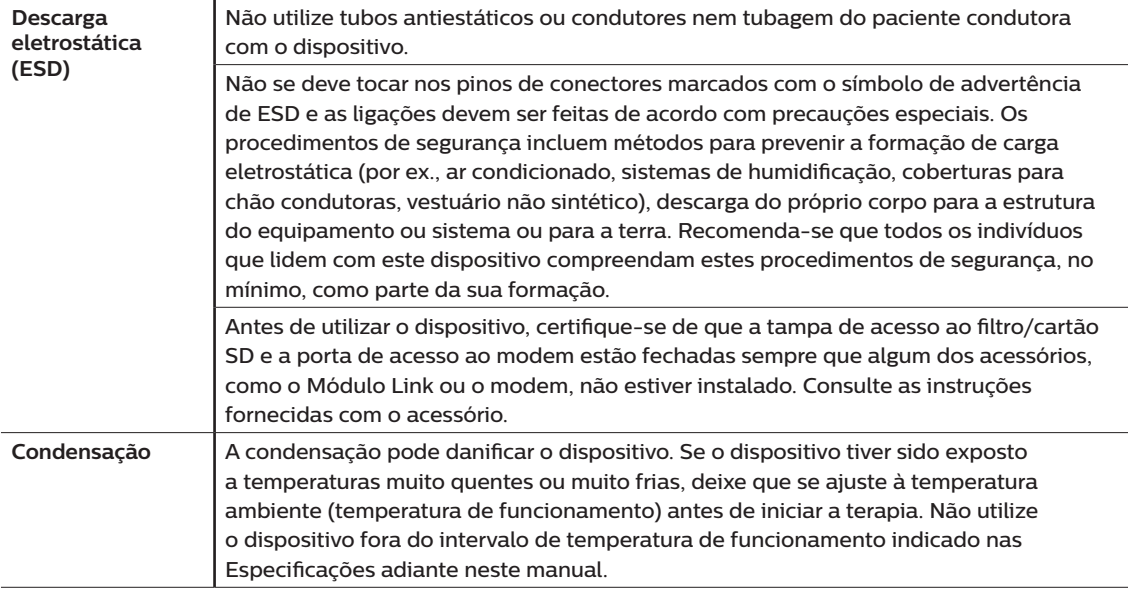

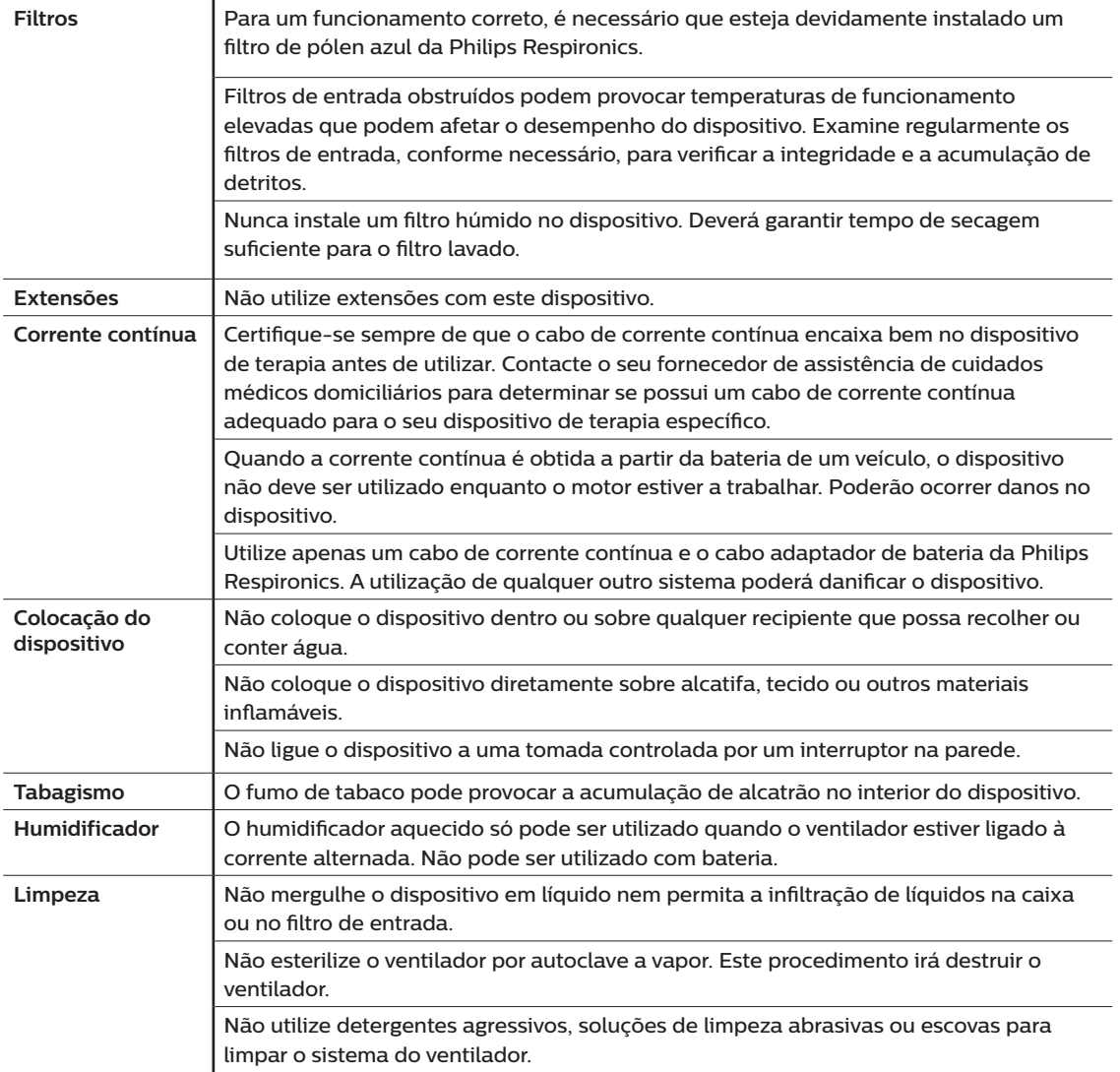

#### **1.3.3 Notas**

- Este produto não é feito com DEHP, borracha de látex natural ou borracha natural seca em áreas acessíveis pelo paciente ou operador ou no trajeto de ar ou circuito de respiração.
- Consulte a secção Garantia Limitada deste manual para obter informações sobre a cobertura da garantia.

## **1.3.4 Contraindicações**

O dispositivo está contraindicado em pacientes sem um controlo respiratório espontâneo. Se alguma das seguintes condições se aplicar a si, consulte o ser médico antes de utilizar o dispositivo:

- Impossibilidade de manter uma via respiratória desobstruída ou limpar adequadamente as secreções
- Em risco de aspiração de conteúdo gástrico
- Diagnóstico de sinusite aguda ou otite média
- Alergia ou hipersensibilidade aos materiais da máscara onde o risco de reação alérgica ultrapassa o benefício da assistência ventilatória
- Epistaxe, provocando aspiração pulmonar de sangue
- Hipotensão

Ao avaliar os riscos e benefícios relativos da utilização deste equipamento, o profissional de cuidados médicos deve compreender que este dispositivo pode administrar os intervalos de pressão indicados na tabela de Exatidão de Controlo no Capítulo 7. No caso de determinadas condições de avaria, é possível uma pressão máxima de 60 cm H<sub>2</sub>O.

## **1.3.5 Precauções do paciente**

- Comunique imediatamente qualquer desconforto torácico fora do normal, falta de ar ou dor de cabeça grave.
- Se desenvolver irritações ou lesões cutâneas devido à utilização da máscara, consulte as instruções da máscara para agir adequadamente.
- Em seguida, são apresentados os potenciais efeitos secundários da terapia de pressão positiva não invasiva:
	- Desconforto auricular
	- Conjuntivite
	- Abrasões na pele devido a interfaces não invasivas
	- Distensão gástrica (aerofagia)

# <span id="page-99-0"></span>**1.4 Legenda dos símbolos**

Os símbolos que se seguem podem aparecer no dispositivo, na fonte de alimentação e nos acessórios:

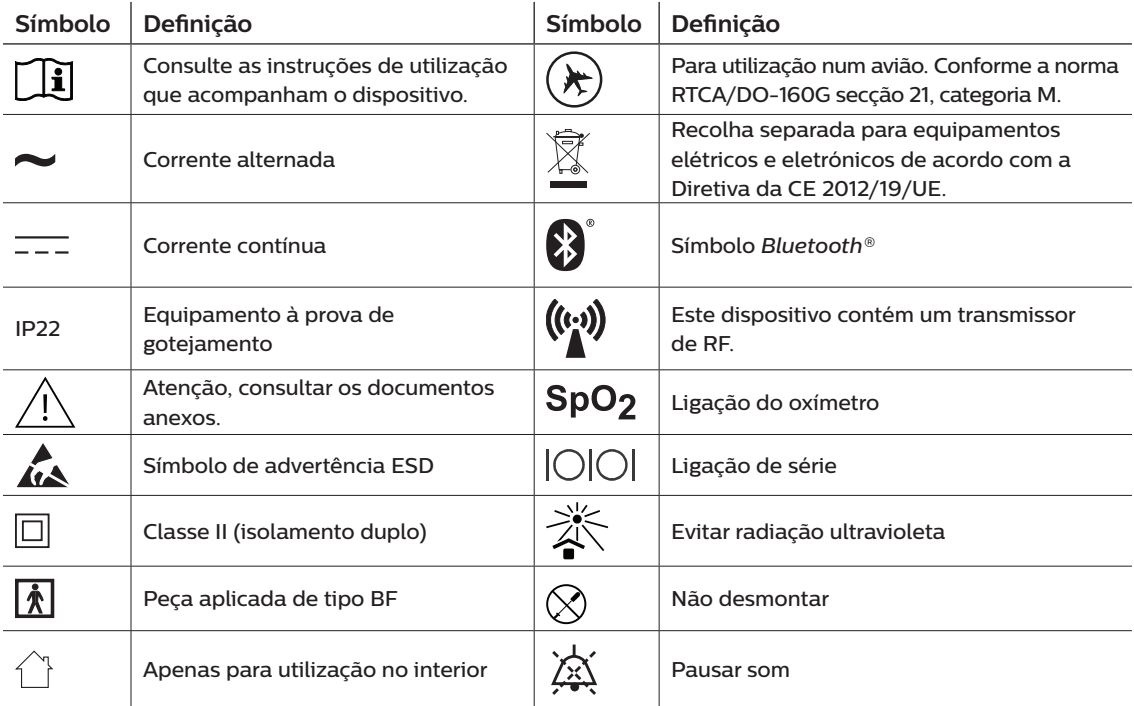

## <span id="page-99-1"></span>**1.5 Visão geral do sistema**

## **1.5.1 Descrição do dispositivo**

O dispositivo destina-se a aumentar a respiração do paciente, fornecendo ar pressurizado através de um circuito do paciente. Deteta o esforço de respiração do paciente, monitorizando o fluxo de ar no circuito do paciente e ajusta a saída para ajudar na inalação e exalação. Esta terapia é conhecida por ventilação de dois níveis. A ventilação de dois níveis fornece uma pressão superior, conhecida por IPAP (pressão inspiratória positiva nas vias respiratórias), quando inala e uma pressão inferior, conhecida por EPAP (pressão expiratória positiva nas vias respiratórias), quando exala. A pressão superior ajuda na inalação e a pressão inferior facilita a exalação.

Quando prescrito, o dispositivo também pode disponibilizar funcionalidades que ajudam a tornar a sua terapia mais confortável. A função de rampa permite-lhe baixar a pressão quando estiver a tentar adormecer. A pressão do ar irá aumentar gradualmente até que a pressão prescrita seja atingida. Adicionalmente, a funcionalidade de conforto Flex fornece um maior alívio de pressão durante a fase expiratória da respiração.

Também estão disponíveis vários acessórios para utilização com o dispositivo. Contacte o seu fornecedor de assistência de cuidados médicos domiciliários para adquirir quaisquer acessórios não incluídos no seu sistema.

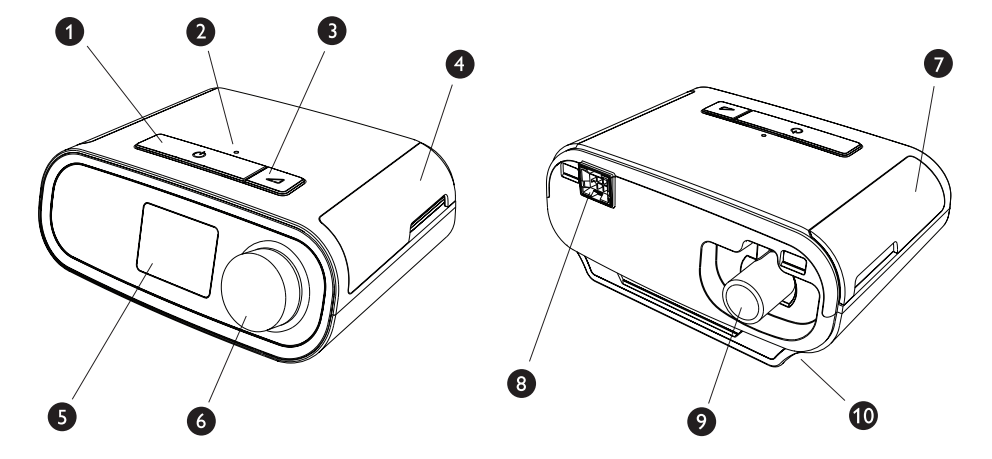

## **1.5.2 Funcionalidades do dispositivo**

A figura acima ilustra algumas das funcionalidades do dispositivo, descritas na tabela seguinte.

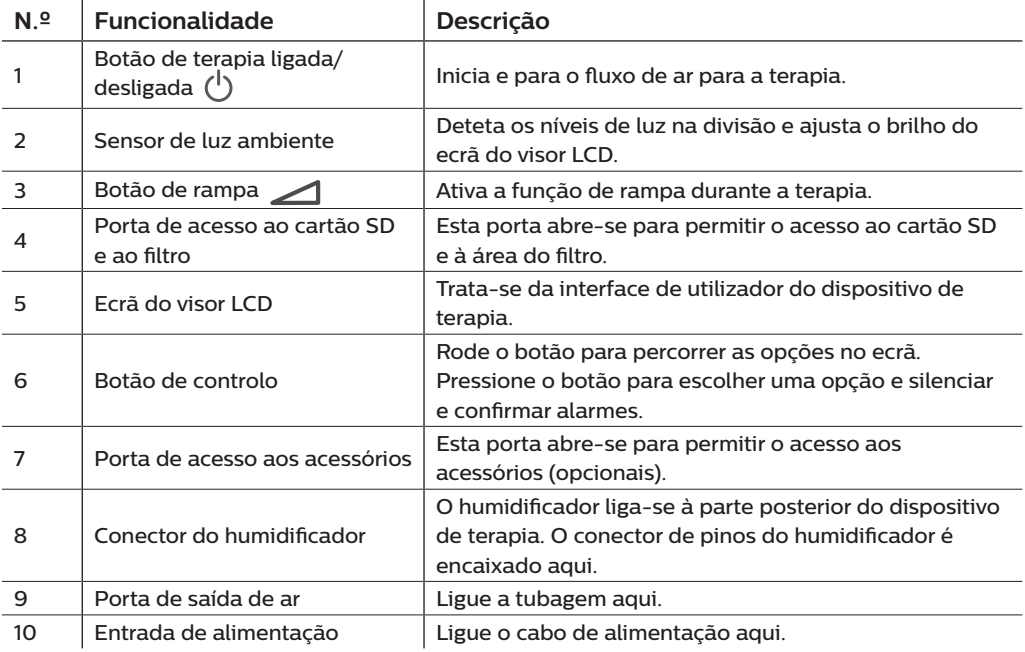

# <span id="page-101-0"></span>**1.6 Como contactar a Philips Respironics**

Caso tenha problemas com este equipamento ou necessite de assistência aquando da configuração, utilização ou manutenção do dispositivo ou dos respetivos acessórios, contacte o seu fornecedor de assistência de cuidados médicos domiciliários. Para contactar diretamente a Philips Respironics, utilize os seguintes detalhes de contacto:

Respironics, Inc. 1001 Murry Ridge Lane Murrysville, PA 15668, EUA +1-724-387-4000

Respironics Deutschland Gewerbestrasse 17 82211 Herrsching, Alemanha +49 8152 93060

# <span id="page-102-0"></span>**2. Modos de terapia**

Este capítulo descreve os modos de terapia e as funcionalidades disponíveis nos dispositivos DreamStation BiPAP S/T e AVAPS.

# **2.1 Modos de terapia do dispositivo**

J.

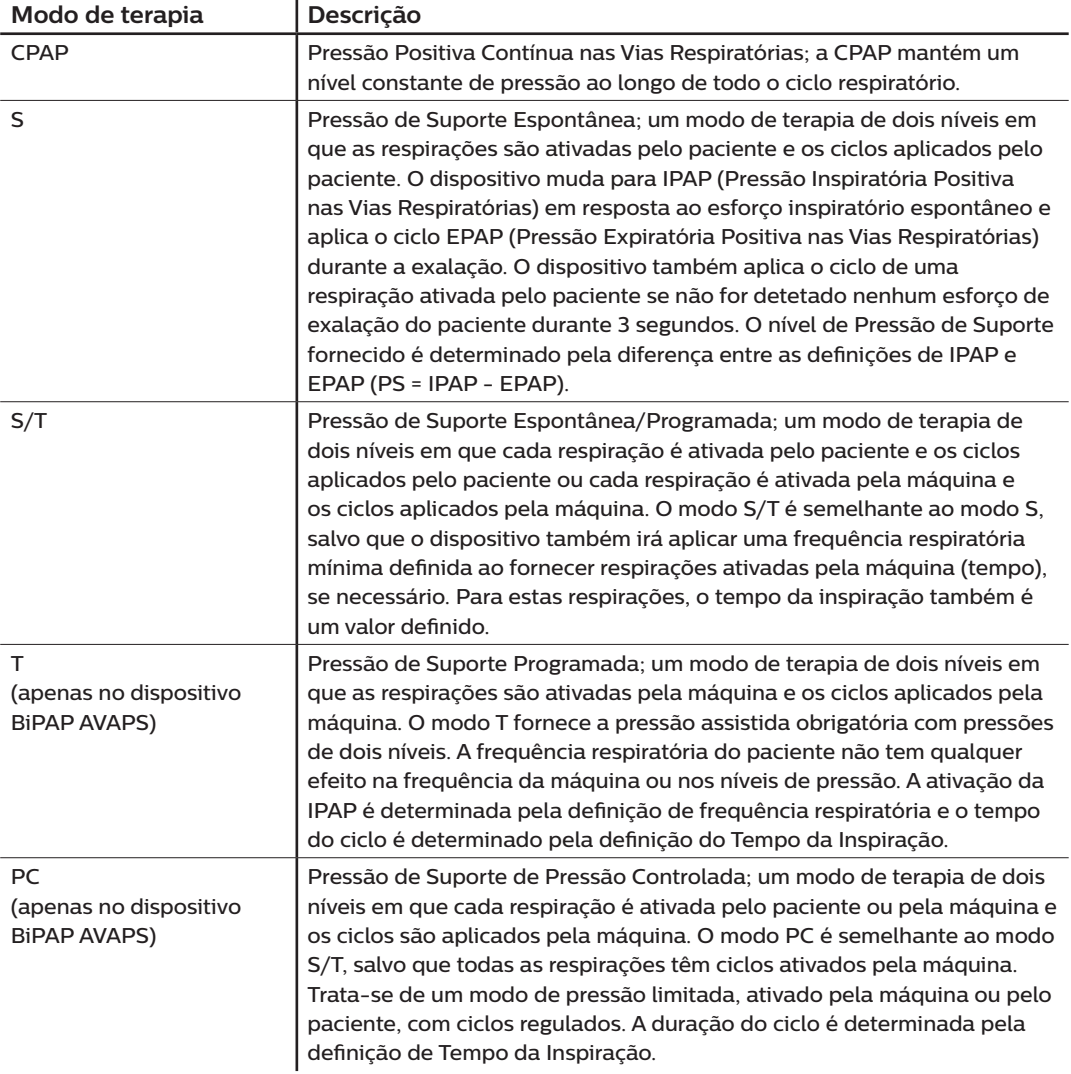

# <span id="page-103-0"></span>**2.2 Funcionalidades de terapia**

Quando o dispositivo lhe for prescrito, este irá incluir as seguintes funcionalidades de terapia.

## **2.2.1 Gestão Automatizada das Vias Respiratórias (AAM)**

Se ativada, a funcionalidade AAM está disponível nos modos S, S/T, PC e T. O dispositivo monitoriza a resistência da via respiratória superior do paciente e ajusta automaticamente a EPAP fornecida necessária para manter uma via respiratória desobstruída. A funcionalidade AAM ajusta o nível de EPAP entre as definições mínima (EPAP mín.) e máxima (EPAP máx.). O nível de IPAP é controlado pela definição de pressão de suporte (PS).

## **2.2.2 AVAPS (apenas no dispositivo BiPAP AVAPS)**

Se ativada, a funcionalidade de Suporte de Pressão Assegurada de Volume Médio (AVAPS) está disponível nos modos S, S/T, PC e T. Esta funcionalidade ajuda os pacientes a manterem um volume corrente ( $V<sub>τ</sub>$ ) igual ou superior ao volume corrente alvo (definição de Volume no AVAPS) ao controlar automaticamente a alteração gradual na pressão de suporte (PS) fornecida ao paciente. A frequência de alteração é tal que o paciente não se apercebe das alterações de pressão entre cada respiração.

A funcionalidade AVAPS ajusta a PS ao variar o nível de IPAP entre as definições mínima (IPAP mín.) e máxima (IPAP máx.) de forma a atingir a definição prescrita de volume corrente garantido.

Se a Gestão Automatizada das Vias Respiratórias (AAM) estiver ativada, a funcionalidade AVAPS ajusta a PS ao variar o nível de PS entre as definições mínima (PS mín.) e máxima (PS máx.).

À medida que o esforço do paciente diminui, a AVAPS aumenta automaticamente a PS para manter o volume corrente alvo. O nível de IPAP ou PS não subirá acima da IPAP máx. ou PS máx., mesmo que o volume corrente alvo não seja atingido. O contrário também se verifica: à medida que o esforço do paciente aumenta, a AVAPS poderá reduzir a PS. A IPAP não cairá abaixo da IPAP mín., mesmo que o volume corrente alvo seja excedido. Se a IPAP máx. for atingida e o volume corrente alvo não for alcançado, o alarme de Volume Corrente Baixo é acionado se estiver ativado.

## **2.2.3 Funcionalidade de conforto Bi-Flex**

Se ativada, o dispositivo fornece uma funcionalidade de conforto denominada Bi-Flex apenas no modo S. O atributo Bi-Flex ajusta a terapia inserindo uma pequena quantidade de alívio de pressão durante as últimas fases de inspiração e durante a exalação ativa (a parte inicial da exalação). Os níveis Bi-Flex 1, 2 ou 3 refletem progressivamente um maior alívio de pressão que irá ocorrer no final da inspiração e no início da expiração.

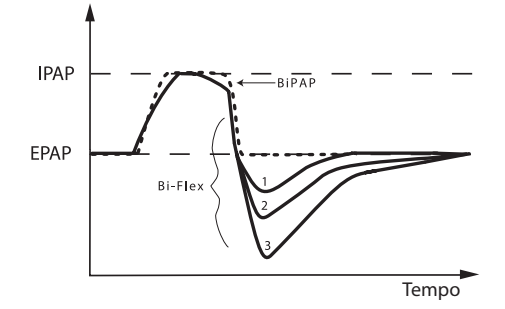

### **2.2.4 Rampa**

O dispositivo está equipado com uma funcionalidade de rampa opcional. A funcionalidade de rampa foi concebida para fornecer pressões mais baixas quando acionada e aumentar gradualmente a pressão ao longo do período de rampa definido.

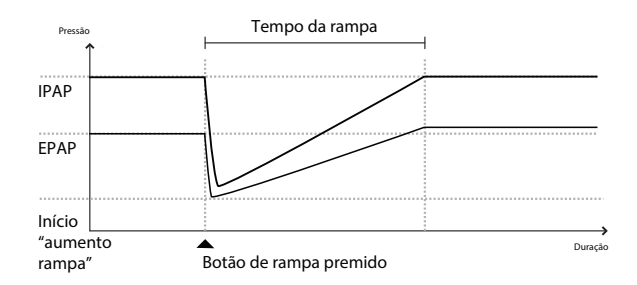

Se a rampa for acionada com a AVAPS e a Gestão Automatizada das Vias Respiratórias (AAM) desativada, irá reduzir as pressões EPAP e IPAP para a pressão Início "aumento rampa" e a pressão Início "aumento rampa" mais um Delta e subir até às definições originais prescritas ao longo do período de tempo de rampa. O Delta é o valor inferior de 2 cm H2O e a diferença entre as definições de pressão IPAP e EPAP.

Se a rampa for acionada com a AAM ativada, também irá reduzir a pressão EPAP para a definição de EPAP mín., após o que a EPAP irá mudar com base na resistência da via respiratória. Se a AVAPS estiver desativada, irá reduzir a PS fornecida para aproximadamente 2 cm H2O e subir até à definição de PS ao longo do período de tempo de rampa.

Se a rampa for acionada com a AVAPS ativada, irá reduzir a capacidade de pressão de suporte máxima para a IPAP mín. ou PS mín. e subir a IPAP máx. ou PS máx. ao longo do período de tempo de rampa. Durante o período de tempo de rampa, o volume corrente alvo prescrito pode não ser alcançado.

### **2.2.5 Tempo aumento**

Se ativada, o dispositivo inclui uma funcionalidade designada por Tempo aumento em todos os modos de ventilação exceto CPAP. O Tempo de aumento é a quantidade de tempo que o dispositivo demora a mudar da definição de pressão expiratória para a definição de pressão inspiratória. Os níveis de tempo de aumento de 1, 2, 3, 4, 5 ou 6 refletem progressivamente o abrandamento da resposta do aumento de pressão que irá ocorrer no início da inspiração. Uma definição de 1 é o tempo de aumento mais rápido enquanto uma definição de 6 é o mais lento. Ajuste o tempo de aumento para encontrar a definição mais confortável para o paciente. O tempo de aumento não pode ser ajustado quando a funcionalidade Bi-Flex está ativada.

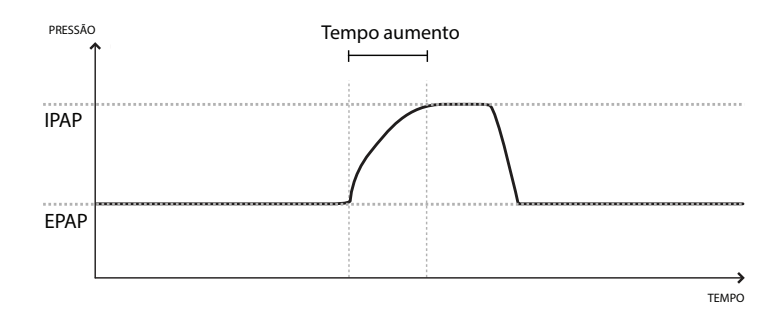

## **2.2.6 Auto-Trak Digital**

O Auto-Trak Digital é uma funcionalidade de ventilação importante devido à sua capacidade de identificar e compensar fugas não intencionais no circuito do paciente. O Auto-Trak Digital é um processo automatizado que mantém o desempenho ideal do ventilador na presença de fugas. O dispositivo monitoriza de forma contínua o circuito efetivo e ajusta uma estimativa interna do fluxo do paciente à medida que ocorrem variações naturais na fuga do circuito. À medida que ocorrem fugas não intencionais no circuito, os algoritmos de ativação e de ciclo garantem a sincronia ideal entre o paciente e a máquina. Além disso, também fornece um elevado grau de exatidão para cálculo de parâmetros baseados no fluxo, como o volume corrente de expiração.

# <span id="page-106-0"></span>**3. Configuração do dispositivo**

Este capítulo descreve como configurar os dispositivos DreamStation BiPAP S/T e AVAPS. Este capítulo inclui:

- Instalar o filtro de ar
- Posicionar o dispositivo
- Ligar o circuito de respiração
- Fornecer corrente alternada ao dispositivo
- Navegação nos menus e ecrãs
- Configuração do *Bluetooth* e Wi-Fi

## **3.1 Instalar e substituir os filtros de ar**

#### **Precaução**

**Para um funcionamento correto, é necessário que esteja devidamente instalado um filtro de pólen azul da Philips Respironics.**

O dispositivo utiliza um filtro de pólen azul reutilizável, que pode ser lavado, e um filtro ultrafino azul claro descartável. O filtro azul reutilizável filtra os pólenes, enquanto o filtro ultrafino azul claro proporciona uma filtragem mais completa de partículas muito finas. O filtro azul reutilizável tem de estar sempre colocado quando o dispositivo estiver a funcionar. O filtro ultrafino é recomendado para indivíduos sensíveis ao fumo do tabaco ou a outras partículas pequenas.

O filtro azul reutilizável é fornecido com o dispositivo. Também pode ser incluído um filtro ultrafino azul claro descartável. Se o filtro não estiver já instalado no momento em que recebe o seu dispositivo, terá de instalar pelo menos o filtro reutilizável antes de utilizar o dispositivo.

Este dispositivo apresenta um lembrete automático para verificação dos filtros de ar. A cada 30 dias, o dispositivo apresenta uma mensagem a lembrar o utilizador que deve verificar os filtros e substituí-los conforme indicado.

#### **Nota**

Esta mensagem é apenas um lembrete. O dispositivo não deteta o desempenho dos filtros nem reconhece quando um filtro foi lavado ou substituído.

1. Levante a porta de acesso aos filtros para a abrir. Em caso de substituição, remova o conjunto de filtros antigo.

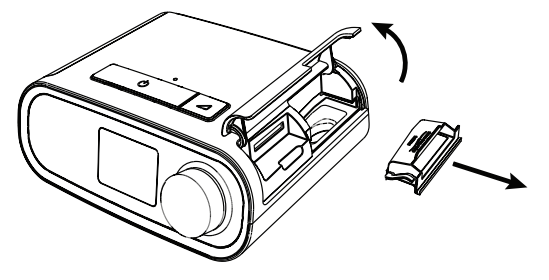

<span id="page-107-0"></span>2. Se aplicável, coloque um filtro de pólen azul seco e reutilizável (1) em cima de um novo filtro ultrafino azul claro descartável opcional (2) e encaixe-os firmemente um no outro.

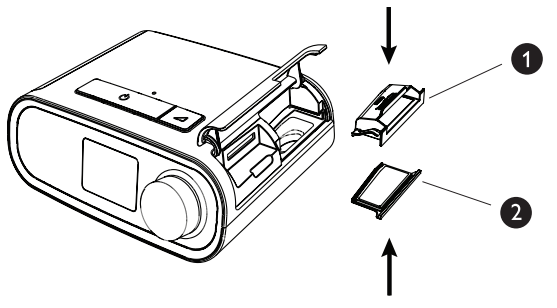

3. Coloque o novo conjunto de filtros novamente no interior do dispositivo de terapia. Feche a porta.

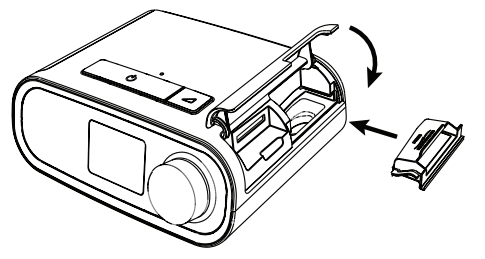

## **3.2 Posicionar o dispositivo**

Coloque o dispositivo sobre uma plataforma plana, firme, num local de fácil alcance e a um nível mais baixo em relação à sua posição de dormir. Certifique-se de que o dispositivo está afastado de quaisquer equipamentos de aquecimento ou arrefecimento (por exemplo, ventiladores, radiadores e aparelhos de ar condicionado).

#### **Nota**

Aquando do posicionamento do dispositivo, certifique-se de que o cabo de alimentação está acessível, uma vez que remover a alimentação é a única forma de desligar o dispositivo.

#### **Precauções**

**Certifique-se de que a área dos filtros, na parte lateral do dispositivo, não está bloqueada por roupas de cama, cortinados ou outros artigos. O ar tem de fluir livremente em redor do dispositivo para que o sistema funcione de forma adequada.**

**Não coloque o dispositivo diretamente sobre alcatifa, tecido ou outros materiais inflamáveis.**

**Não coloque o dispositivo dentro ou sobre qualquer recipiente que possa recolher ou conter água.**
# **3.3 Fornecer corrente alternada ao dispositivo**

Execute os seguintes passos para pôr o dispositivo a funcionar com corrente alternada:

- 1. Ligue a extremidade da ficha do cabo de corrente alternada (incluído) na fonte de alimentação (também incluída).
- 2. Insira a extremidade com os bornes do cabo de corrente alternada numa tomada elétrica que não seja controlada por interruptor na parede.

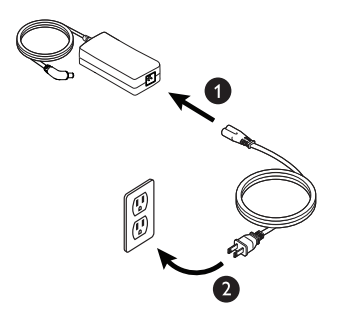

3. Ligue a ficha do cabo de alimentação à entrada de alimentação na parte lateral do dispositivo.

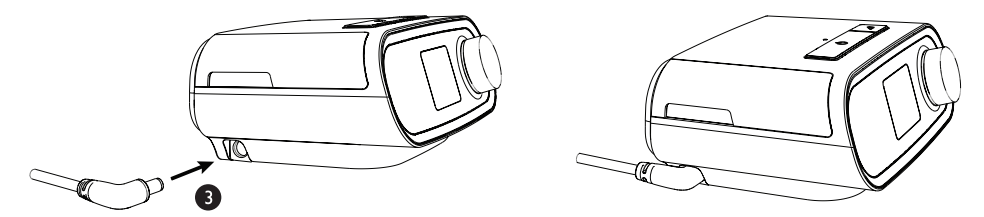

4. Certifique-se de que a ficha na parte lateral do dispositivo, na fonte de alimentação, e na tomada elétrica está corretamente inserida. Isto irá ajudar a garantir uma ligação elétrica segura e fiável.

### **Nota**

Se o ícone de Fonte de Alimentação Incorreta surgir no ecrã, repita o passo 4. Tr $\wedge$ T

### **Importante**

Para retirar a corrente alternada, desligue o cabo de alimentação da tomada elétrica.

### **Advertência**

**Inspecione periodicamente os cabos elétricos e fios para verificar se existem danos ou sinais de desgaste. Interrompa a utilização e substitua se estiverem danificados.**

### **Precaução**

**Não utilize extensões com este dispositivo.**

# **3.4 Ligar o circuito de respiração**

Para utilizar o sistema, precisará dos seguintes acessórios de modo a montar o circuito de respiração recomendado:

- Interface da Philips Respironics (máscara nasal ou máscara facial completa) com porta de exalação integrada ou interface da Philips Respironics com um dispositivo de exalação separado (como o Whisper Swivel II)
- Tubagem flexível da Philips Respironics, 1,83 m
- Ligação à cabeça da Philips Respironics (para a máscara)

Para ligar o circuito de respiração ao dispositivo, execute os seguintes passos:

1. Ligue a tubagem flexível à saída de ar na parte posterior do dispositivo de terapia. Alinhe o conector (1) na parte superior do tubo aquecido com a parte superior da porta de saída de ar na parte posterior do dispositivo.

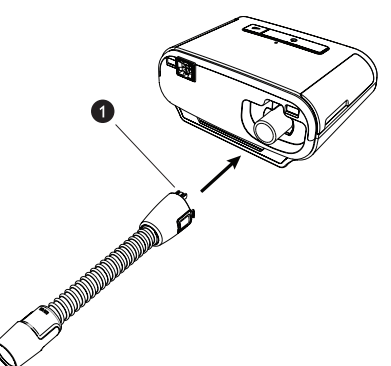

2. Pressione o tubo no lugar sobre a porta da saída de ar até as patilhas na parte lateral do tubo se encaixarem nas ranhuras laterais da porta de saída.

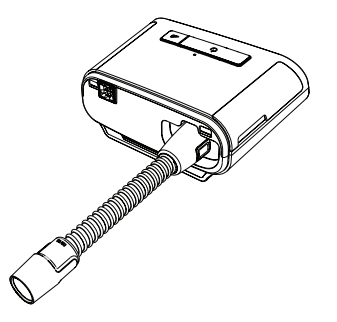

### **Notas**

Se utilizar um tubo padrão (não apresentado) em vez de um tubo aquecido, deslize simplesmente o tubo sobre a porta de saída de ar no dispositivo de terapia.

Se o dispositivo estiver a ser utilizado por múltiplas pessoas num ambiente hospitalar, ligue um filtro bacteriano à saída de ar do dispositivo e, em seguida, ligue a tubagem flexível à saída do filtro bacteriano. Ao utilizar o filtro bacteriano, o desempenho do dispositivo poderá ser afetado. Contudo, o dispositivo irá permanecer operacional e a administrar terapia.

3. Ligue a tubagem à máscara. Para uma colocação e posicionamento adequados, consulte as instruções fornecidas com a máscara.

### **Advertências**

**Não puxe nem alargue a tubagem. Tal poderá resultar em fugas no circuito.**

**Inspecione a tubagem para verificar a existência de danos ou desgaste. Elimine e substitua a tubagem conforme necessário.**

4. Encaixe a ligação à cabeça na máscara, se necessário. Consulte as instruções que vieram com a sua ligação à cabeça.

#### **Advertências**

**Se estiver a utilizar uma máscara facial completa (uma máscara que cobre a boca e o nariz), esta deverá estar equipada com uma válvula de segurança (retenção).**

**É necessária uma porta de exalação. Não bloqueie a porta de exalação. Isto pode reduzir o fluxo de ar e resultar na reinalação de ar exalado.**

**Se o dispositivo for utilizado por múltiplas pessoas (como no caso de dispositivos de aluguer), deve ser instalado um filtro bacteriano do fluxo principal, de baixa resistência, em linha entre o dispositivo e a tubagem do circuito para impedir a contaminação.**

### **3.5 Iniciar o dispositivo**

1. Ligue a alimentação do dispositivo. Ao ligar o dispositivo, surge o ecrã Inicial.

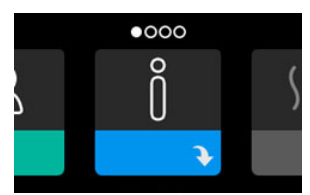

Quando ligar o dispositivo pela primeira vez, é apresentada uma mensagem de contexto a solicitar ao utilizador que configure a hora no dispositivo. A predefinição é Hora Média de Greenwich, mas poderá ajustar a hora em incrementos de 30 minutos para corresponder ao seu fuso horário local. Se optar por ignorar esta definição inicial, a hora pode sempre ser ajustada no menu A minha configuração.

### **Nota**

Esta definição da hora não é apresentada como uma função de relógio no dispositivo. Esta definição é apenas utilizada para alinhar os seus dados da terapia para os relatórios de dados do fornecedor de assistência de cuidados médicos domiciliários.

- 2. Ponha a sua máscara. Consulte as instruções fornecidas com a máscara.
- 3. Prima o botão de Terapia ( $\binom{1}{2}$ ) na parte superior do dispositivo para ligar o fluxo de ar e iniciar a terapia. A pressão atualmente administrada será apresentada no ecrã.
- 4. Certifique-se de que não existem fugas de ar da máscara. Se necessário, ajuste a máscara e a ligação à cabeça até a fuga de ar parar. Consulte as instruções fornecidas com a sua máscara para obter mais informações.

### **Nota**

Uma pequena quantidade de fuga da máscara é normal e aceitável. Corrija grandes fugas da máscara ou irritação ocular provocada por uma fuga de ar logo que possível.

- 5. Se estiver a utilizar o dispositivo numa cama com cabeceira, tente colocar a tubagem sobre a cabeceira. Deste modo, poderá reduzir a tensão sobre a máscara.
- 6. Prima e mantenha premido o botão de Terapia durante 2 segundos para desligar a terapia.

### **Nota**

Durante a terapia, se ocorrer uma falha de energia elétrica (ou seja, perda de energia), o dispositivo regressa ao ecrã Inicial assim que a alimentação for restaurada. Poderá retomar a terapia conforme necessário.

# **3.6 Navegação pelos ecrãs do dispositivo**

A Interface de Utilizador (IU) neste dispositivo permite-lhe ajustar as definições do dispositivo e visualizar as informações sobre a sua terapia. A IU é composta pelo ecrã do visor e pelo botão de controlo. Rode o botão de controlo em ambas as direções para percorrer os menus no ecrã do visor. Prima o botão de controlo para abrir um menu.

Para ajustar uma definição:

- 1. Rode o botão de controlo para a definição pretendida.
- 2. Prima o botão de controlo para selecionar a definição.
- 3. Rode o botão de controlo para alterar a definição. O ícone de rotação do botão () em qualquer ecrã indica que deve rodar o botão para realizar uma ação.
- 4. Prima novamente o botão de controlo para guardar a alteração da definição. O ícone para clicar no botão  $\mathbb P$  em qualquer ecrã indica que deve pressionar o botão para realizar uma ação.

### **Notas**

Pressionar o botão quando a seta para baixo  $\blacktriangleright$  é apresentada num ecrã encaminha-o para um submenu com opções de menu adicionais. Pressionar o botão quando a seta para cima  $\triangleq$ é apresentada num submenu permite-lhe regressar ao menu principal.

Os ecrãs apresentados ao longo deste manual destinam-se apenas a ser utilizados como referência. Os ecrãs reais podem variar com base no modelo do dispositivo e nas definições do fornecedor.

# **3.7 Navegação pelos menus (terapia ativada) e definições de humidificação opcional**

O ecrã seguinte é apresentado enquanto a terapia estiver ligada. A tabela em baixo descreve as diferentes funcionalidades que podem surgir no seu ecrã. Se um acessório estiver ligado ao dispositivo de terapia, podem aparecer símbolos adicionais. Consulte as instruções fornecidas com o acessório para obter mais informações.

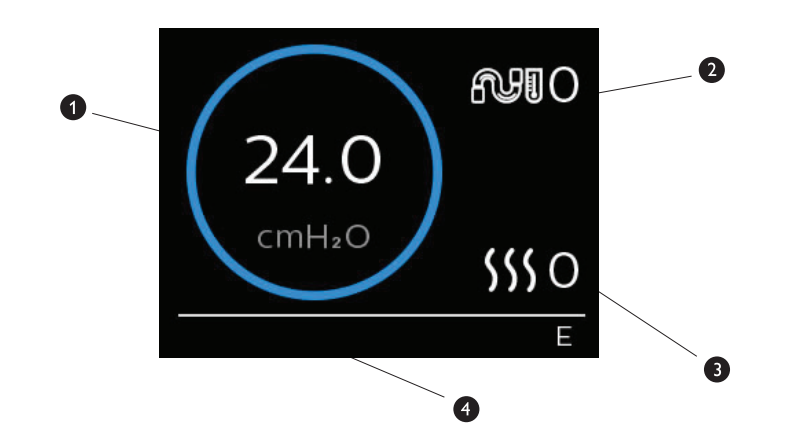

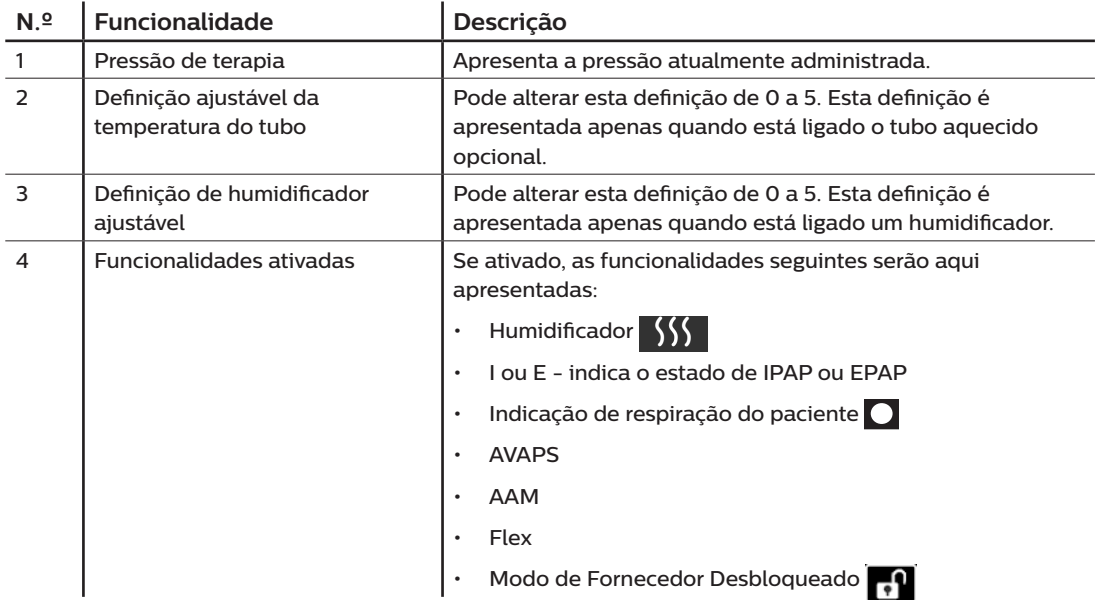

### **3.7.1 Ajustar as definições do humidificador e do tubo aquecido**

Se tiver um humidificador, pode ajustar as definições de temperatura do tubo ou do humidificador enquanto o dispositivo está a administrar terapia, seguindo os passos abaixo:

- 1. Rode o botão de controlo no sentido oposto ao dos ponteiros do relógio para ativar a definição do humidificador e no sentido dos ponteiros do relógio para ativar a definição de tubo aquecido.
- 2. Prima o botão de controlo para editar a definição.
- 3. Rode o botão de controlo até atingir a definição pretendida. A definição aumenta quando roda o botão no sentido dos ponteiros do relógio e diminui quando roda o botão no sentido oposto ao dos ponteiros do relógio.
- 4. Prima o botão de controlo para guardar a definição.

**Nota**

Se estiver a utilizar o humidificador sem o tubo aquecido, rode simplesmente o botão de controlo numa das direções para alterar a definição do humidificador.

### **3.7.2 Função de rampa**

O dispositivo está equipado com uma funcionalidade de rampa opcional que o seu fornecedor de assistência de cuidados domiciliários pode ativar ou desativar. Esta funcionalidade reduz a pressão do ar quando estiver a tentar adormecer e, em seguida, aumenta gradualmente (em rampa) a pressão até a sua definição da prescrição ser atingida, permitindo que adormeça mais confortavelmente.

Se a funcionalidade de rampa estiver ativa no seu dispositivo, depois de ligar o fluxo de ar, prima o botão Rampa () no topo do dispositivo. Pode utilizar o botão Rampa as vezes que quiser durante a noite.

Ao clicar no botão de rampa, o ecrã de Terapia altera-se para refletir a pressão de rampa e o círculo verde refletirá o aumento gradual da pressão.

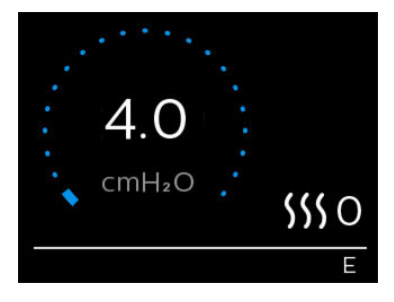

# **3.8 Navegação pelos menus (com terapia desativada)**

A partir do ecrã Inicial, pode percorrer as quatro opções disponíveis:

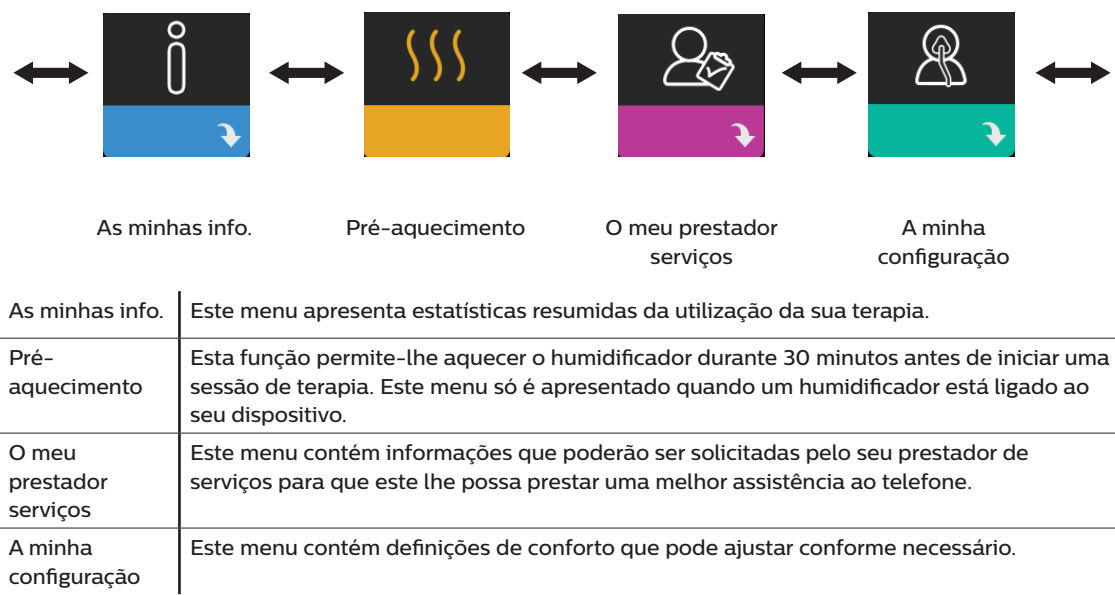

### **3.8.1 As minhas info.**

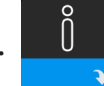

Ao selecionar **As minhas info.**, poderá visualizar os ecrãs que se seguem. O utilizador não pode alterar as definições no menu As minhas info. Estes ecrãs destinam-se apenas a servir de referência. O seu fornecedor de cuidados médicos domiciliários poderá pedir-lhe periodicamente estas informações.

### **Nota**

Podem surgir ícones adicionais se estiverem a ser utilizados acessórios opcionais (como o módulo de oximetria). Consulte o manual que acompanha o acessório para obter mais informações.

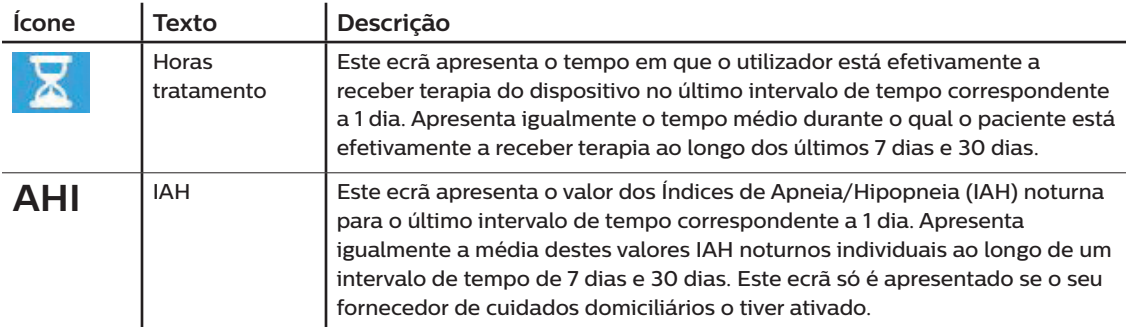

 $\overline{a}$ 

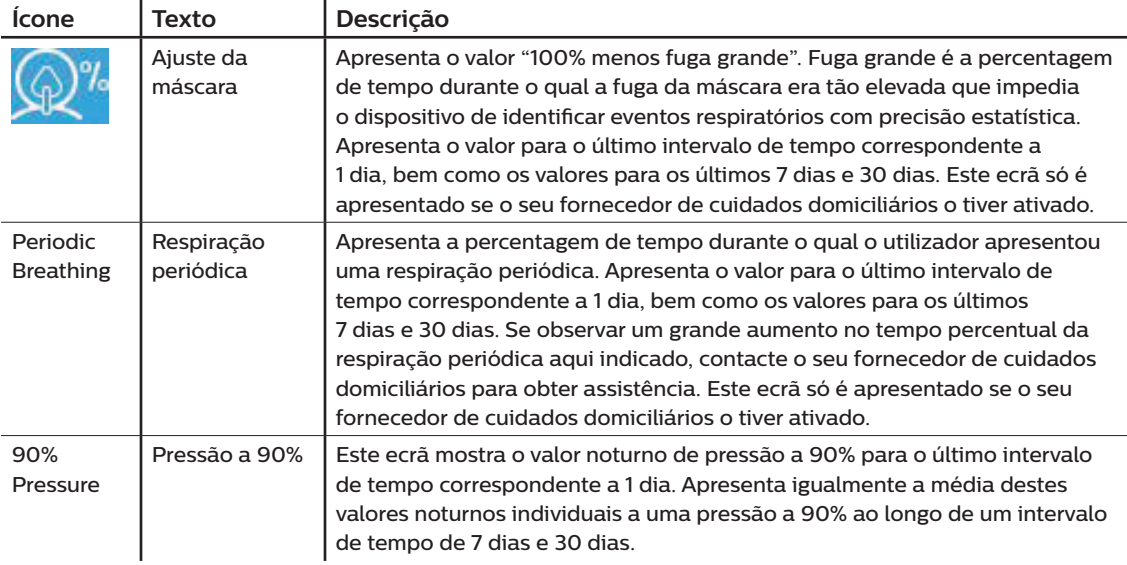

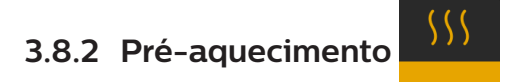

### **NOTA**

Este ecrã só será apresentado se estiver ligado um humidificador.

Quando utilizar um humidificador, o dispositivo pode agora pré-aquecer o reservatório de água durante até 30 minutos antes de iniciar a terapia.

De modo a ativar o modo de pré-aquecimento, é necessário que o insuflador esteja desligado e esteja ligado a um humidificador. Ao selecionar **Pré-aquecimento**, poderá rodar o botão de controlo para selecionar entre Ligado ou Deslig. Prima novamente o botão de controlo para efetuar a seleção. Durante os 30 minutos de pré-aquecimento, ainda poderá continuar a usar o botão de controlo para selecionar outras opções do menu no ecrã Inicial.

### **3.8.3 O meu prestador serviços**

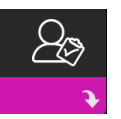

Ao selecionar **O meu prestador serviços**, poderá visualizar os ecrãs que se seguem. O utilizador não pode alterar as definições no menu Prestador de serviços. Estes ecrãs destinam-se apenas a servir de referência. O seu fornecedor de cuidados médicos domiciliários poderá pedir-lhe periodicamente estas informações.

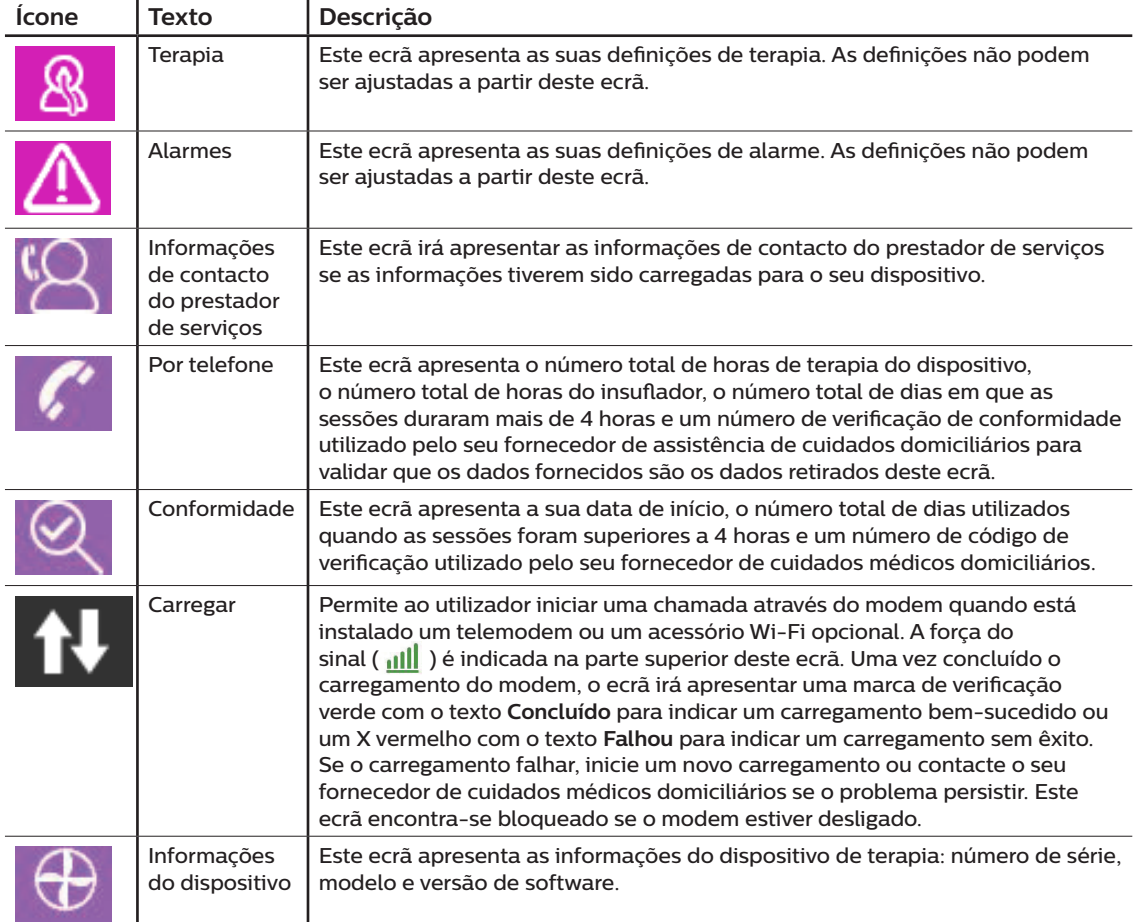

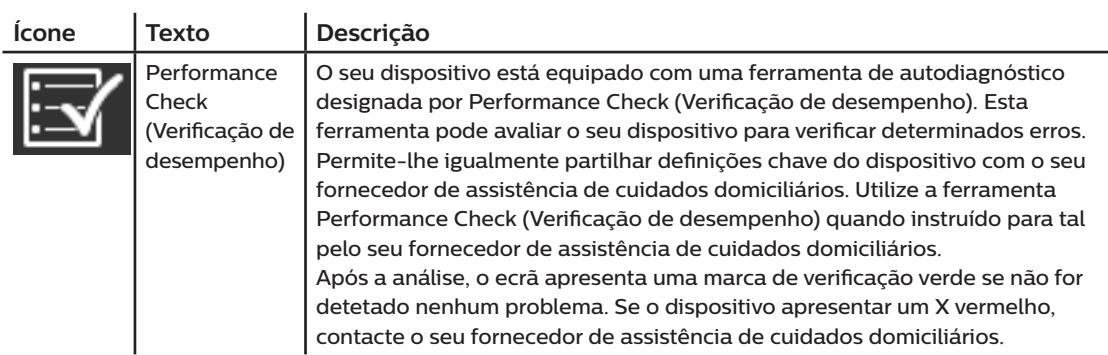

### **3.8.4 A minha configuração**

 $\overline{a}$ 

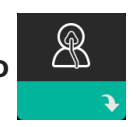

Ao selecionar **A minha configuração**, poderá visualizar os ecrãs que se seguem. Pode alterar as definições no menu de Configuração. Estes ecrãs só serão apresentados se estiverem disponíveis e ativados no seu dispositivo.

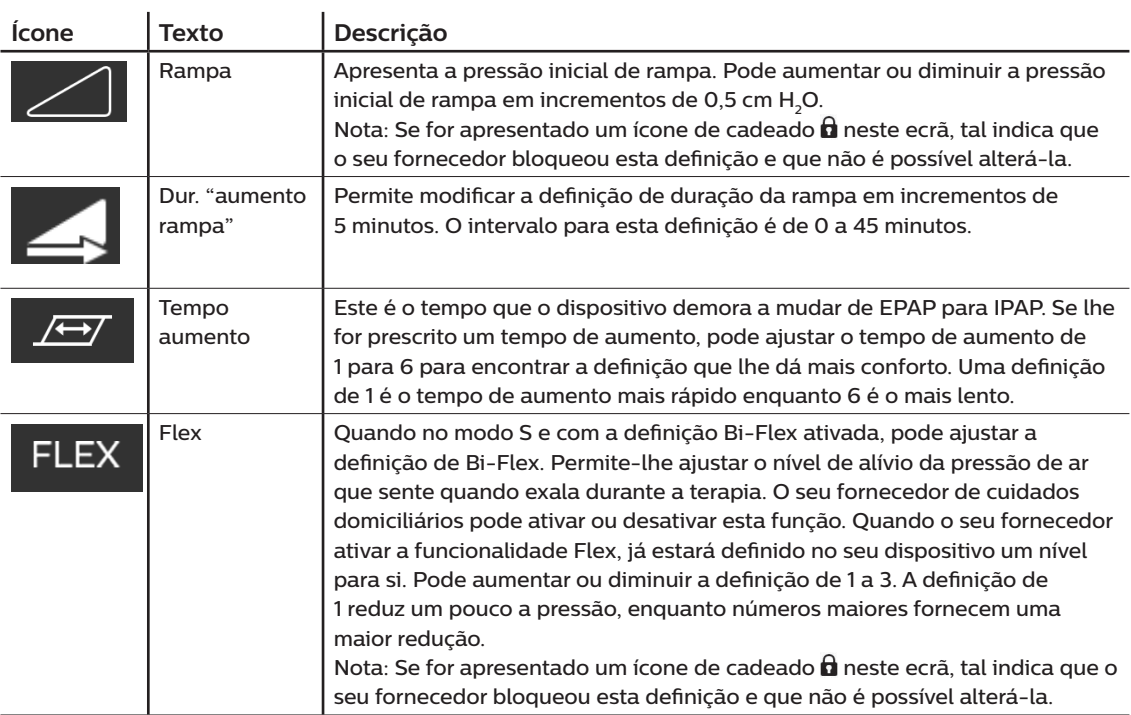

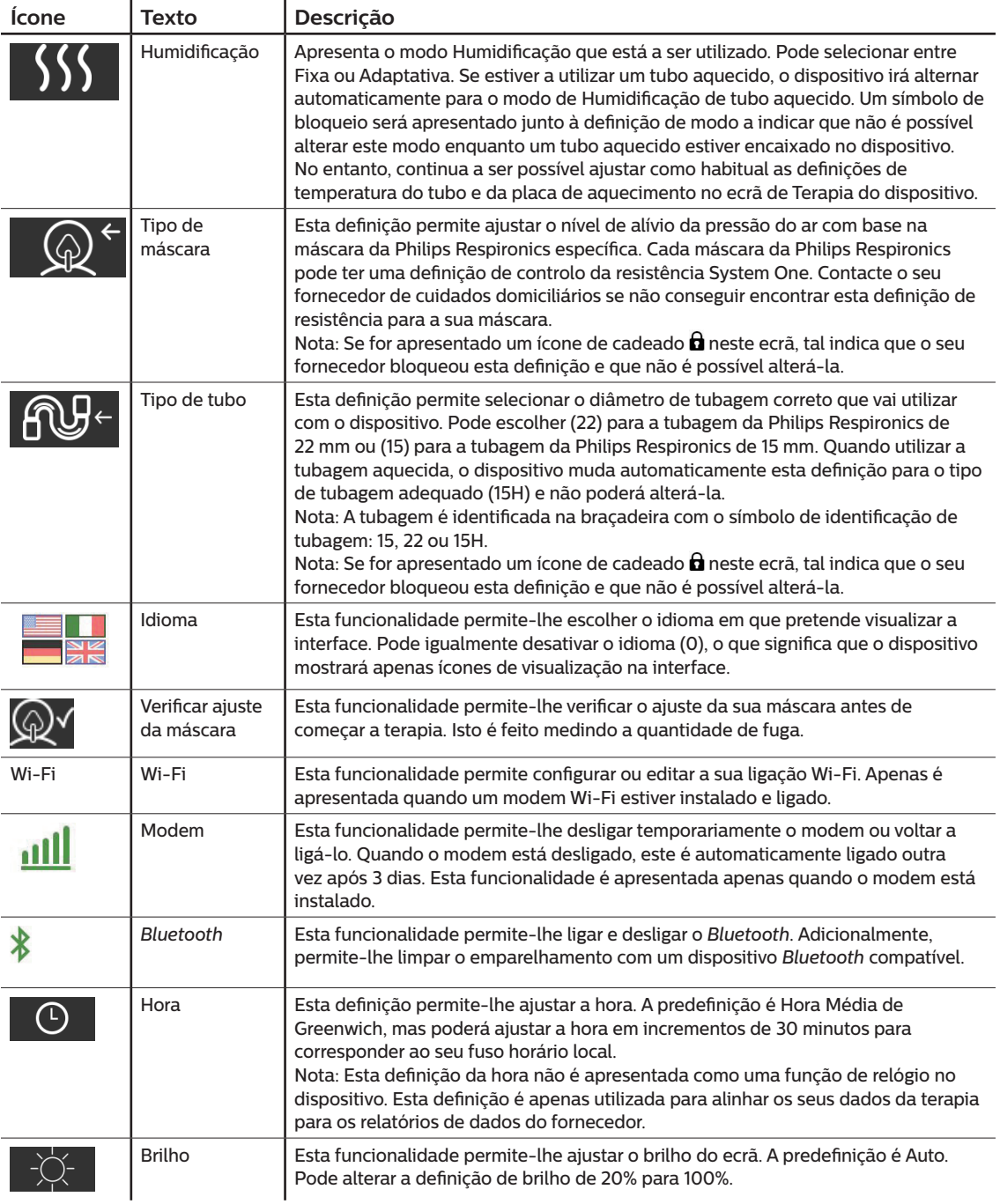

# **3.9 Ligar a Wi-Fi**

Se o seu dispositivo tiver um acessório Wi-Fi instalado e ativado, siga os passos em baixo para ligar o seu dispositivo ao Wi-Fi. Para obter informações adicionais, consulte as instruções incluídas com o seu acessório Wi-Fi.

- 1. No menu **A minha configuração**, selecione **Wi-Fi**.
- 2. O acessório Wi-Fi irá procurar todas as redes disponíveis no intervalo do seu dispositivo. Prima o botão de controlo para selecionar a sua rede.

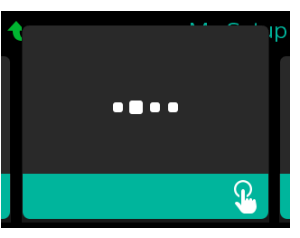

3. Se a sua rede for segura, surge um ecrã de aviso de chave de acesso. Introduza a sua palavra-passe de rede e, em seguida, selecione a marca de verificação verde.

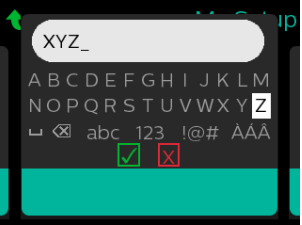

Quando a palavra-passe for introduzida, o acessório Wi-Fi irá ligar à sua rede. Quando o ecrã concluído surgir, prima o botão de controlo para fechar o ecrã.

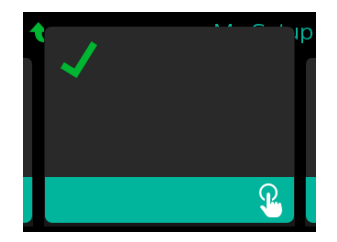

### **Nota**

Se surgir um X vermelho sobre o ícone de força do sinal, o acessório Wi-Fi está a detetar um router sem fios mas não pode ligar ao mesmo. Tente repetir os passos 1 - 3 acima, garantindo que seleciona a rede correta e que introduz a palavra-passe correta.

# **3.10 Tecnologia sem fios** *Bluetooth®* **(se disponível)**

O seu dispositivo contém tecnologia sem fios *Bluetooth*, um dos métodos que lhe permite transferir os dados do seu dispositivo de terapia com o DreamMapper. DreamMapper é um sistema móvel baseado na Web concebido para ajudar os pacientes com Apneia Obstrutiva do Sono (SAOS) a otimizarem a sua experiência com a terapia do sono.

### **3.10.1 Emparelhar o seu dispositivo de terapia com o seu dispositivo móvel ativado com** *Bluetooth*

### **Notas**

Não receberá alarmes no seu dispositivo móvel através da ligação com *Bluetooth*.

Só é possível emparelhar o seu dispositivo de terapia com um dispositivo móvel num determinado período de tempo.

O emparelhamento funciona melhor quando o dispositivo de terapia e o dispositivo móvel estão no mesmo local.

A versão atual do DreamMapper irá fornecer-lhe orientação ao longo destas instruções.

Depois de iniciar o emparelhamento, terá 30 segundos para concluir a configuração. Decorrido este tempo, o emparelhamento será automaticamente cancelado.

Siga os passos abaixo para emparelhar manualmente o dispositivo ao seu telemóvel ou tablet.

- 1. Com o dispositivo de terapia ligado e o insuflador desligado, inicie a Configuração do *Bluetooth* na aplicação móvel DreamMapper.
- 2. Se tiver de efetuar uma seleção a partir de uma lista de dispositivos *Bluetooth* disponíveis, o dispositivo de terapia aparecerá como **PR BT XXXX** (sendo que XXXX corresponderá aos últimos quatro algarismos do número de série indicado no seu dispositivo de terapia).
- 3. O seu dispositivo móvel solicita que confirme o emparelhamento através de um dos dois métodos que se seguem:
	- Introduza um código PIN

O ícone que se segue será apresentado no ecrã do dispositivo de terapia com a mensagem **Emparelhar?**:

Rode o botão de controlo do dispositivo de terapia para selecionar **Sim** e prima o botão de controlo. O dispositivo de terapia apresentará um PIN de 6 algarismos. Introduza este PIN no dispositivo móvel para concluir o emparelhamento.

— Confirme o código PIN

O ícone que se segue será apresentado no ecrã do dispositivo de terapia com um PIN de 6 algarismos e a mensagem **Emparelhar?**:

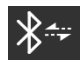

Verifique se o PIN é o mesmo no dispositivo de terapia e no dispositivo móvel. Se for o caso, rode o botão de controlo do dispositivo de terapia para selecionar **Sim** e, em seguida, prima o botão de controlo. Em seguida, aceite no dispositivo móvel para concluir o emparelhamento.

### **3.10.2 Avisos**

### **Avisos**

A marca e logótipos *Bluetooth®* são marcas registadas da Bluetooth SIG, Inc. e qualquer utilização das mesmas pela Philips Respironics está licenciada. As outras marcas comerciais e nomes comerciais pertencem aos respetivos proprietários.

O dispositivo DreamStation pode transmitir dados entre o dispositivo de terapia e um dispositivo móvel. Esta ligação entre o dispositivo de terapia e um dispositivo móvel está encriptada.

Este dispositivo contém um módulo de rádio *Bluetooth* certificado pela FCC (situado na placa principal).

Apenas a partilha do local deste rádio *Bluetooth* com os emissores-recetores de rádio do acessório Wi-Fi DreamStation e do telemodem foi aprovada pela FCC e é permitida.

Para assegurar a conformidade com as diretrizes de exposição a RF da FCC, deverá ser mantida uma distância mínima de 20 cm entre o acessório Wi-Fi ou o telemodem e o corpo do utilizador durante a utilização de qualquer um dos acessórios com o DreamStation.

### ID da FCC: THO1116426

THO1116426 é a ID da FCC do módulo *Bluetooth* certificado pela FCC integrado neste dispositivo.

A utilização de acessórios não originais aprovados pelo fabricante pode violar as diretrizes locais relativas a exposição a radiofrequência e deve ser evitada.

Este dispositivo está em conformidade com a Parte 15 dos Regulamentos da FCC. A utilização está sujeita às duas condições que se seguem: (1) Este dispositivo não pode causar interferências prejudiciais e (2) este dispositivo deve aceitar qualquer interferência recebida, incluindo interferência que possa provocar um funcionamento indesejado.

Este equipamento foi testado e considerado em conformidade com os limites para um dispositivo digital de Classe B, cumprindo a Parte 15 dos Regulamentos da FCC. Estes limites destinam-se a fornecer proteção razoável contra interferência nociva numa instalação residencial. Este equipamento gera, utiliza e pode irradiar energia de radiofrequência e, se não for instalado e utilizado de acordo com as instruções, pode causar interferências prejudiciais nas comunicações de rádio. Todavia, não existe nenhuma garantia que essas interferências não ocorram numa determinada instalação. Se este equipamento provocar de facto uma interferência prejudicial na receção de rádio, TV ou noutros dispositivos, o que pode ser determinado ligando e desligando o equipamento, o utilizador é incentivado a tentar corrigir a interferência através de uma ou mais das seguintes medidas:

- Reorientar ou mudar a antena recetora (no rádio, TV ou outro dispositivo) de lugar.
- Aumentar a distância de separação entre o equipamento e o recetor.
- Ligar o equipamento numa tomada num circuito diferente daquele a que o recetor estiver ligado.
- Consultar o revendedor do dispositivo para obter ajuda.

### **Aviso CE**

A Respironics Inc. declara, pelo presente documento, que o equipamento de rádio de classe 1 está em conformidade com a Diretiva 2014/53/UE. O texto integral da declaração de conformidade da UE está disponível no seguinte endereço da Internet: http://incenter.medical.philips.com/PMSPublic

# **3.11 Verificar ajuste da máscara**

A função opcional Verificar ajuste da máscara pode ser ativada ou desativada pelo seu prestador de cuidados domiciliários. Esta funcionalidade permite-lhe verificar o ajuste da sua máscara antes de começar a terapia. Isto é feito medindo a quantidade de fuga. Ponha a sua máscara. Consulte as instruções da máscara, se necessário. Navegue para o ecrã Verificar ajuste da máscara em **A minha configuração** e prima o botão de controlo para iniciar a verificação.

O dispositivo administrará uma pressão de teste enquanto decorre no ecrã a contagem decrescente de 40 segundos. Uma barra verde indica um bom ajuste, enquanto uma barra vermelha indica que é necessário melhorar o ajuste da máscara. Após o teste, iniciar-se-á a terapia normal e o ecrã apresentará uma marca de verificação verde ou um "X" vermelho. Uma marca de verificação verde indica que a fuga encontrada permite o desempenho ideal do dispositivo. O "X" vermelho indica que a fuga pode afetar o desempenho do dispositivo, embora este continue funcional e a administrar terapia.

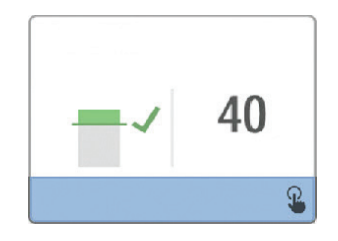

### **Nota**

Se optar por tentar melhorar o ajuste da máscara, poderá interromper a terapia, ajustar a máscara e voltar a executar a função Verificar ajuste da máscara. Consulte nas instruções fornecidas com a sua máscara e ligação à cabeça o procedimento de ajuste correto.

# **3.12 Progresso do sono**

O seu dispositivo fornece-lhe informações resumidas sobre a utilização da terapia sempre que a terapia é desligada. O ecrã apresenta o seu **Resumo de três noites**. Apresenta-lhe a utilização noturna das últimas 3 sessões de sono (medida em períodos de 24 horas, terminando ao meio-dia em cada dia). A sessão mais recente é apresentada na barra do lado direito, identificada com o número de horas que o utilizador dormiu. Uma barra verde indica que dormiu mais de 4 horas, uma barra amarela indica menos de 4 horas de utilização.

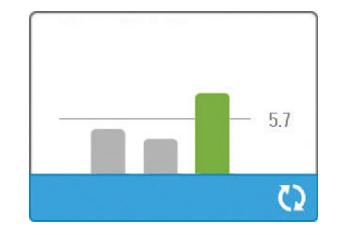

# **3.13 Compensação da altitude**

Este dispositivo compensa automaticamente a altitude até 2286 metros. Não é necessário qualquer ajuste manual.

# **4. Alarmes, alertas e resolução de problemas**

Este capítulo descreve os alarmes e alertas e o que deve fazer se ocorrer um alarme ou alerta. Consulte a secção Resolução de problemas se ocorrerem problemas durante a utilização do dispositivo.

# **4.1 Alarmes do dispositivo**

Existem dois tipos de alarme:

- Prioridade máxima Requer resposta imediata por parte do operador.
- Prioridade média Requer resposta rápida por parte do operador.

Quando ocorre uma situação de alarme:

- O ícone de pausa sonora surge e o indicador LED do botão de controlo acende.
- O alarme sonoro soa.
- Surge uma mensagem no ecrã descrevendo o tipo de alarme.

# **4.2 Alertas do dispositivo**

Os alertas são mensagens informativas e de confirmação que o informam relativamente a condições que requerem atenção mas que não são condições de alarme. A maior parte dos alertas não surge enquanto estiver a ser administrada terapia. Os diferentes tipos de alerta são:

- Estado Surge uma mensagem no ecrã.
- Notificação Surge uma mensagem no ecrã e o LED do botão de Terapia pisca.
- Alerta Surge uma mensagem no ecrã, o LED do botão de Terapia pisca e é emitido um sinal sonoro uma vez quando o alerta for apresentado.

# <span id="page-124-0"></span>**4.3 Indicadores LED de alarme e alerta**

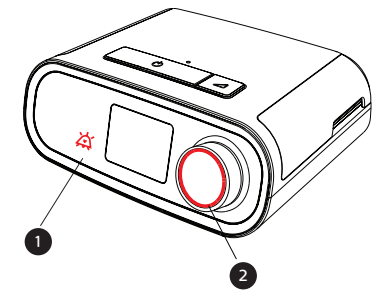

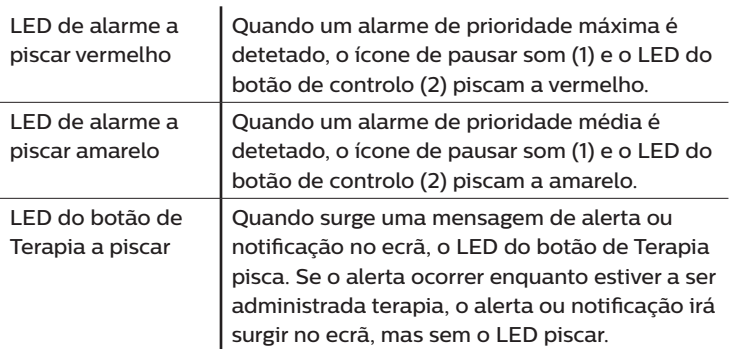

# <span id="page-125-0"></span>**4.4 Indicadores sonoros de alarme e alerta**

Um indicador sonoro soa quando ocorre qualquer uma das seguintes situações:

- Ocorre uma condição de dispositivo inoperacional
- O insuflador está ligado e ocorre uma falha de alimentação
- Quando ocorre uma condição de alarme
- Surge uma mensagem de alerta no ecrã

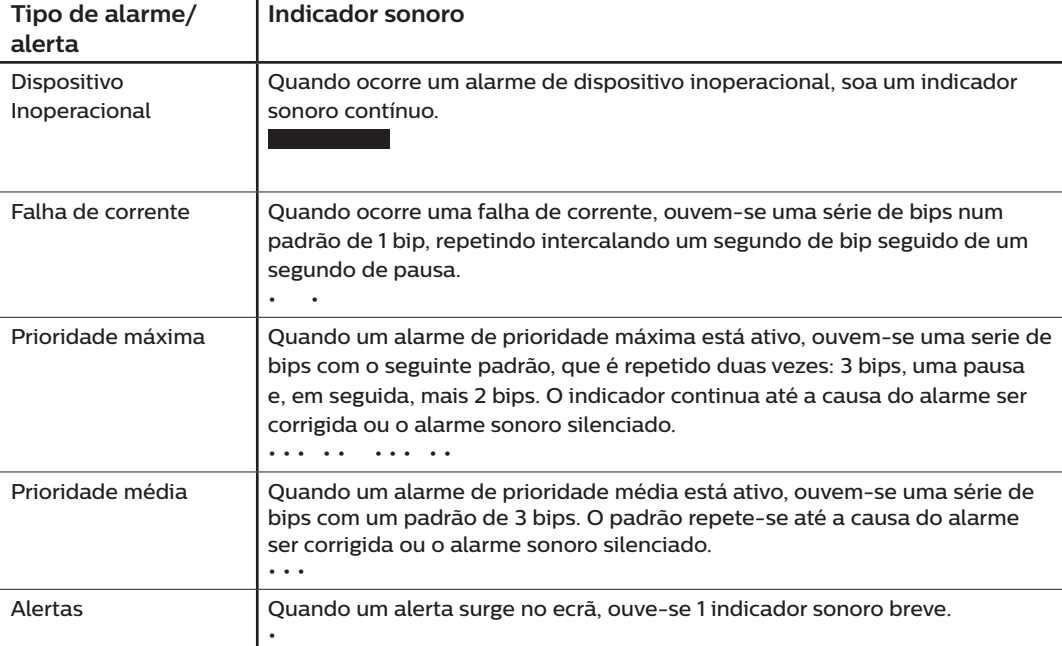

### **4.4.1 Silenciar um alarme**

É possível silenciar temporariamente um alarme premindo o botão de controlo. O alarme é silenciado durante 60 segundos e, em seguida, soa novamente se a causa do alarme não tiver sido corrigida. Se ocorrer outro alarme enquanto o período de silêncio estiver ativo, a parte do alarme sonoro do novo alarme não será emitida até terminar o período de silêncio. Quando o período de silêncio terminar, o alarme sonoro do alarme é reativado se a condição de alarme não tiver sido corrigida.

# **4.5 Ecrãs de mensagens de alarme**

Quando uma mensagem de alarme é ativada, é apresentado um ecrã de alarme, mostrando o texto ou ícone específico do alarme de prioridade máxima mais recente.

Premir o botão de controlo uma vez irá silenciar o alarme sonoro. Prima o botão de controlo novamente para remover o ecrã de alarme do visor. Redefinir o alarme permite-lhe voltar ao ecrã anterior. Se ocorrerem múltiplos alarmes durante o mesmo período de tempo, o ecrã de alarme apresentará o alarme de prioridade máxima (os alarmes de prioridade máxima têm precedência em relação aos alarmes de prioridade baixa).

# **4.6 O que fazer quando ocorre um alarme**

Efetue os seguintes passos quando ocorrer um alarme:

- 1. Observe o paciente e certifique-se de que se encontra disponível ventilação e oxigenação adequadas (se adequado).
- 2. Escute o alarme sonoro e olhe para os indicadores de alarme e se o LED se encontra fixo ou a piscar.
- 3. Olhe para o visor para verificar a mensagem de alarme que surge no ecrã e se é vermelha ou amarela.
- 4. Prima o botão de controlo uma vez para silenciar temporariamente o alarme sonoro. Ou prima o botão de controlo duas vezes para confirmar e remover o alarme do ecrã. No caso de perda de alimentação, utilize o botão de controlo para silenciar e terminar o alarme.
- 5. Procure o alarme das descrições de alarme neste capítulo para determinar a origem do alarme e a ação adequada.

# **4.7 Tabela de resumo de alarmes**

A tabela seguinte mostra um resumo dos alarmes. Consulte **[Indicadores LED de alarme e alerta](#page-124-0)** e **[Indicadores](#page-125-0)  [sonoros de alarme e alerta](#page-125-0)** no início deste capítulo para mais informações sobre os indicadores LED e sonoros para cada tipo de alarme.

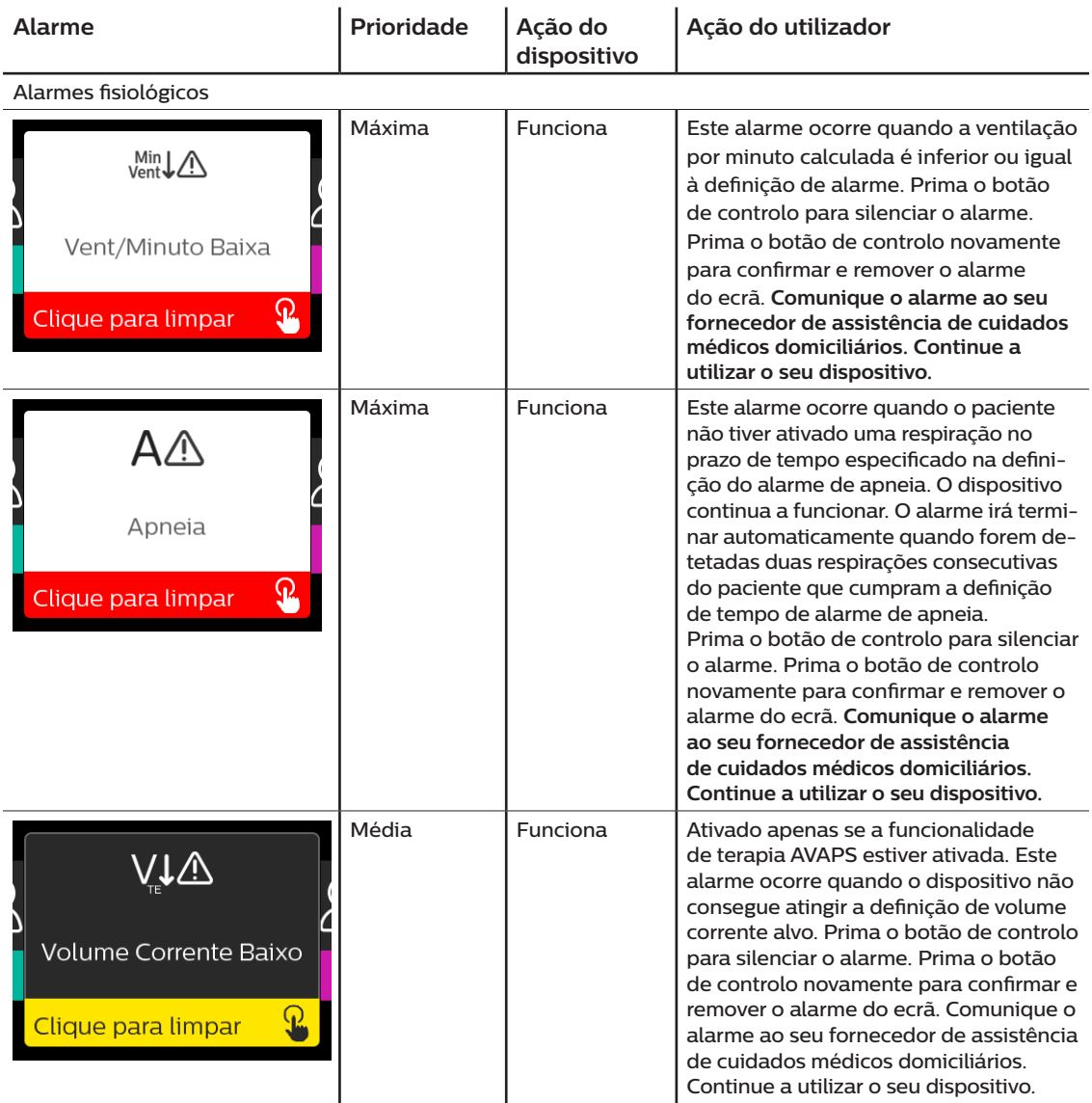

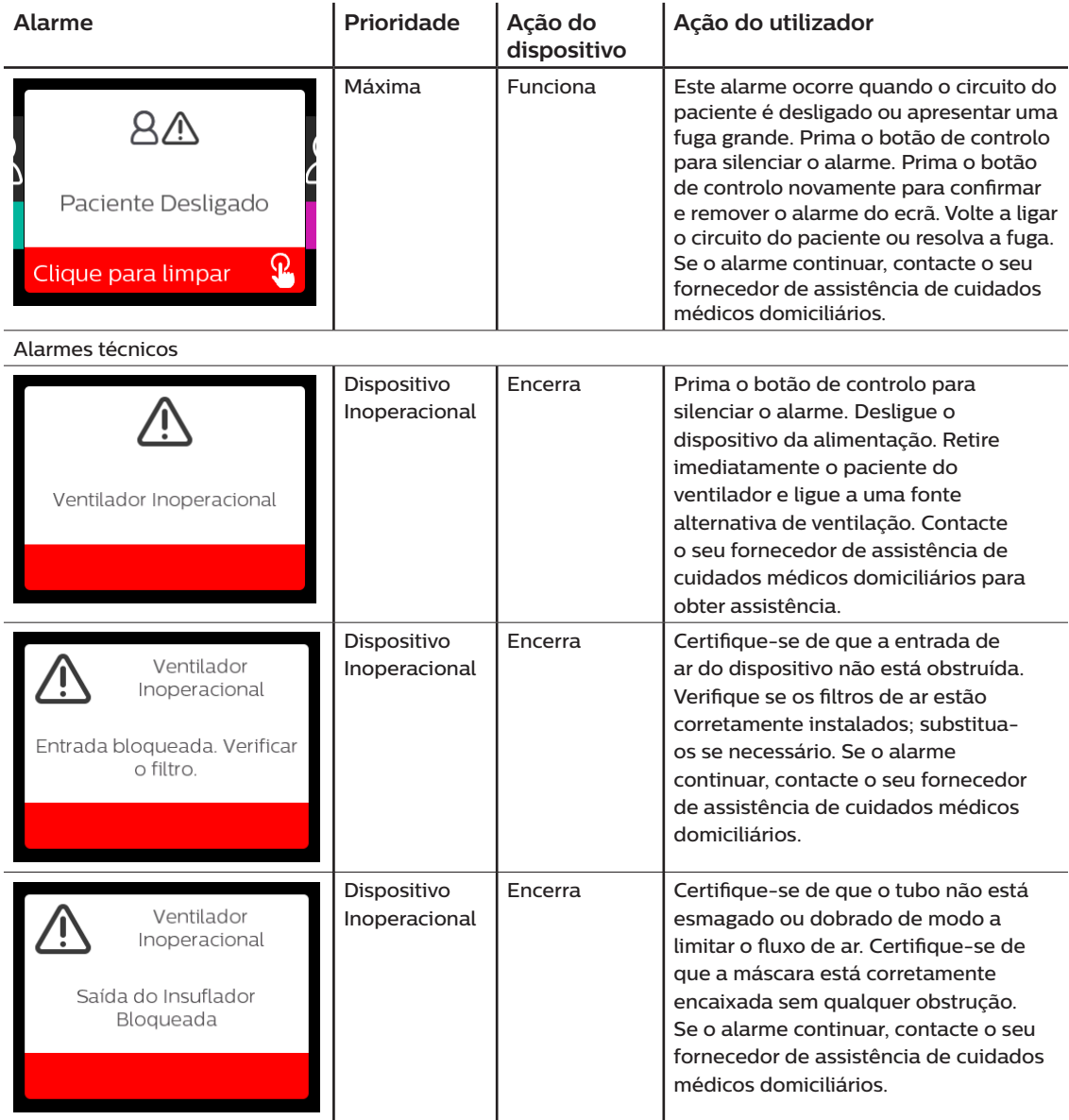

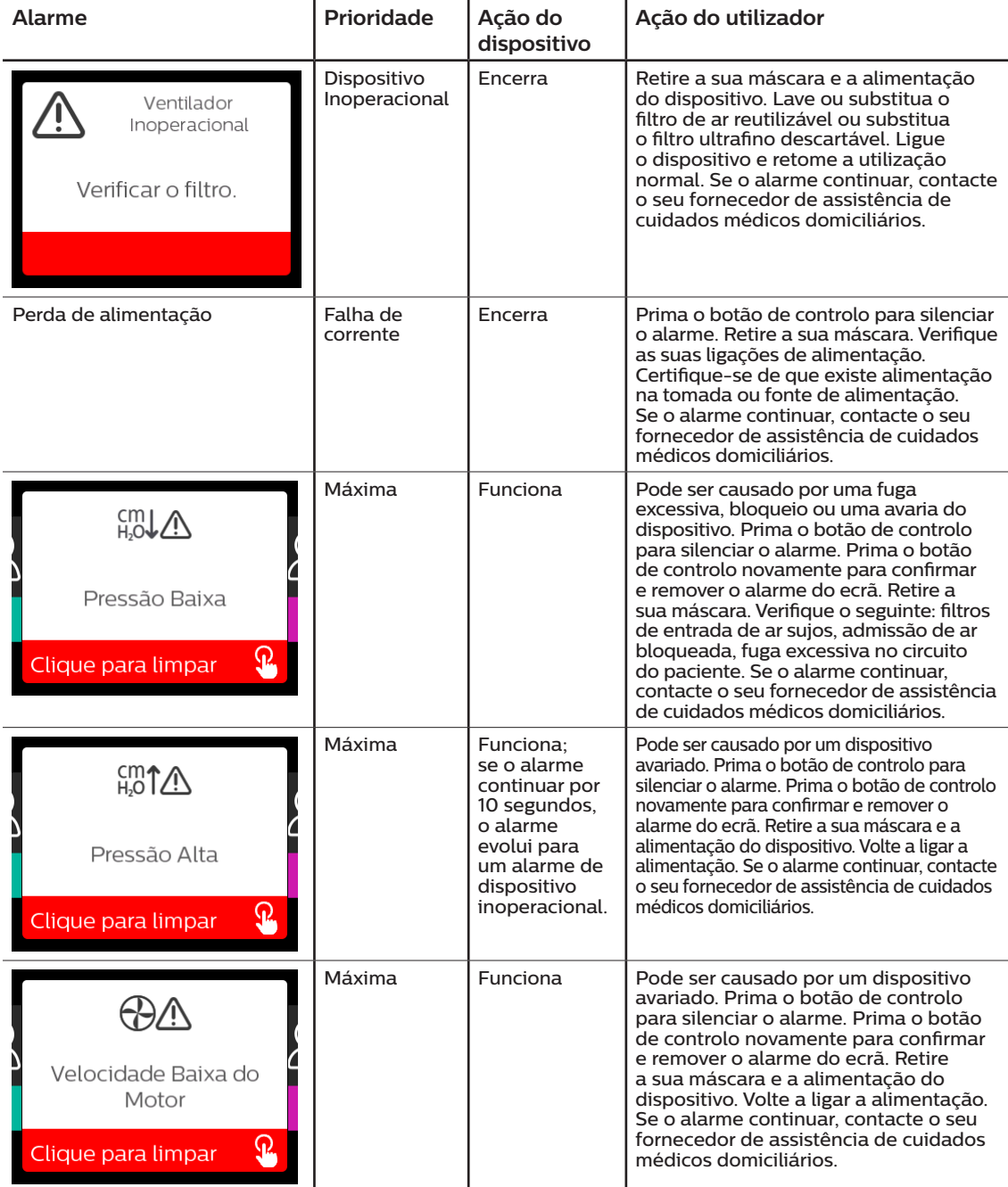

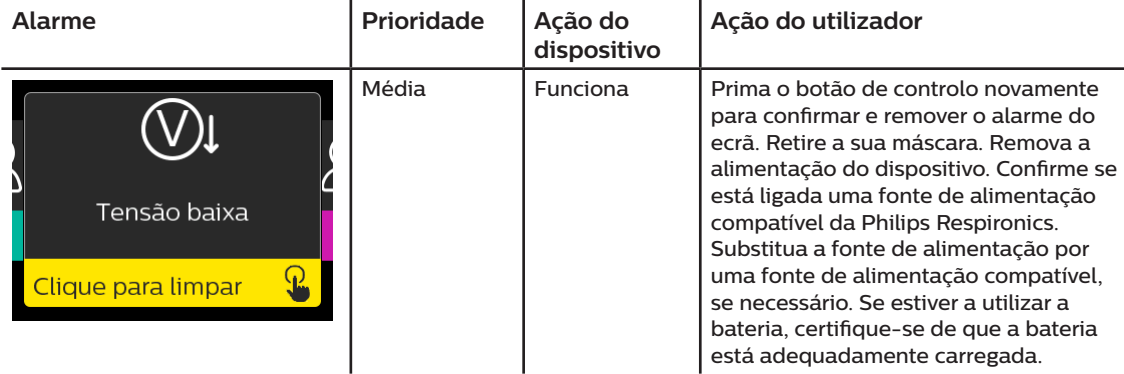

# **4.8 Tabela de resumo de alertas**

A tabela seguinte mostra um resumo dos alertas. Consulte **[Indicadores LED de alarme e alerta](#page-124-0)** e **[Indicadores](#page-125-0)  [sonoros de alarme e alerta](#page-125-0)** para mais informações sobre os indicadores LED e sonoros para cada tipo de alerta.

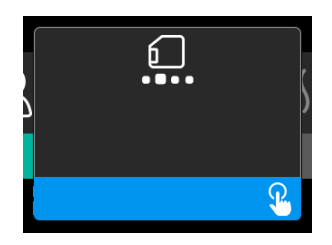

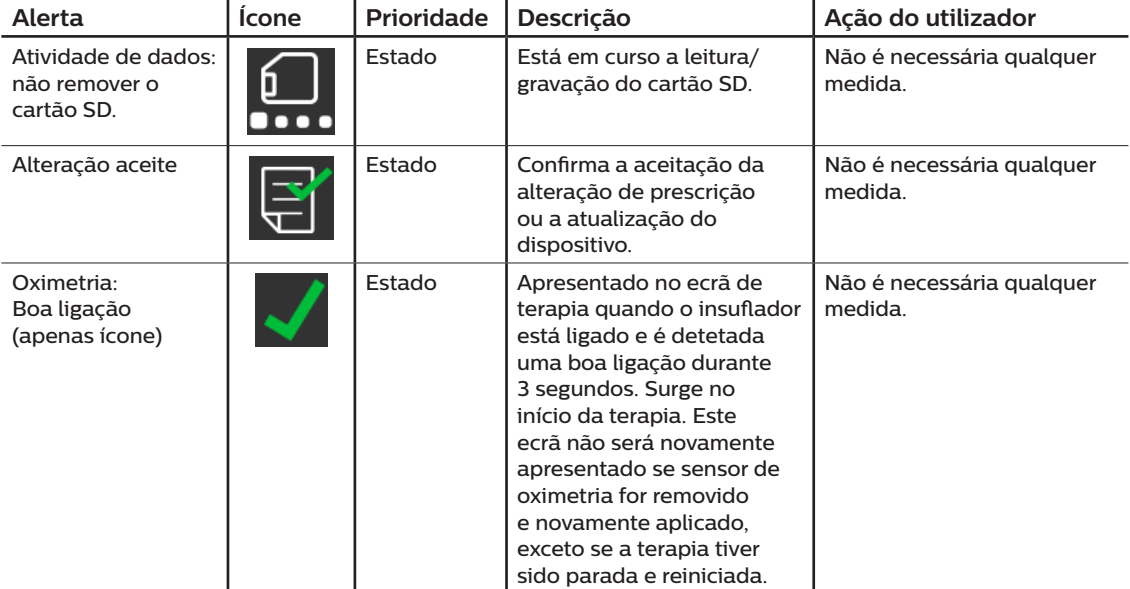

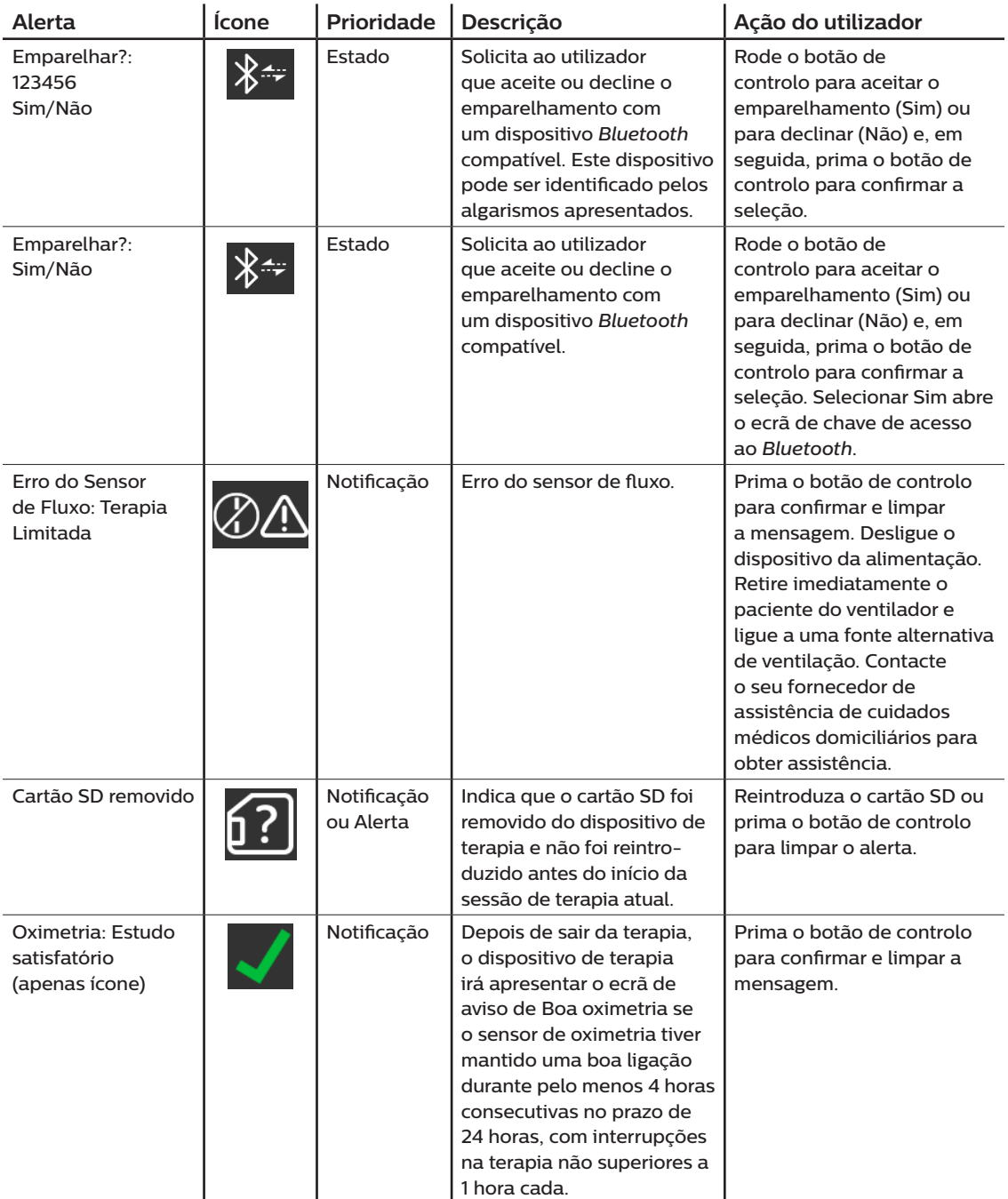

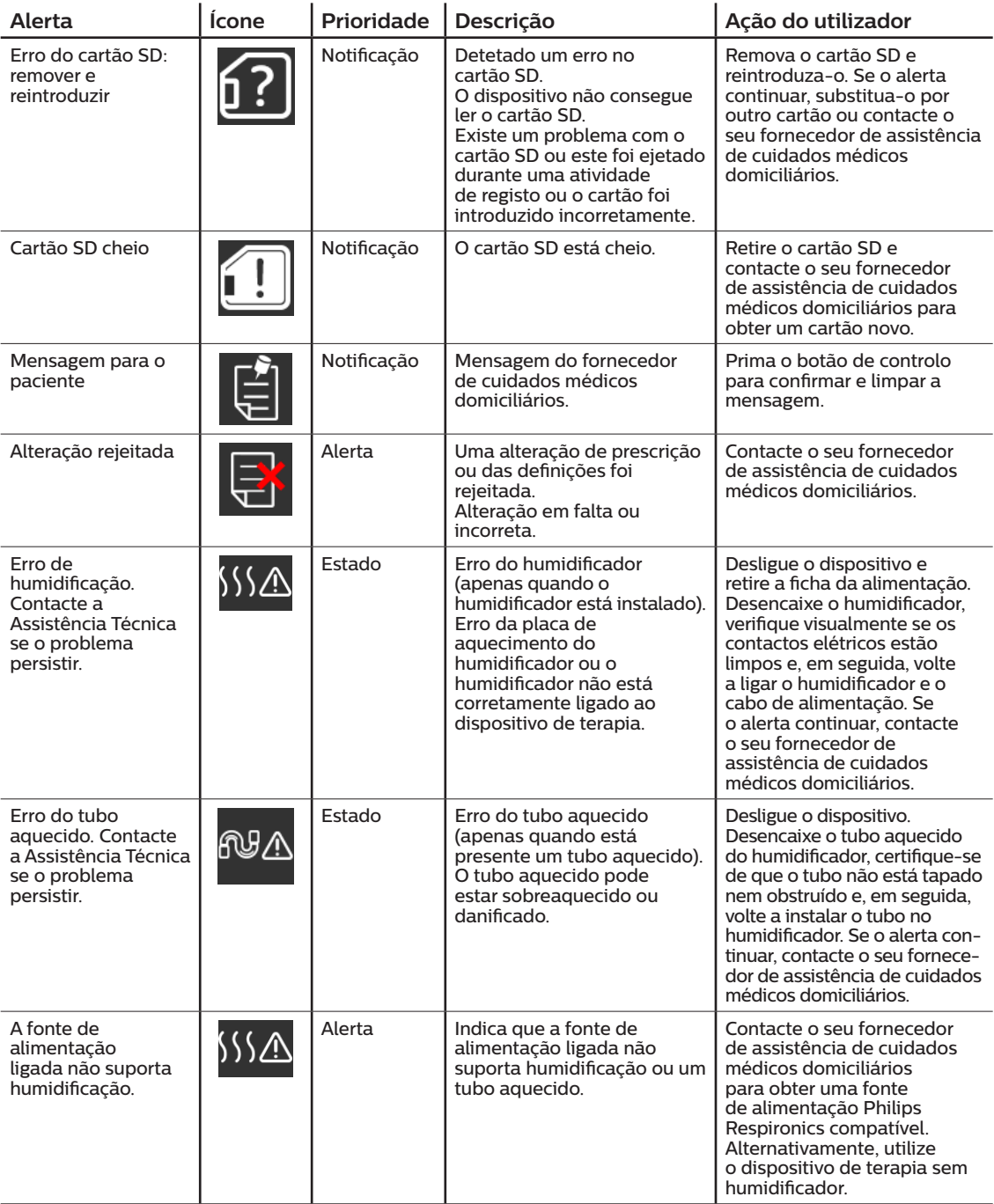

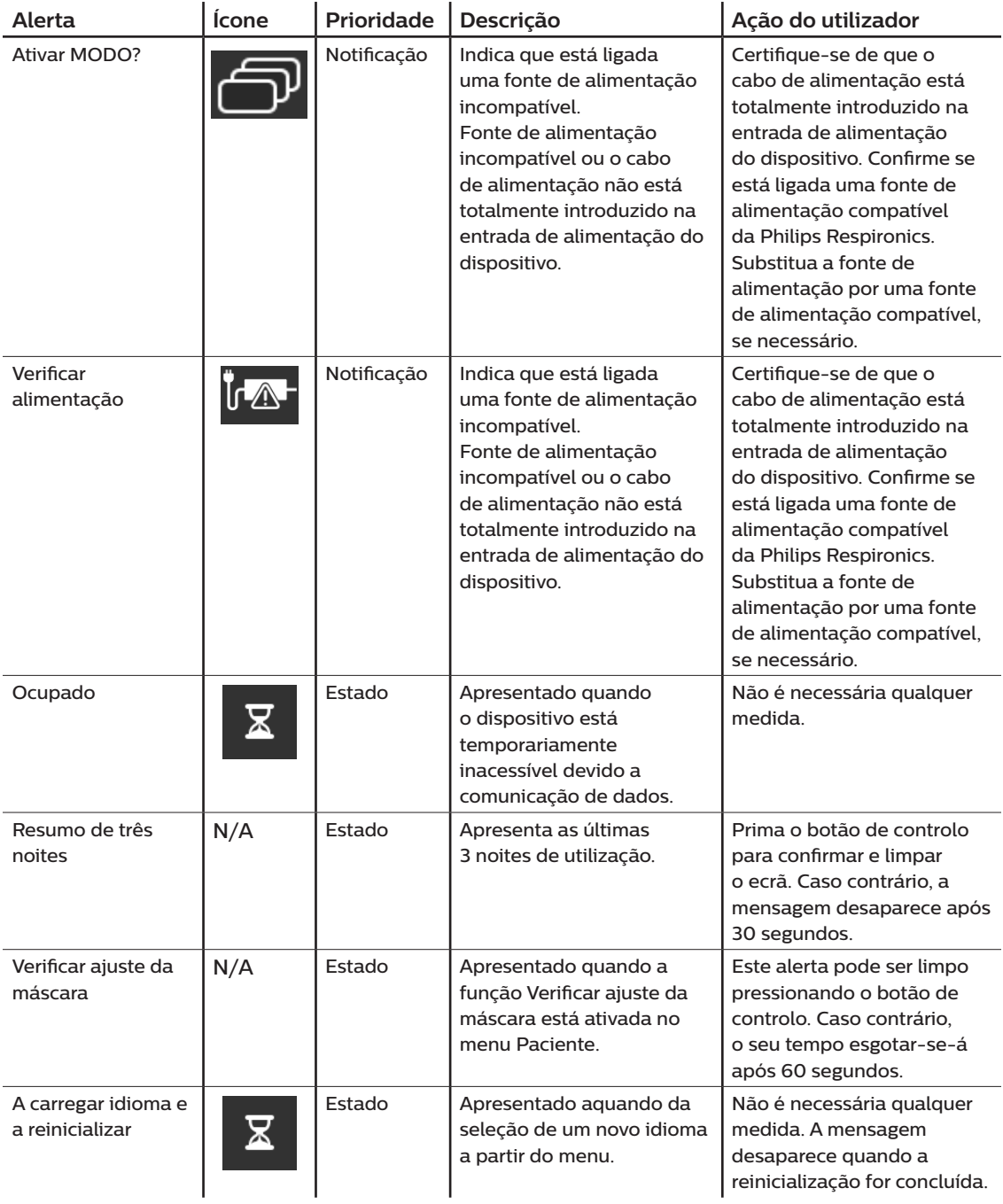

# **4.9 Resolução de problemas**

O seu dispositivo está equipado com uma ferramenta de autodiagnóstico designada por **Performance Check** (Verificação de desempenho). Esta ferramenta pode avaliar o seu dispositivo para verificar determinados erros. Permite-lhe partilhar definições chave do dispositivo com o seu fornecedor. Utilize a ferramenta Performance Check (Verificação de desempenho) quando instruído para tal pelo seu fornecedor.

Na tabela seguinte são mostrados alguns problemas que poderá ter com o seu dispositivo e as possíveis soluções para tais problemas.

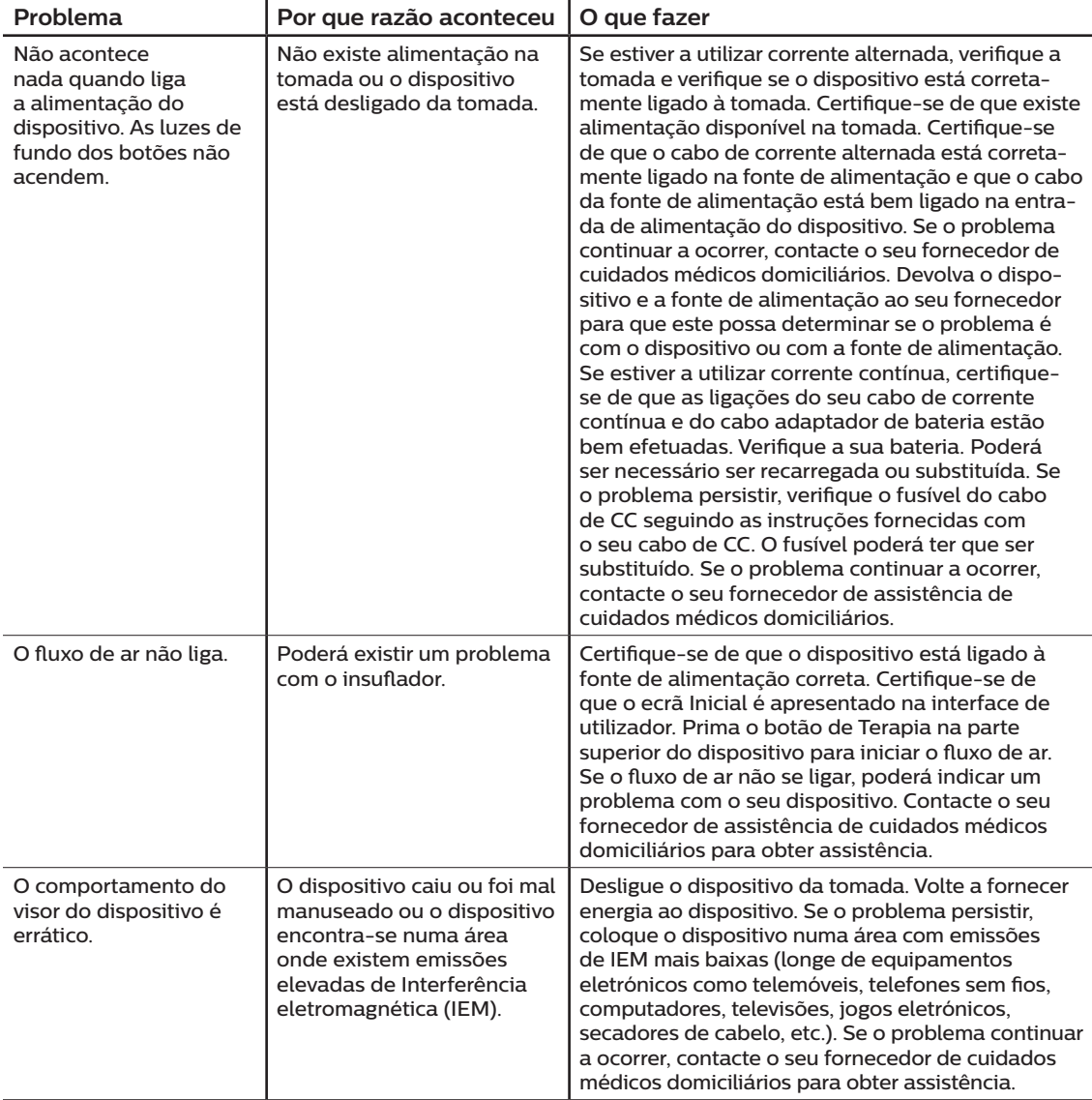

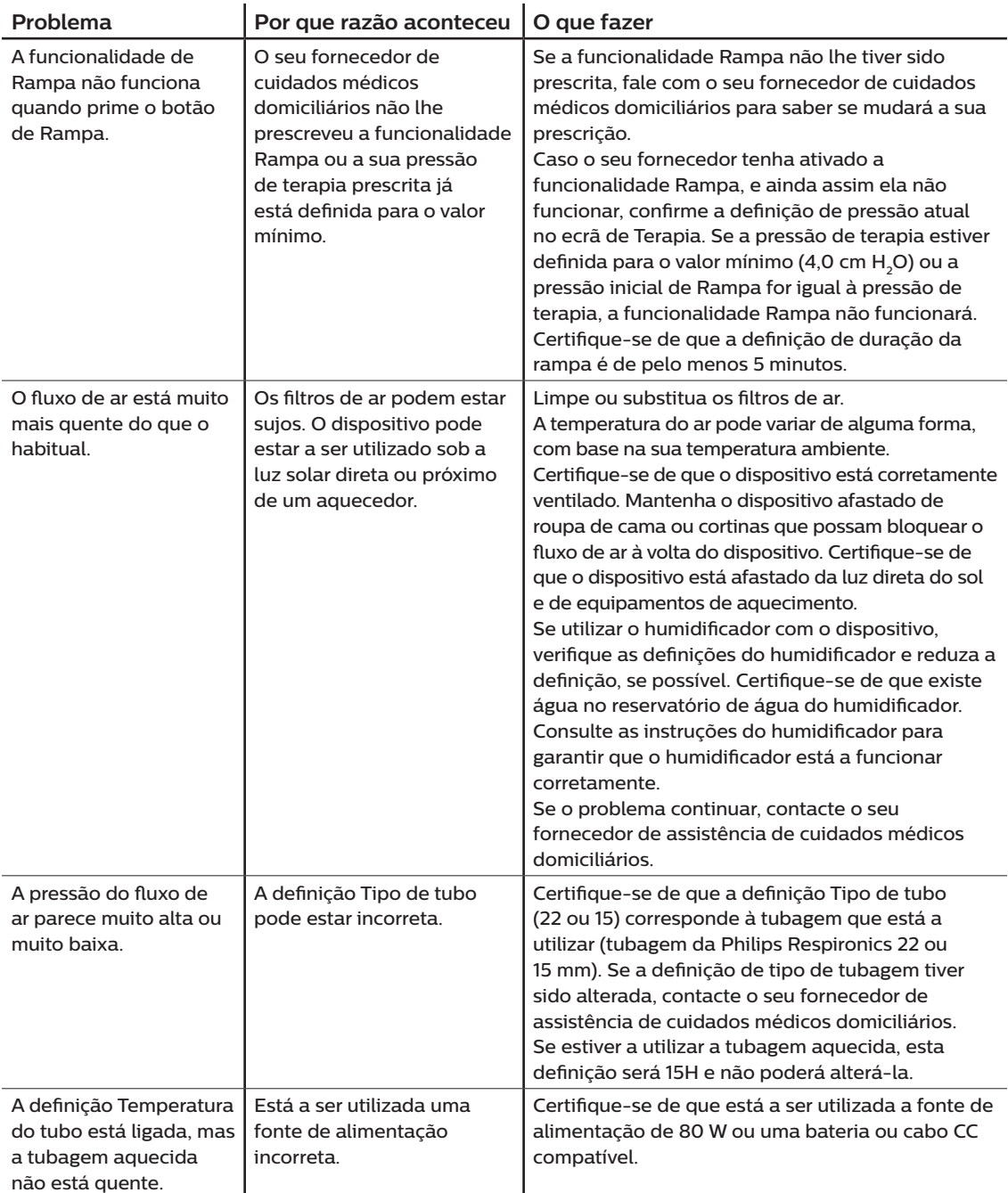

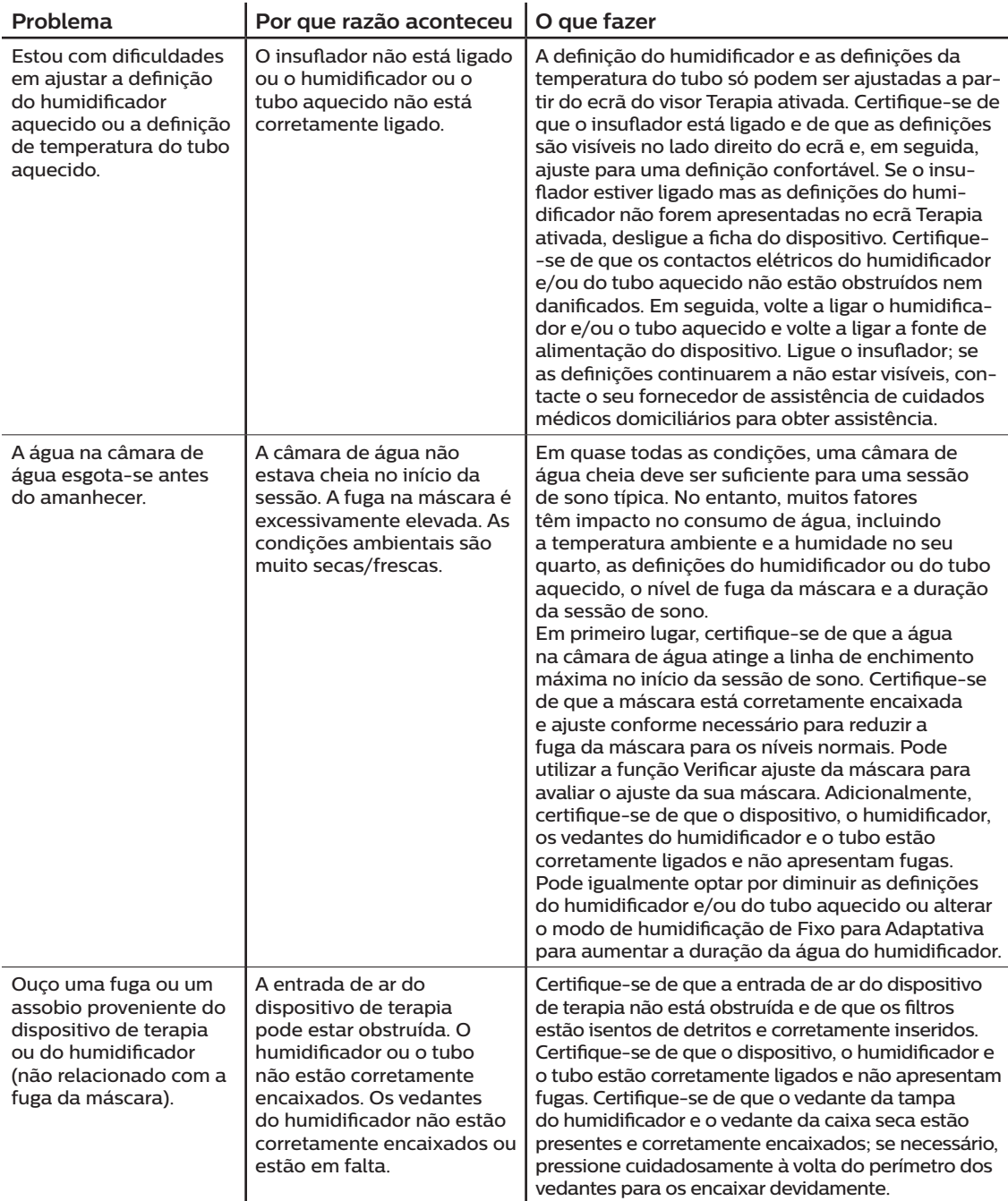

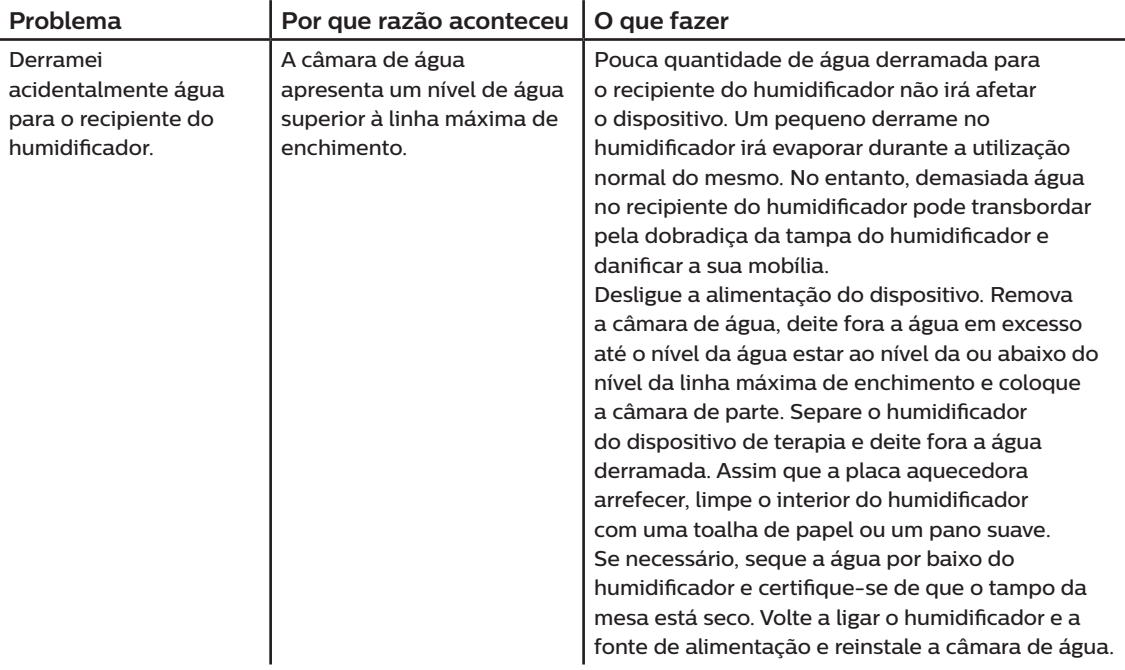

# **5. Acessórios**

Existem vários acessórios opcionais disponíveis para o seu dispositivo DreamStation BiPAP S/T ou AVAPS. Contacte o seu fornecedor de assistência de cuidados médicos domiciliários para obter mais informações sobre acessórios disponíveis. Ao utilizar acessórios opcionais, siga sempre as instruções incluídas com os acessórios.

# **5.1 Humidificador**

Poderá utilizar o humidificador aquecido e a tubagem aquecida com o seu dispositivo. Estão disponíveis no seu fornecedor de cuidados médicos domiciliários. Um humidificador pode reduzir a secura e irritação nasal adicionando humidade ao fluxo de ar.

### **Advertência**

**Para um funcionamento seguro, o humidificador tem de estar sempre posicionado abaixo da ligação do circuito de respiração da máscara. O humidificador tem de estar nivelado para funcionar corretamente.**

### **Nota**

Consulte as instruções do humidificador para obter informações de configuração completas.

# **5.2 Cartão SD**

O dispositivo DreamStation BiPAP S/T ou AVAPS vem com um cartão SD inserido na ranhura de cartões SD na parte lateral do dispositivo. O cartão SD regista informações para o fornecedor de cuidados médicos domiciliários. O seu fornecedor de cuidados médicos domiciliários poderá pedir-lhe para remover periodicamente o cartão SD e enviá-lo para avaliação.

# **5.3 Telemodem**

O Telemodem DreamStation foi concebido para ser utilizado com determinados dispositivos de terapia da Philips Respironics. Uma vez instalado, transmite dados automaticamente entre o dispositivo de terapia e o software de conformidade exclusivo da Philips Respironics. O telemodem tem a capacidade de receber dados de oximetria e transferi-los para o dispositivo de terapia.

# **5.4 Acessório Wi-Fi**

O acessório Wi-Fi foi concebido para ser utilizado com determinados dispositivos de terapia da Philips Respironics. Uma vez instalado e ligado a uma rede Wi-Fi local, pode transferir dados entre o dispositivo de terapia e o software de conformidade exclusivo da Philips Respironics. Se estiver disponível no seu modelo, o acessório tem a capacidade de receber dados de oximetria e transferi-los para o dispositivo de terapia.

# **5.5 Módulo Link**

O Módulo Link recebe dados de oximetria e transfere-os para o dispositivo de terapia para utilização domiciliária ou num contexto laboratorial. Para utilização num contexto laboratorial, o Módulo Link inclui também uma porta RS-232 (ou "DB9") para permitir o controlo remoto do dispositivo DreamStation BiPAP S/T ou AVAPS a partir de um computador pessoal.

### **Notas**

Consulte as instruções que acompanham o Módulo Link para instalação e remoção.

Não estão disponíveis quaisquer alarmes de SpO<sub>2</sub>.

Elimine o módulo seguindo as mesmas instruções de eliminação utilizadas para o dispositivo de terapia.

### **Advertências**

**Se observar alterações inexplicáveis no desempenho deste dispositivo, se este cair ou for incorretamente manuseado, se ocorrer um derrame de água na caixa ou se esta se partir, interrompa a utilização. Contacte o seu fornecedor de cuidados médicos domiciliários.**

**Quaisquer reparações e ajustes apenas deverão ser efetuados por pessoal da assistência técnica autorizado da Philips Respironics. A assistência técnica não autorizada pode causar lesões, invalidar a garantia ou resultar em danos dispendiosos.**

**Não utilize quaisquer acessórios, peças amovíveis e materiais não recomendados pela Philips Respironics. As peças ou acessórios incompatíveis podem causar um desempenho defeituoso.**

# **5.6 Oxímetro**

O sistema de oximetria DreamStation, enquanto parte do dispositivo DreamStation BiPAP S/T ou DreamStation BiPAP AVAPS, mede e apresenta a %SpO $_2$  e frequência cardíaca em pacientes adultos e pediátricos.

### **Advertência**

Utilize apenas cabos de SpO2 e sensores do oxímetro de pulso recomendados pela Philips Respironics. A utilização de sensores incompatíveis pode resultar num desempenho impreciso do oxímetro de pulso.

# **5.7 Software de conformidade exclusivo da Philips Respironics**

Pode utilizar o software de conformidade exclusivo da Philips Respironics para transferir dados de prescrição do cartão SD para um computador. Pode ser utilizado por médicos para receber e comunicar dados armazenados do cartão SD.

# **5.8 Suporte com rodízios**

Encontra-se disponível um suporte com rodízios com o seu dispositivo BiPAP S/T ou AVAPS. Consulte as instruções incluídas com o seu suporte com rodízios para obter mais informações.

# **5.9 Oxigénio suplementar**

Pode ser adicionado oxigénio em qualquer ponto no circuito do paciente desde que seja utilizada uma válvula de pressão. Quando utilizar oxigénio com o dispositivo, tenha atenção às advertências enumeradas no Capítulo 1.

# **5.10 Cabo de corrente contínua**

O cabo de corrente contínua (CC) Philips Respironics pode ser utilizado para pôr este dispositivo a funcionar em rulotes, barcos ou autocaravanas. Além disso, o cabo adaptador de bateria CC Philips Respironics, quando utilizado com o cabo de corrente contínua (CC), permite que o dispositivo funcione a partir de uma bateria autónoma de 12 VCC.

### **Precauções**

**Certifique-se sempre de que o cabo de corrente contínua encaixa bem no dispositivo de terapia antes de utilizar. Contacte o seu fornecedor de cuidados médicos domiciliários ou a Philips Respironics para determinar se possui um cabo de CC adequado para o seu dispositivo de terapia específico.**

**Quando a corrente contínua é obtida a partir da bateria de um veículo, o dispositivo não deve ser utilizado enquanto o motor estiver a trabalhar. Poderão ocorrer danos no dispositivo.**

**Utilize apenas um Cabo de corrente contínua e o Cabo adaptador de bateria da Philips Respironics. A utilização de qualquer outro sistema poderá danificar o dispositivo.**

Consulte as instruções fornecidas com o cabo de corrente contínua (CC) e o cabo adaptador para obter mais informações sobre como pôr o dispositivo a funcionar com corrente contínua (CC).

# **5.11 Mala de transporte e viajar de avião**

O dispositivo é adequado para utilização em aviões desde que seja posto a funcionar a partir de uma fonte de alimentação de corrente alternada ou contínua.

### **Nota**

O dispositivo não é adequado para este tipo de utilização com modems ou humidificadores instalados.

Para sua comodidade na passagem por postos de segurança, há uma nota na base do dispositivo que indica que se trata de equipamento médico. Pode ser útil levar consigo este manual para ajudar o pessoal de segurança a compreender o dispositivo.

Ao viajar, a mala de transporte é para ser utilizada apenas como bagagem de mão. A mala de transporte não irá proteger o sistema se for colocado na bagagem de porão. Se viajar com o humidificador opcional, não o faça com água no reservatório de água.

Caso viaje para um país com uma tensão diferente daquela que está a usar, poderá precisar de um cabo de alimentação diferente ou de um adaptador para fichas internacionais, que torne o seu cabo de alimentação compatível com as tomadas elétricas do país para o qual vai viajar. Contacte o seu fornecedor de cuidados médicos domiciliários ou de assistência para obter mais informações.

# **6. Cuidados, limpeza e desinfeção**

Este capítulo pormenoriza como deve cuidar dos filtros, como deve limpar o dispositivo, o humidificador e a tubagem, e como deve desinfetar o dispositivo e humidificador.

# **6.1 Cuidados com os filtros**

Sob condições de utilização normal, deverá lavar o filtro de pólen azul reutilizável, pelo menos, de duas em duas semanas e substituí-lo por um novo de seis em seis meses.

O filtro ultrafino azul claro descartável deverá ser substituído ao fim de 30 noites de utilização ou mais cedo se parecer estar sujo ou danificado. NÃO lave o filtro ultrafino.

### **Precaução**

**Filtros de entrada obstruídos podem provocar temperaturas de funcionamento elevadas que podem afetar o desempenho do dispositivo. Examine regularmente os filtros de entrada, conforme necessário, para verificar a integridade e a acumulação de detritos.**

Siga estes passos para lavar o filtro reutilizável:

- 1. Se o dispositivo estiver a funcionar, interrompa o fluxo de ar. Desligue o dispositivo da fonte de alimentação.
- 2. Remova o(s) filtro(s) do dispositivo. Consulte a secção **Instalar e substituir os filtros de ar** deste manual.
- 3. Transporte o filtro reutilizável para a pia, vire-o ao contrário e deixe correr água morna da torneira pela parte central branca do filtro para enxaguar quaisquer detritos.
- 4. Agite o filtro para remover o máximo de água possível.
- 5. Deixe o filtro secar totalmente ao ar antes de voltar a colocá-lo. Se o filtro estiver danificado, substitua-o.
- 6. Volte a colocar os filtros. Consulte a secção **Instalar e substituir os filtros de ar** deste manual.

### **Precaução**

**Nunca instale um filtro húmido no dispositivo. Deverá garantir tempo de secagem suficiente para o filtro.**

### **Notas**

Só deverá usar filtros fornecidos pela Philips Respironics para substituir os filtros do dispositivo.

Substitua o filtro ultrafino descartável se estiver danificado ou se apresentar acumulação de detritos.

# **6.2 Limpeza domiciliária: dispositivo e humidificador**

### **Advertência**

**Para evitar choques elétricos, desligue sempre o cabo de alimentação da tomada de parede antes de limpar o dispositivo. NÃO mergulhe o dispositivo em nenhum líquido.**

- 1. Desligue o dispositivo e limpe o exterior do dispositivo com um pano ligeiramente embebido em água e detergente líquido suave para a loiça. Utilize uma mistura de 5 mililitros de detergente para a loiça/3,8 L de água. Deixe o dispositivo secar ao ar completamente antes de ligar o cabo de alimentação.
- 2. Inspecione o dispositivo e todas as peças do circuito para verificar se existem danos depois da limpeza. Substitua quaisquer peças danificadas.

# **6.3 Limpeza domiciliária: tubagem**

Limpe a tubagem flexível antes da primeira utilização e uma vez por semana. Desligue a tubagem flexível do dispositivo. No caso da tubagem flexível de 15 mm ou 22 mm, lave suavemente a tubagem numa solução de água tépida e detergente líquido suave para a loiça. Enxague bem. Deixe secar ao ar. Inspecione a tubagem para verificar a existência de danos ou desgaste. Elimine e proceda à sua substituição, se necessário.

### **Nota**

Consulte o manual do humidificador DreamStation para obter instruções sobre como limpar a tubagem aquecida.

# **6.4 Limpeza hospitalar e institucional: exterior do dispositivo e humidificador**

### **Advertência**

**Para evitar choques elétricos, desligue sempre o cabo de alimentação da tomada de parede antes de limpar o dispositivo. NÃO mergulhe o dispositivo em nenhum líquido.**

Se se utilizar o dispositivo e humidificador com múltiplos utilizadores, o exterior do dispositivo e humidificador deve ser limpo após a utilização num paciente e conforme necessário, procedendo da seguinte forma:

- 1. Desligue o dispositivo e retire a ficha da fonte de alimentação antes da limpeza.
- 2. Remova o filtro de pólen azul e o filtro ultrafino descartável azul claro (se aplicável).

### **Advertência**

**Se estiver a utilizar o dispositivo em múltiplos utilizadores, elimine e substitua o filtro bacteriano sempre que o dispositivo for utilizado numa pessoa diferente.**

- 3. Limpe o exterior do dispositivo e do humidificador utilizando um detergente líquido suave para a loiça. Utilize uma mistura de 5 mililitros de detergente para a loiça/3,8 L de água.
- 4. Deixe o dispositivo e o humidificador secarem ao ar.
## **6.5 Desinfeção hospitalar e institucional: exterior do dispositivo e humidificador**

#### **Precauções**

**A Philips Respironics apenas recomenda a realização do procedimento de limpeza hospitalar e institucional indicado neste manual. A utilização de outros processos de limpeza e desinfeção, não especificados pela Philips Respironics, pode afetar o desempenho do produto.** 

**Cumpra todas as instruções do fabricante do produto de desinfeção. Qualquer desvio destas instruções, das instruções do fabricante ou a utilização de agentes não listados neste guia, pode afetar o desempenho do produto. Consulte todas as instruções aplicáveis quanto a advertências e precauções.**

Se se utilizar o dispositivo e humidificador com múltiplos utilizadores, o exterior do dispositivo e humidificador deve ser desinfetado entre utilizações de pacientes da seguinte forma:

- 1. Limpe o dispositivo e o humidificador conforme indicado em **[Limpeza hospitalar e institucional: exterior](#page-143-0)  [do dispositivo e humidificador](#page-143-0)** acima.
- 2. Utilize um dos seguintes para desinfetar todas as superfícies exteriores do dispositivo e humidificador, incluindo o filtro e portas de acesso a acessórios.
	- Toalhetes DisCide Ultra
	- Limpe com um pano com lixívia (8% de hipoclorito de sódio) 1 para 10 partes de redução com água.
- 3. Preste atenção a todos os cantos e aberturas.
- 4. Abra a tampa do humidificador e desinfete a área do fecho.
- 5. Deixe o dispositivo e o humidificador secarem completamente antes de ligar o cabo de alimentação e ligar o dispositivo.

## **6.6 Assistência técnica**

O dispositivo não requer assistência de rotina nem manutenção preventiva para além da inspeção de desgaste ou danos normal ou da limpeza do dispositivo.

#### **Advertência**

**Se notar alguma alteração sem explicação no desempenho deste dispositivo, se estiver a fazer sons invulgares ou desagradáveis, se tiver caído ou for mal manuseado, se for vertida água para dentro da caixa ou se a caixa se partir, desligue o cabo de alimentação e interrompa a utilização. Contacte o seu fornecedor de cuidados médicos domiciliários.**

# **7. Especificações, eliminação e CEM**

# **7.1 Especificações**

#### **7.1.1 Ambientais**

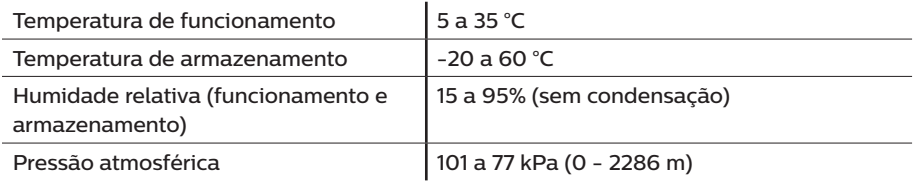

#### **7.1.2 Físicas**

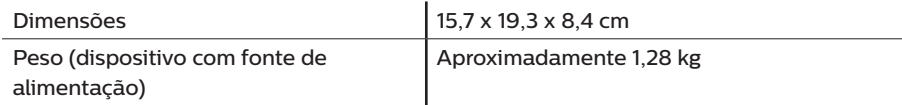

## **7.1.3 Vida útil**

A vida útil prevista do dispositivo de terapia DreamStation e do Módulo Link é de 5 anos.

## **7.1.4 Conformidade com as normas**

Este dispositivo foi concebido para cumprir as normas que se seguem:

- IEC 60601-1 Requisitos gerais de segurança básica e desempenho essencial para equipamento médico elétrico
- IEC 60601-1-8: Equipamento elétrico para medicina Parte 1-8: Requisitos particulares para a segurança básica e o desempenho essencial – Norma colateral: Requisitos gerais, ensaios e guia orientador para sistemas de alarme em equipamentos e sistemas de eletromedicina
- IEC 60601-1-11: Equipamento elétrico para medicina Parte 1-11: Requisitos particulares para a segurança básica e o desempenho essencial – Norma colateral: Requisitos para equipamentos elétricos para medicina e sistemas elétricos para medicina usados em cuidados de saúde no domicílio
- ISO 10651-6: Ventiladores pulmonares para uso médico Requisitos particulares para a segurança básica e desempenho essencial – Parte 6: Dispositivos de apoio respiratório para os cuidados domiciliários
- EN 60601-1-2 Compatibilidade eletromagnética
- RTCA/DO-160G, secção 21, categoria M; emissão de energia de radiofrequência

A marca CE0123 indica conformidade com a Diretiva da União Europeia que se segue:

• 93/42/CEE, Diretiva relativa a Dispositivos Médicos, conforme alterada até à Diretiva do Conselho 2007/47/CE, inclusive

O dispositivo também foi concebido e testado para cumprir as Diretivas que se seguem:

• 2011/65/UE, Restrição do uso de determinadas Substâncias Perigosas (RoHS) em Equipamento Elétrico e Eletrónico (EEE)

#### **7.1.5 Classificação IEC 60601-1**

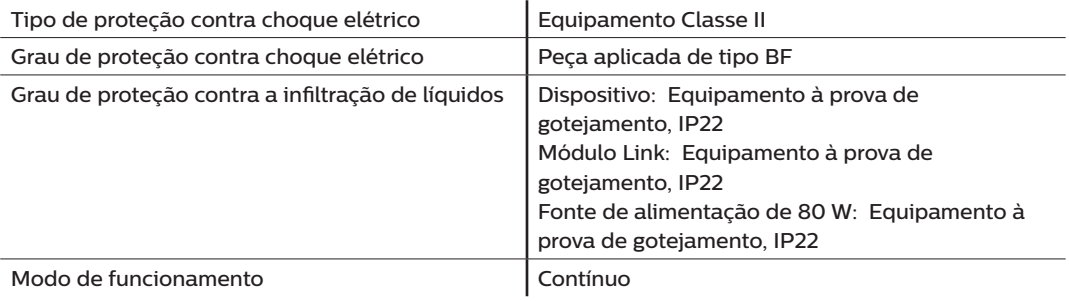

#### **7.1.6 Elétricas**

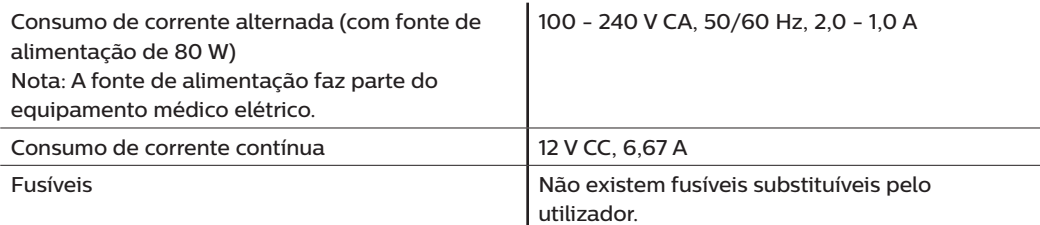

## **7.1.7 Especificações do rádio**

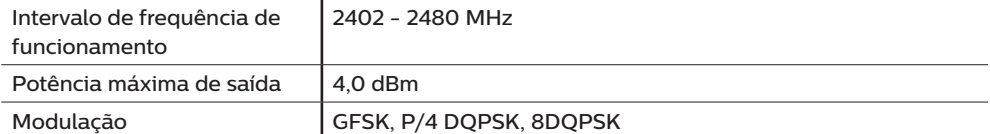

#### **7.1.8 Filtros da porta de entrada**

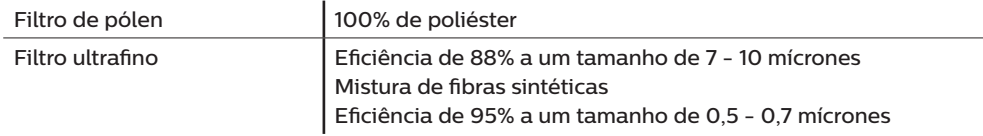

#### **7.1.9 Som**

Intervalo de níveis do som de alarme: 45 dB(A) a 85 dB(A)

#### **7.1.10 Valores declarados de emissões de ruído de dois dígitos (em conformidade com a norma ISO 4871)**

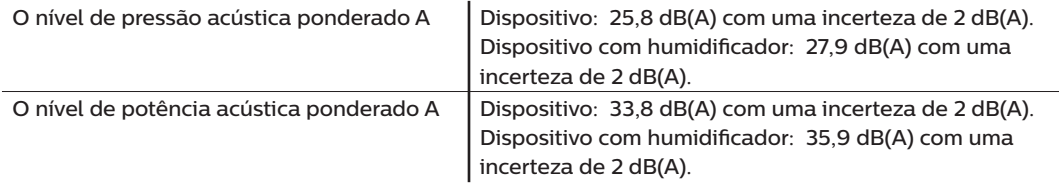

**Nota**

Valores determinados de acordo com o código de teste de ruído fornecido na norma ISO 80601-2-70:2015, utilizando as normas básicas ISO 3744 e ISO 4871.

#### **7.1.11 Exatidão de controlo**

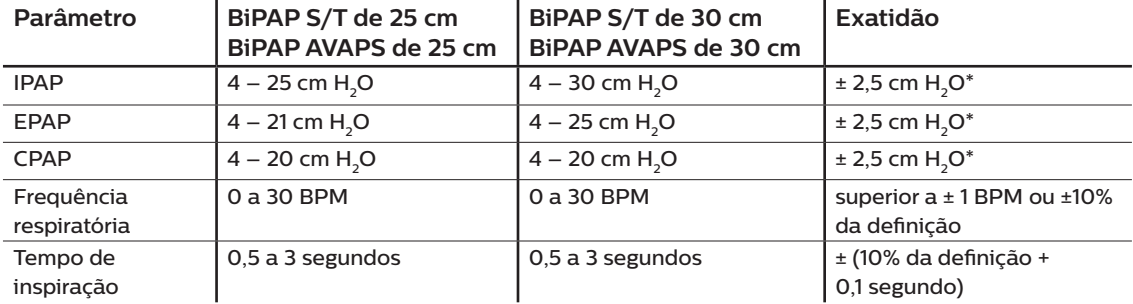

\*Pressão medida na porta de ligação do paciente com ou sem o humidificador aquecido integrado (sem fluxo do paciente).

## **7.1.12 Exatidão da pressão**

BiPAP S/T de 25 cm e BiPAP AVAPS de 25 cm: 4,0 a 25,0 cm H<sub>2</sub>O (em incrementos de 0,5 cm H<sub>2</sub>O)

BiPAP S/T de 30 cm e BiPAP AVAPS de 30 cm: 4,0 a 30,0 cm H<sub>2</sub>O (em incrementos de 0,5 cm H<sub>2</sub>O)

#### **7.1.13 Exatidão do parâmetro apresentado**

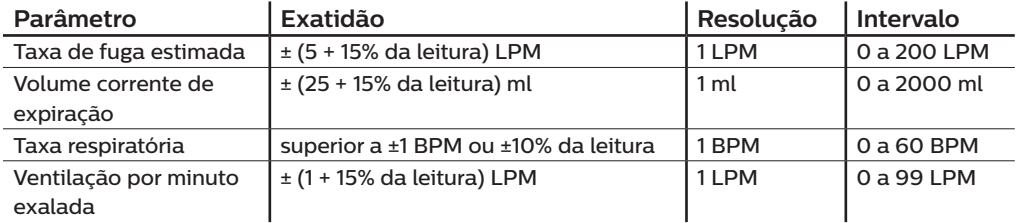

# **7.2 Eliminação**

Recolha separada para equipamentos elétricos e eletrónicos de acordo com a Diretiva da CE 2012/19/UE. Elimine este dispositivo de acordo com os regulamentos locais.

## **7.3 Informações de CEM**

A sua unidade foi concebida para cumprir as normas de CEM ao longo da sua vida útil, sem qualquer manutenção adicional. Existe sempre uma oportunidade de transferir o dispositivo de terapia DreamStation para um ambiente que contenha outros dispositivos cujo comportamento em termos de CEM não é conhecido. Se considerar que a unidade é afetada quando a coloca próximo de outro dispositivo, separe os dispositivos para eliminar esta condição.

#### **Exatidão da pressão e do fluxo**

O Dispositivo de Terapia DreamStation foi concebido para funcionar com as exatidões de pressão e da taxa de luxo especificadas no manual do utilizador. Se suspeitar que a exatidão da pressão e/ou da taxa de fluxo é afetada por interferência de CEM, remova a alimentação e coloque o dispositivo noutra área. Se o desempenho continuar a ser afetado, descontinue a utilização e contacte o seu fornecedor de cuidados médicos domiciliários.

#### Exatidão de SpO<sub>2</sub> e taxa de pulsação

O Dispositivo de Terapia DreamStation foi concebido para capturar dados de SpO<sub>2</sub> e de oximetria da taxa de pulsação com a especificação de exatidão descrita nas instruções de utilização do fabricante do sensor. Quando forem registadas 4 horas de dados de oximetria com êxito, o dispositivo informa o utilizador apresentando a mensagem "Oximetry: Good Study" (Oximetria: estudo satisfatório). Se suspeitar que a unidade é afetada por interferência de CEM, remova a alimentação e coloque o dispositivo noutra área. Se o desempenho continuar a ser afetado, descontinue a utilização e contacte o seu fornecedor de cuidados médicos domiciliários.

Orientações e declaração do fabricante – emissões eletromagnéticas – este dispositivo deve ser utilizado no ambiente eletromagnético abaixo especificado. O utilizador deste dispositivo deve garantir a sua utilização em tal ambiente.

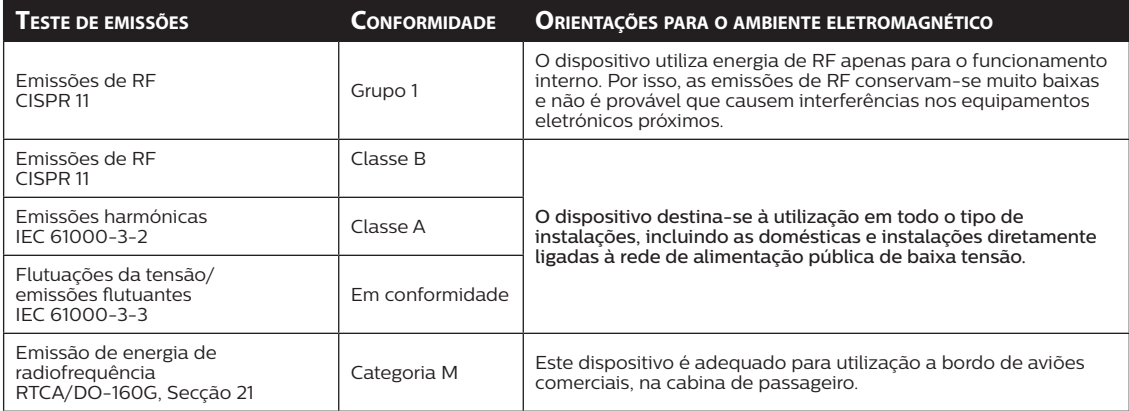

Orientações e declaração do fabricante – imunidade eletromagnética – este dispositivo deve ser utilizado no ambiente eletromagnético abaixo especificado. O utilizador deste dispositivo deve garantir a sua utilização em tal ambiente.

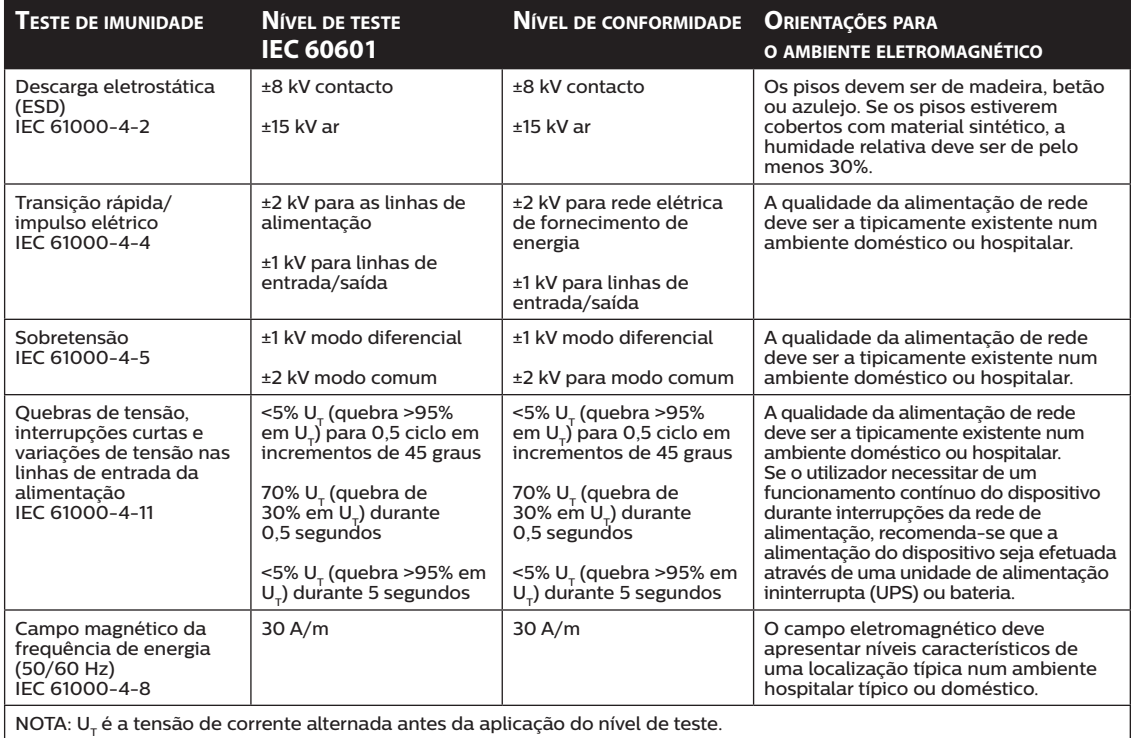

Orientações e declaração do fabricante – imunidade eletromagnética – este dispositivo deve ser utilizado no ambiente eletromagnético abaixo especificado. O utilizador deste dispositivo deve garantir a sua utilização em tal ambiente.

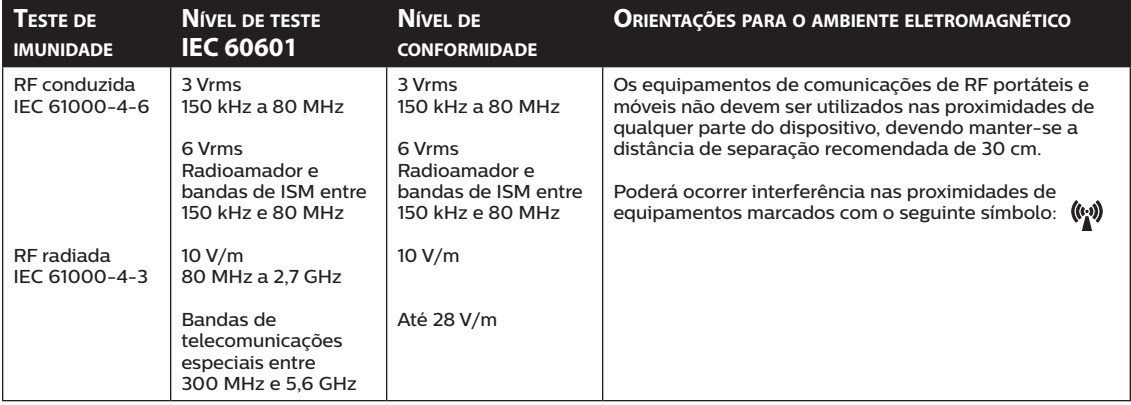

# **Garantia limitada**

A Respironics, Inc. garante que o sistema não apresenta defeitos de fabrico e de materiais e que irá funcionar em conformidade com as especificações do produto por um período de dois (2) anos a partir da data de venda por parte da Respironics, Inc. ou de seu revendedor. Se o produto não funcionar em conformidade com as especificações do produto, a Respironics, Inc, irá reparar ou substituir – ao seu critério – o material ou peça com defeito. A Respironics, Inc. pagará as taxas de frete normais apenas da Respironics, Inc. para o local onde se encontra o revendedor. Esta garantia não cobre danos causados por acidente, utilização indevida, abuso, alteração, penetração de água e outros defeitos não relacionados com material ou fabrico. O departamento de Apoio ao Cliente da Respironics, Inc. irá examinar quaisquer dispositivos devolvidos para assistência técnica e a Respironics, Inc. reserva-se o direito de cobrar uma taxa de avaliação por qualquer dispositivo devolvido, caso não seja encontrado qualquer problema após a investigação por parte do Apoio ao Cliente da Respironics, Inc.

Esta garantia não é transferível por distribuidores não autorizados de produtos Respironics, Inc. e a Respironics, Inc. reserva-se o direito de cobrar aos revendedores por serviços de assistência técnica ao abrigo da garantia de produtos avariados não adquiridos diretamente à Respironics, Inc. ou distribuidores autorizados.

A Respironics, Inc. renuncia a qualquer responsabilidade resultante de prejuízos económicos, perda de lucros, despesas gerais ou danos consequenciais, que possa ser reivindicada decorrente de qualquer venda ou utilização deste produto. Alguns estados não permitem a exclusão ou limitação de danos incidentais ou consequenciais, por isso, a limitação ou exclusão acima poderá não se aplicar ao seu caso.

Esta garantia substitui todas as outras garantias expressas. Adicionalmente, quaisquer garantias implícitas – incluindo qualquer garantia de comercialização ou de adequação para a finalidade determinada – estão limitadas a dois anos. Alguns estados não permitem limitação quanto à duração de uma garantia implícita, por isso a limitação anterior poderá não se aplicar ao seu caso. Esta garantia concede direitos legais específicos ao utilizador, que poderá ter igualmente outros direitos que poderão variar de estado para estado. Para exercer os seus direitos ao abrigo desta garantia limitada, contacte o seu revendedor Respironics, Inc. autorizado ou contacte a Respironics, Inc. através de um dos seguintes endereços:

> 1001 Murry Ridge Lane Murrysville, Pennsylvania 15668-8550, EUA +1-724-387-4000

Respironics Deutschland Gewerbestrasse 17 82211 Herrsching, Alemanha +49 8152 93060

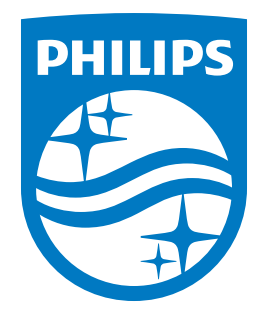

Respironics Inc.

**MA** 

Respironics Deutschland GmbH & Co. KG<br>Gewerbestrasse 17 The Construction of the Construction of the Constraints of Murrysville, PA 15668 EUA 82211 Herrsching, Alemanha **EC** REP

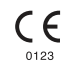